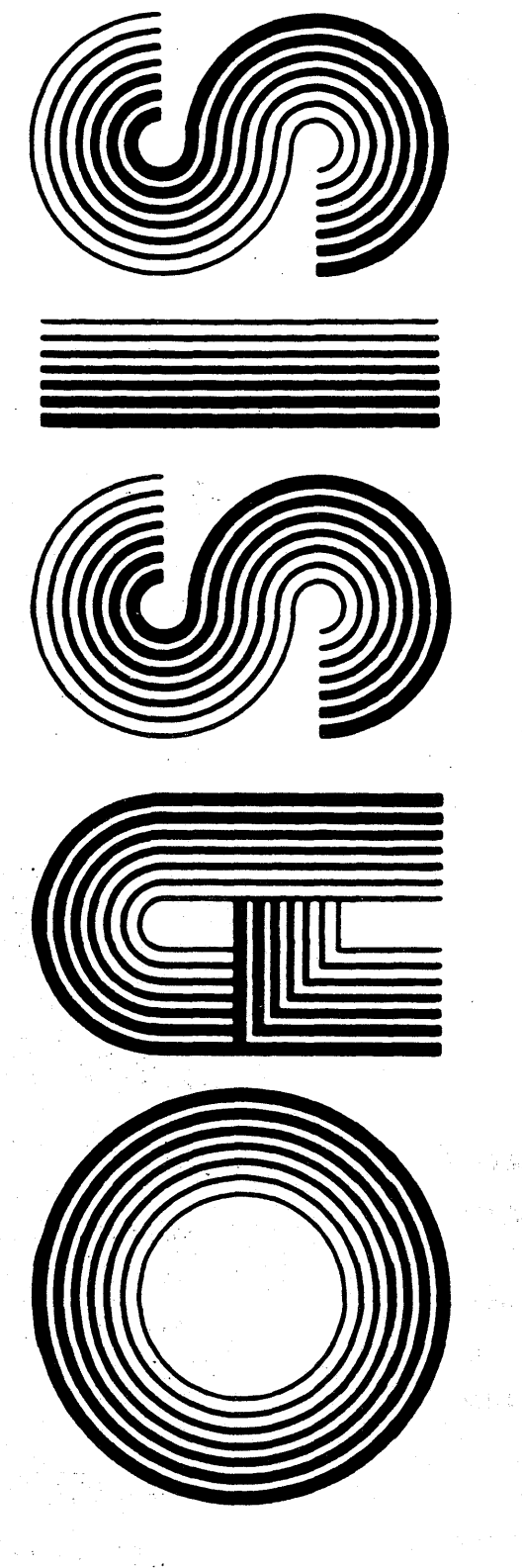

SYSTEM<br>REFERENCE MANUAL

OPERATING SYSTEM SOFTWARE MAKES MICROS RUN LIKE MINIS

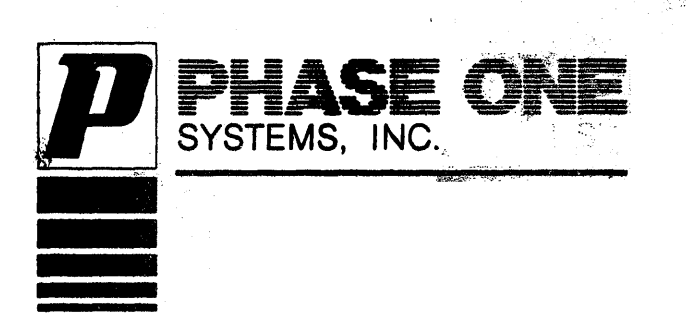

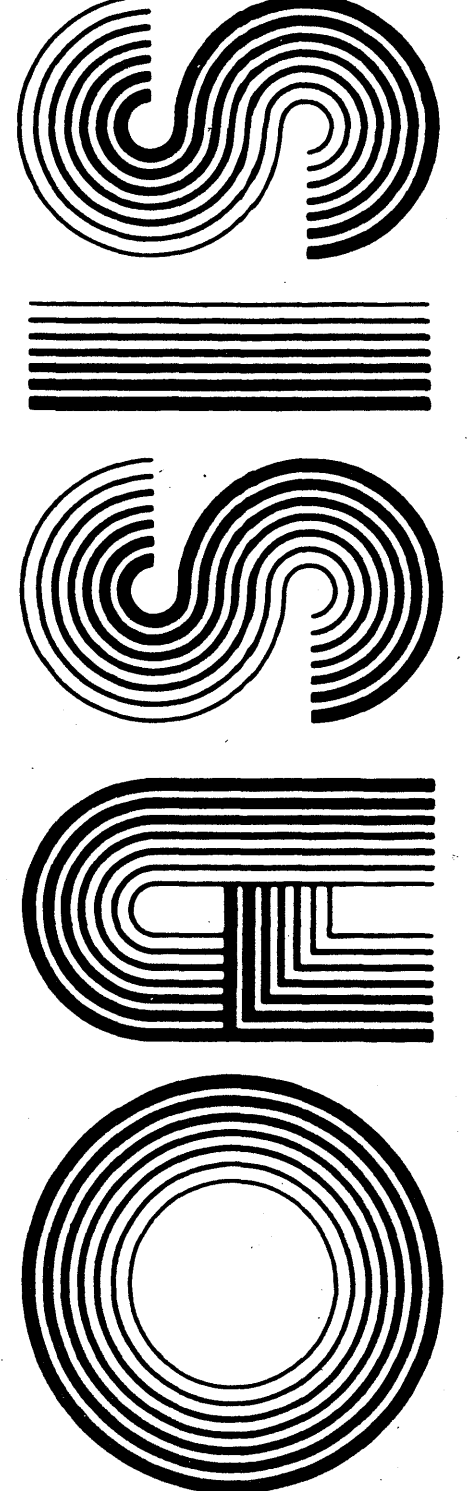

Second Edition

**Beyised** 

. Documentation by: C. P Williams Software by: Timothy S. Williams

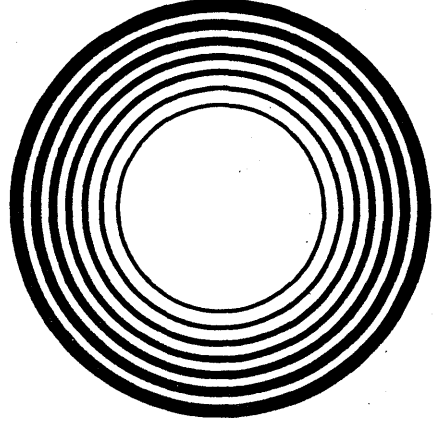

OPERATING SYSTEM SOFTWARE MAKES MICROS RUN LIKE MINIS

 $\mathcal{F}^{\mathcal{G}}_{\mathcal{G}}$  ,  $\mathcal{G}^{\mathcal{G}}_{\mathcal{G}}$ 

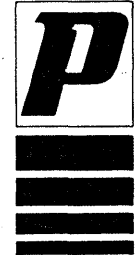

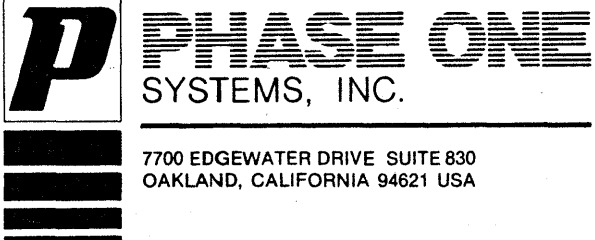

7700 EDGEWATER DRIVE SUITE 830 OAKLAND, CALIFORNIA 94621 USA This manual describes the OASIS Operating System and provides the detailed information necessary to use the operating system, utility programs, file management, user accounting, etc.

This manual, named SYSTEM, like all OASIS documentation manuals, has the manual name and revision number (if applicable) in the lower, inside corner of each page of the body of the manual. In most chapters of the manual th page.

This manual describes some features that are only available with the multi-user version of the OASIS operating system. For documentation purposes, any information<br>that pertains to multi-user only will be denoted by the vertical bar character in both margins, similar to this paragraph.

#### **Version Numbers**

All OASIS operating systems and command programs have version numbers. The version number of the operating system is displayed each time that the system is booted. The version number of programs may be determined by using your distributor.

All OASIS reference manuals also have version numbers. The version number of a All OASIS reference manuals also have version numbers. Ine version number of a<br>manual is displayed on the title page, i.e., Second Edition. It is possible that a<br>manual may be revised. When this is the case the manual will

#### Referenced or Related Material

The following manuals provide information describing other programs available to the OASIS user:

> **OASIS BASIC Language Reference Manual<br>
> OASIS SCRIPT Processor Reference Manual<br>
> OASIS Text Editor Reference Manual OASIS EXEC Language Reference Manual OASIS MACRO Assembler Language Reference Manual<br>CASIS DEBUG Reference Manual** OASIS Diagnostic & Conversion Utility Program Reference Manual **OASIS Communications Reference Manual**

# **Section**

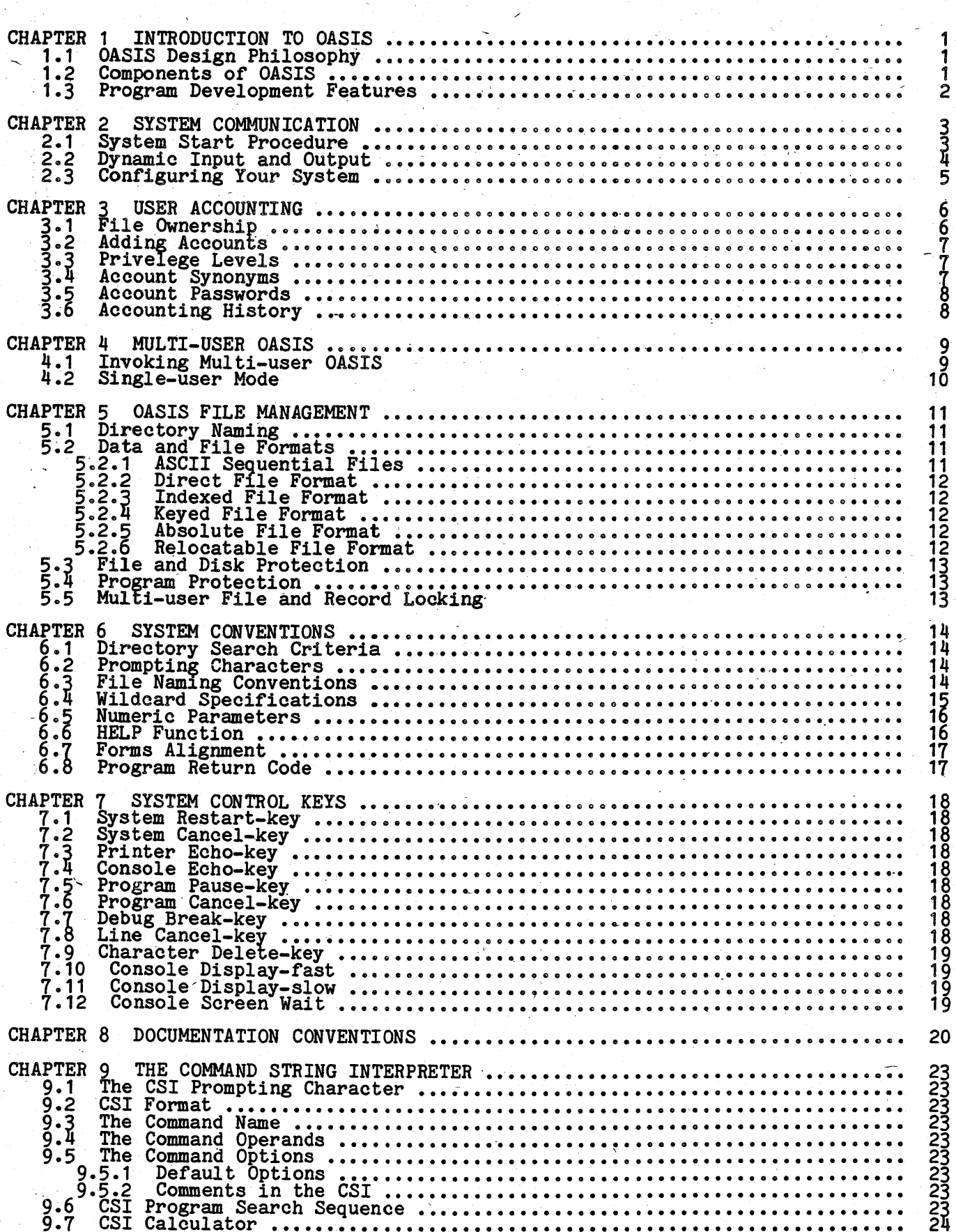

Page

J.

Pase

# Section

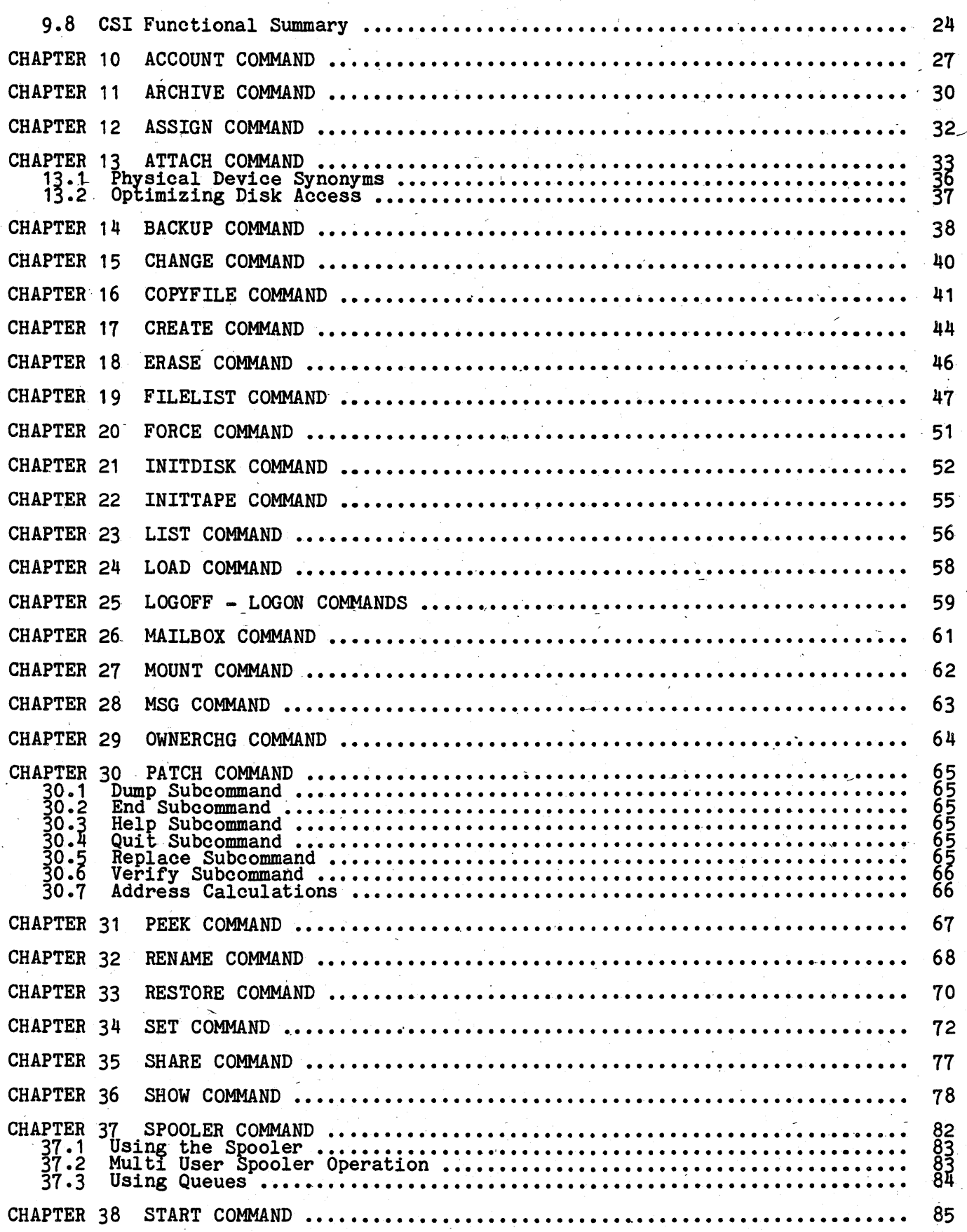

## TABLE OF CONTENTS

Page

# **Section**

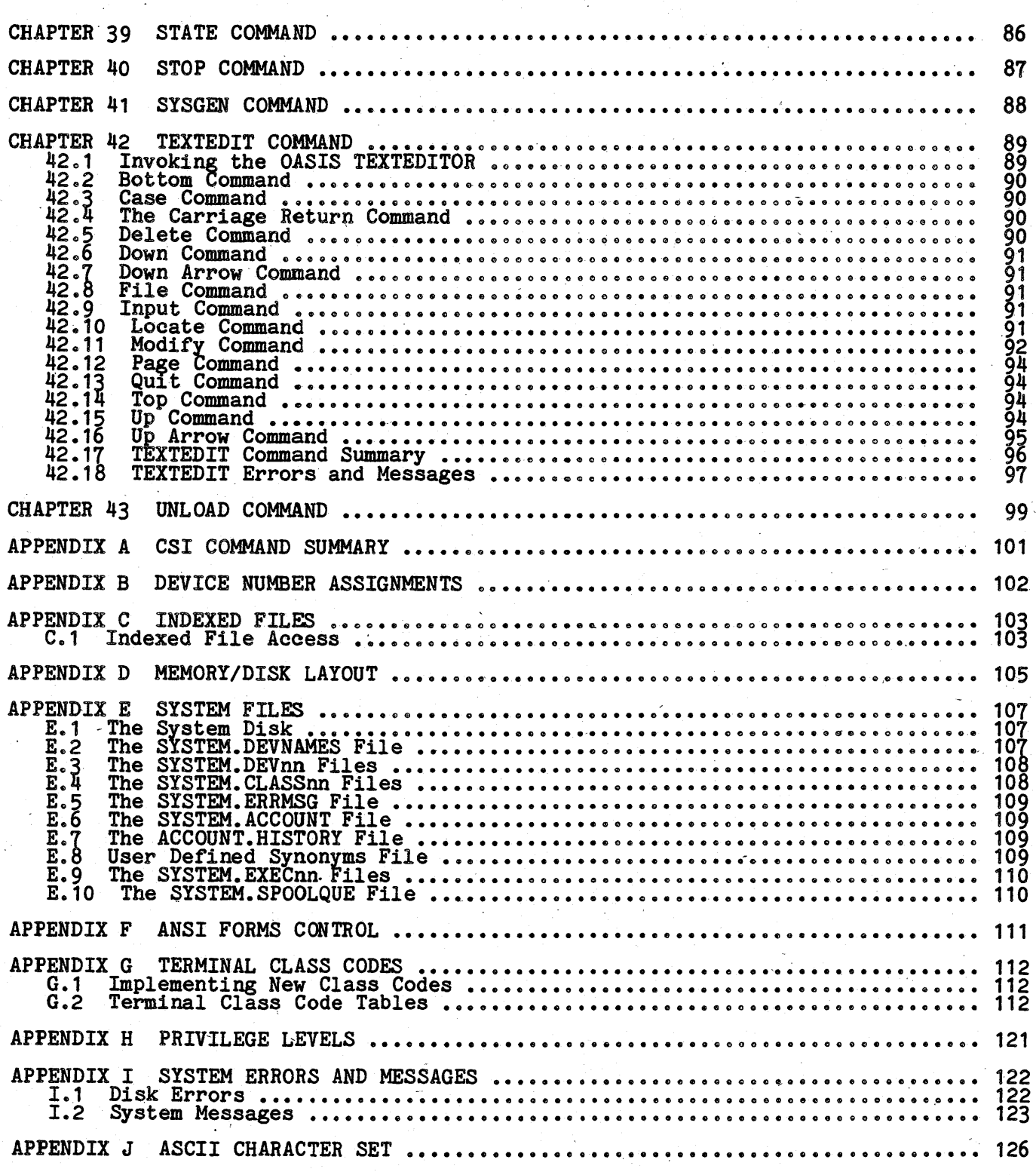

## **IftHODUCTIOR TO OASIS**

This version of OASIS is single-user or multi-user, programming and operating<br>system designed 'for Z80 based micro computers. It permits a wide range of peripherals (printers, terminals, disk drives, etc.) and up to 784K of memory.

#### **1 .1 OASIS Design Philosophy**

The OASIS Operating System was designed with four major ideas in mind: 1) OASIS was to be implemented on micro-computers but have features traditionally found on mini, and mainframe computers; 2) OASIS would be implemented on machines from several manufacturers; 3) the micro-computer market consists of mainly uninitiated computer users; 4) programers and systems designers are accustomed to having an operating system perform all of the tedius tasks required in program development and execution.

The first idea was easily solved as the background of the designers of OASIS is almost exclusively in mini and mainframe machines and both in OS design and applications design and programming. Users of OASIS will find many programs, concepts and syntax familiar if they have used mainframe computers or minicomputers.

.<br>The second idea was more difficult to implement because it implies machine<br>independence. Although OASIS is not totally machine independent there are only a few sections of OASIS that require information specific to a machine. OASIS is designed very modularly, allowing for small changes to be made for implementation on another machine. All programs written by the user on one machine with OASIS can be executed on another with no changes. to the user program.

The third idea of uninitiated users is the most difficult. Partial solutions to this problem were implemented by making all functions of the operating system consistent; by providing a "help" feature in each command; by using English words for command names; and by providing a means for system's developers to create pre-stored command sequences for specific functions to be carried out by the end pre-stored command sequences for specific function

The fourth concept was fulfilled by making all of the various functions of the commands intrinsic -functions of the operating system. Some operatins systems require a language, product to be used for file management, peripheral 1nput and require a language product to be used for life management, peripheral liput and<br>output, etc. In OASIS all of these functions and more are part of the operating<br>system. Language products merely access the operating system t

#### 1.2 **Coaponenta of OASIS**

OASIS *is* composed of many programs but these programs can be divided into a few major categories:

Nucleus The SYSTEM. NUCLEUS *is* a large section of instructions consisting of Integration of the system as a whole. It is the SYSTEM. NUCLEUS that integration of the system as a whole. It is the SYSTEM. NUCLEUS that is "booted" into memory when the system is first turned on. ("Boot" is a term referring to the process of "picking yourself up by your bootlaces". In computers it indicates that there are a few instructions that provide the means of accessing more instructions; that in turn provide the means for more, etc.)

With the multi-user version of the OASIS operating system it is the NUCLEUS that controls the scheduling, memory management, and system resource sharing of the multiple users.

Associated with the NUCLEUS (but physically separate) are device driver programs. These programs contain instructions designed to handle one specific peripheral device. The device driver programs are responsible for the actual acceptance and transmittal (input and output) of data to a device, error detection and error handling, and bubbac, of data to a device, error

- CSI The Command String Interpreter is the hub of OASIS communications; it provides access to system and user programs, and performs input and provided access to System and deer programs, and performs find output functions. The combination of the nucleus, device drivers and the CSI is the essence of the OASIS operating system. Through them all computations, input and output are performed.
- Programs The various programs of the OASIS system provide the "sophisticated" means of processing information. It is sophisticated in the

technical sense in that the various programs provide the intelligence to process information and d.ata instead of just characters or "bytes". These programs consist of the system commands described 1n subsequent chapters of this manual and the language processors such as the MACRO assembler, Basic, EXEC, etc.

### 1.3 Program Development Features

Computer systems are often used extensively for program development. The programmer makes use of the programming "tools" available on his system to develop<br>programs which will perform functions specific to his needs. The number and type<br>of "tools" available on any given system depend on a good of the system, its application and its cost, to name a few. The OASIS system,<br>of the system, its application and its cost, to name a few. The OASIS system,<br>however, provides several basic program development aids not commo micro-computers: system editor, macro assembler, linkage editor, on-line debugger, and high level languages: BASIC and EXEC.

The editor is used to create and modify textual material. Text may be the lines of<br>code which make up a source program written in some programming language, or it may<br>be data; text may be reports, or memos, or in fact may publication. (This manual and the other OASIS manuals were developed and printed using the editor and SCRIPT, an optional OASIS programe) In this respect using an ditor is analogous to using a typewriter--the user sits at a keyboard and types text. But the advantages of an editor far exceed those of a typewriter because text. But the advantages of an editor far exceed those of a typewriter because<br>once text has been created, it can be modified, relocated, replaced, merged, or<br>deleted--all by means of simple editing commands. When you are

When the editor is used for the purpose of writing a source program, development does not stop with the creation of this program. Since the computer cannot understand. any language but machine language (a sequence of discrete codes), an intermediary program is necessary which will convert source code into the instructions the computer can execute. This is the function of an assembler, compiler, or interpreter.

An assembler accepts alphanumeric representations of instructions, interprets the code, and produces as output the appropriate object code. You can direct the assembler to generate a listing of both the source code and binary output, as well as more specific listings which are helpful during the program debugging process.<br>The assembler' is capable of detecting certain common coding errors and of issuing appropriate warnings.

In addition to the normal features of an assembler, the OASIS MACRO Assembler in durition to the hormal reatures of an assembler, the oasis had assembler<br>provides a wide range of directives, system calls (subroutines in the operating<br>system accessible to user programs), and macro capability.

Source programs may be complete and functional by themselves; however, some programs are written in such a way that they must be used in conjunction with other programs in order to form a complete and logical flow of instructions. For this programs in order to form a complete and logical flow of instructions. For this<br>reason the object code produced by an assembler must be relocatable--that is, assignment of memory locations must be deferred until the code is combined with ali assignment of memory locations must be deferred until the code is combined with all<br>other necessary object modules. It is the purpose of the linkage editor to perform<br>this relocation.

Very rarely is a program created which does not contain at least one unintentional error (bug). Often it is not until execution that the user discovers that a program is not working properly. Programming errors may be extremely difficult to program is not working property. Frogramming errors may be extremely difficult to<br>find, and for this reason a debugging tool is usually available to aid the programmer in determining the cause of error.

The OASIS debugging program allows the user to interactively control the execution of the program. With it, you can examine the contents of individual locations set designated stopping points during execution (break points), change the contents of docations, continue execution, dis-assemble portions of the program, and add new instructions using mnemonics instead of machine code.

A high level language, such as the OASIS BASIC interpreter/compiler, provides an alternate means of writing a source program other than assembly language mnemonics. High level languages are easy to learn--a single command may cause the computer to perform thousands of machine language instructions. In a high level language you do not need to know about the mechanics of the computer. In addition, the OASIS BASIC compiler offers a special immediate or command mode which allows you to solve equations and formulas, or to interactively debug the program, similar to the debugger for assembly language programs.

## **SYSTEM COMMUNICATION**

The Command String Interpreter is the hub of OASIS system communications--it provides access to system and user programs, and contains the Executive Procedure Processor. The various system and user programs, and contains the Executive ricegare<br>discussed in subsequent chapters of this manual. Major utilities, such as EDIT,<br>EXEC, MACRO, etc., are described in separate manuals.

## 2.1 System Start Procedure

To load the OASIS operating system and start the CSI the following procedure must be followed.

- 1. Turn the power on. If the power is already on then use the reset button, if available.
- 2. Load an OASIS system disk in drive 1 and start the drive.
- 3. After a short time the following message will be displayed on the console:

Single-user OASIS version  $v \cdot r$  - nnK

or

Multi-user OASIS version v.r - nnK

The v.r will be replaced by the current version and release number. The nn will be replaced by the amount of memory on your particular machine. If the message is not displayed after a reasonable period of time (5-10 seconds), unload the disk and reload it, making sure it of the (5-10 seconds), unioad the disk and r<br>is being loaded in the proper direction, etc.

 $\Gamma_{\rm c}$ 

4. The system will then display:

Time (HH:MM:SS)

At this point enter the correct time of day, preferrably in 24 hour format. It is' not necessary to enter the seconds or any· leading zeros.

You may enter a carriage return only instead of the current time. When this is done the system will use the time of the last system start-up.

Note: not all systems on which OASIS is implemented support this time note: not all systems on which casis is implemented support this time<br>of day feature. If your system does not support this feature this question will not be asked.

5. The system will then display:

Date (MM/DD/YY)

Enter the correct date. It is not necessary to enter leading zeros. The date entered must be a valid date, and must be greater than *01/01/77.'* You may enter the date using the month name such as:

Date (MM/DD/YY) 15 April 1978

or in some other reasonable format.

You may enter a carriage return only instead of the current date. When this is done the system will use the same date as that used at when this is done the system will use the same date as that used at<br>the last system start-up. It is permissable to omit the year number. The last system start-up. It is permissable to omit the year number.<br>When this is done OASIS will use the year number of the last start up.

6. After a valid time and date have been entered the system displays the current time and date along with month name and day of week. Then<br>the system locates the NUCLEUS, CSI, EXECSAVE, and ERRMSG files on<br>the system disk, loads the NUCLEUS and CSI, finds and loads all of the ATTACHed and SYSGENed device drivers, and passes control to the  $CSI$ . If any of these files cannot be found on the system disk an coi. It any of these files cannot be<br>error message is displayed. current time and date along with month<br>the system locates the NUCLEUS, CSI, Eb<br>the system disk, loads the NUCLEUS and<br>the ATTACHed and SYSGENed device drivers<br>CSI. If any of these files cannot be<br>error message is displayed

The location of these modules by the "boot" process saves

considerable time during processing because no searches need be made.<br>The tradeoff to this advantage is that the system disk may not be changed without re-locating these files.

When the system is brought up in the manner described above the system attempts to automatically log onto the IPL account. In this automatic logon procedure a search automatically log onto the file account. In this automatic logon procedure a search is made of the file Sistem logs onto the account. As discussed in the chapter on User In the life the system logs onto the account. As discussed in the chapter on user<br>Accounting, when an account is logged onto, a search is made of all attached disks Accounting, when an account is logged onto, a search is made of all attached disks<br>for a file named: IPL.EXEC accessible by the account IPL (public or private<br>access). This is the file name of the EXEC language program to system logon. When the file is found control of the system is transferred to it.<br>When the file cannot be found the CSI retains control and the prompt character is displayed.

If no logon start up program is desired, you. should create an empty file named If no fogon start up program is desired you should create an empty fife hamed<br><account name>.EXEC on the system disk. This will speed up logon start time because an exhaustive search is not made.

For details on using the EXEC language refer to the EXEC Language Reference Manual.

When the search is made of the SYSTEM. ACCOUNT file and no IPL account is found, the system will automatically execute the LOGON command. This command will ask you to enter the name of the account that you wish to log onto. For complete details of this command refer to the chapter on the LOGON Command.

To simulate an operating environment without user accounting use the KILL option of the ACCOUNT command. This will delete the SYSTEM. ACCOUNT file. When no SYSTEM. ACCOUNT file is found the system reverts to a non-accounting environment.

OASIS is distributed with no SYSTEM. ACCOUNT file defined.

An example system start up dialogue, single user system, without a SYSTEM. ACCOUNT file defined:

> Single-user OASIS version 5.5 - 64K Time (HH:MM:SS) 1159 Date (MM/DD/IY) 062281 11:59:02 Monday, June 22, 1981.  $\rightarrow$

## ~.2 Dynaaic **Input and Output**

As mentioned earlier, the NUCLEUS contains the instructions to handle peripheral input and output devices. These groups of instructions are called device drivers. In this manual these drivers are referred to as physical device drivers. Physical<br>device drivers are programmed to meet the specific requirements of a specific<br>device. An example of a physical device driver is the program instructions necessary to handle a.serial input/output port (SIO). The driver for the SIO has to have instructions capable of performing input or output on a bit by bit basis at a specified rate (baud).

To make programming and operation of the system more versatile the OASIS operating system communicates with physical device drivers by means of a logical device name. System communicates with physical device drivers by means of a logical device name.<br>The logical device name is nothing more than a linkage that points to a specific<br>device driver. By using logical device names instead of t numbers (physical device drivers are accessed by the number of the driver - refer<br>to the appendix) it is very easy to change the input or output device of a program.<br>All that is necessary is to change the number of the dev All that is hecessary<br>name is pointing to.

Only physical device drivers are capable of communicating with the "real" world outside of the computer. The connection between the logical device driver and the physical driver is made by using the ATTACH program.

By making the connection between logical and physical device drivers dynamic, or changeable, you gain a great deal in versatility. Programs are created with specifications such as printing to the printer or console. With no changes required in the program the output can be changed from a parallel interface line printer to a serial interface line printer, or from a serial interface line printer<br>to a video display monitor, etc.

## 2.3 Configuring Your System

The ability to dynamically associate physical and logical device drivers would be a nuisance if it had to be done every time the system was turned on. Also it would nuisance if it had to be done every time the system was turned on. Also it would<br>be inconvenient if you had to set the status of all the internal switches in OASIS<br>every time (see the SET command).

To avoid this inconvenience OASIS provides the SYSGEN program. With it you can "permanently" set the attached devices and switches. When the SYSGEN program is executed the current linkages of attached devices are saved in the disk image of the system-nUCleus. The next time the system is turned on the attachments and sets one system nacreas: The heat time the system is carned on the accadiment

## USER ACCOUNTING

The OASIS Operating System supports user accounting and restricted file access between user accounts. User accounting means more than the mere record keeping of<br>the time that each person uses the system. In OASIS it also means that a user may<br>only access the public (common) files and programs, his ow and programs may not be accessed by any other user without his explicit permission.<br>Additional accounting information is generated for system restarts.

#### 3.1 File Ownership

User accounting utilizes the concept of file ownership. In a user accounting system each file is "owned" by one account and only one account. Files owned by a user account are referred to as "private" files. Private files may only be deleted or changed by the owner of the file. Under certain conditions a user account may have access to another user's private files. When this is true those files owned by the other account are referred to as "shared" files to the non-owner of the by the other account are referred to as "shared" lifes to the hon-owner of the<br>file. File sharing is strictly controlled by the operating system. A shared file may be changed by the non-owner but may not be deleted.

A special type of shared file is the "public" file. A public file is a file owned by the system account and all users have access to them without the necessity of specifying them as shared files. Usually the system- programs.are kept in the specifying them as shared lifes. Usually the system present the system of

The above ideas may best be clarified with an example. Suppose that a system has the following accounts and files:

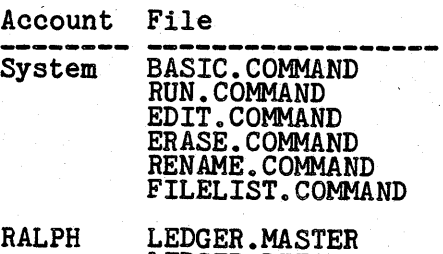

LEDGER. DETAIL LEDGER. HISTORY LEDGER.BASIC

LINDA PAYROLL.MASTER PAYROLL. DETAIL PAYROLL. HISTORY PAYROLL. BASIC

If no files are designated as being shared files then RALPH can use the programs:<br>BASIC, RUN, EDIT, ERASE, RENAME, and FILELIST (public files); he may execute the BASIC program LEDGER, and he may change or delete the data files: LEDGER.MASTER, LEDGER.DETAIL, and LEDGER.HISTORY (private files). When RALPH is logged on the system he would not even know about LINDA's files nor could he access them in any way.

LINDA can use the programs: BASIC, RUN, EDIT, ERASE, RENAME, and FILELIST too. However she may only execute the BASIC program PAYROLL and she may only change or delete the data files: PAYROLL.MASTER, PAYROLL.DETAIL, and PAYROLL.HISTORY. Nettee the data files: FAIROLL. MASIER, FAIROL. DEIAIL, and FAIROLL. HISTORI.<br>Similarly when LINDA is logged on the system she would not know about RALPH's files nor could she access them in any way.

When the system account is logged onto (usually only done for system maintenance purposes) neither RALPH's files nor LINDA's files could be accessed in any way. In purposes) hereiner halfn's lifes hor Linda's lifes could be accessed in any way. In<br>this case there are no public files and the system account cannot have shared<br>files.

Assuming that RALPH's program and files perform General Ledger accounting functions<br>and that LINDA's program and files perform Payroll processing it would probably be and that Linda's program and files perform Payroll processing it would probably be<br>best if RALPH specified that his files: LEDGER.MASTER and LEDGER.DETAIL could be best if the specified that his files: LEDGER. MASIER and LEDGER. DEIAIL could be shared by LINDA. If this were done (using the SHARE command) then LINDA could shared by Linda. It this were done (using the bhand command) then linda could<br>create General Ledger entries reflecting her Payroll processing in RALPH's files.<br>(LINDA could not delete these files--only the owner of a file

Say that Ralph gets fired and Linda is promoted to do both Payroll processing and General Ledger accounting. Before removing the account RALPH from the system

(using the ACCOUNT command) his files should be transferred to the 'account LINDA. When this is done (using the OWNERCHG command) the LINDA account would own her when this is done (using the ownlined command) the links account would own her<br>original four files plus the four LEDGER files previously owned by the RALPH account.

IMPORTANT! Extreme care should be taken when deleting an account name from the system. Before deleting the account all shared access to any of the account's system. Before defecting the account all shared access to any of the account's files files to be kept should be transferred to another account. Any files that are not to be used again should be deleted. The should be deleted.

If the above procedure is hnot done before an account name is deleted YOU MAY NOT EVER BE ABLE TO ACCESS THOSE FILES AGAIN. Re-adding a deleted account does not necessarily make the deleted account's files accessible.

#### 3.2 **Adding Accounts**

As mentioned in the above example there are special programs that perform the user<br>accounting features. When an OASIS system is first received it has no accounts. accounting reatures. When an onsist system is first received it has no accounts.<br>To start using the accounting feature you will have to add accounts with the ACCOUNT command. The ACCOUNT command allows new account names to be added and allows maintenance (changing and deleting) of existing accounts.

user should determine whether part of the system (it can be disabled but not easily re-enabled).

#### **3.3 Priyelege LeYels**

When setting up new accounts (or changing existing ones) the question of privilege level is asked. The privilege level of an account determines which commands may be executed by the account. Each system command has its own privilege value executed by the account. Each system command has its own privilege value<br>associated with it. These privilege values may be changed by the user with the CHANGE command to conform to his own requirements.

In the previous example assume that RALPH has a privilege level of Q/and that LINDA has a privilege level of 1 and that the privilege values of the commands are unchanged from -the distribution values (see Appendix "Privilege Levels"). In this case RALPH could only execute the commands RUN and FILELIST. His privilege level is not high enough to execute the other commands. This essentially restricts him from changing or adding any files in his account. except under the control of his BASIC program (he has to use RUN to execute that program and RUN~does not allow the operator to make changes in the program.)

LINDA, on the other hand, can execute all of the commands that are in the system account in the example. Therefore she, unlike the RALPH account, can erase files, rename files, edit files and use BASIC to debug and/or make changes in her program.<br>She still would not be allowed to erase or rename any of RALPH's files even if she had shared access to them (also the EDIT command would not allow her to change any of RALPH's files because it erases and renames a file in the process of updating it).

It is best to leave the system account (or a synonym of it) at the highest privilege level available. This would allow anybody that had permission to log onto the system account to execute all of the commands in the system

#### **3.4 Account Synonyms**

The word synonym was used in the last section. A synonym of an account is an account is an account that is identical to the account it is a synonym to but has a different name, and possibly a different password and/or privilege level. In the example where RALPH has a privilege level of 0 the question of file maintenance arises: How can RALPH's program be changed? One way would be to set up another account that can habit is program be changed: One way would be to set up another account that<br>has shared access with RALPH's program file, copy the file from RALPH's account<br>into the new account (giving it a unique name), performing th maintenance, establishing it as a shared life with the naffi account. Now the<br>RALPH account can use the new version of the program. Obviously this is rather<br>tedious.

A better way would be to establish a new account that is a synonym to the RALPH A better way would be to establish a new account that is a synonym to the nati-<br>logged onto (say, it was named MICHELLE) the account will have the same file<br>logged onto (say, it was named MICHELLE) the account will have th access as the RALPH account but the privilege level will be 1. This privilege level allows the execution of the EDIT command. Any changes made while MICHELLE is logged on will be made to the RALPH files.

Synonyms have another important use. Even if the password and privilege level are the same between an account and its synonym, the account name will be different. This means that any accounting history generated by the two accounts will be distinguishable.

#### 3.5 Account Passwords

.<br>Another question asked when an account is added or changed is the account password.<br>All accounts have a potential password associated with them. When a password is defined for an account it must be used' each time an operator attempts to log onto the account. If the operator does not know the password he or she will not be able to log onto that account. This implies that the operator will not be able to access any of the files or programs that are owned by that account and not shared with other accounts.

When the owner of an account (or anyone else who knows the password) logs onto an account and enters the password the password is not displayed as it is entered. This prevents others who don't already know the password from inadvertantly finding out. The password provides a reasonable level *ot* file and account security. .

#### 3.6 Accounting History

As stated at the beginning of this chapter, user accounting implies the collection of user account accounting information. n the OASIS system a history record is generated every time a user logs onto or off of an account. This history record contains the information answering the questions: Who logged onto the system? When did they log onto the system? and How long were they logged onto the system?<br>Additional information is recorded showing when the system was booted, when a disk was backed up and to where.

This account history information is kept in the special file named SYSTEM.HISTOBY. Inis account history information is kept in the special file hamed SiSTEM.HISTONI.<br>This file is special in the sense that no account owns it. This history file, The SYSTEM.HISTORY file (and later the ACCOUNT.HISTORY file) contains records<br>accounting for each system start up, each user LOGON and LOGOFF.

In order to access the accounting information kept in the history file you must use the option CLEAR in the ACCOUNT command. This option will transfer the data in the SYSTEM.HISTORY file to the system account's file ACCOUNT.HISTORY. Once this has been done the 1nformation is accessible to all users as the file is public. This procedure should be done periodically anyway as the SYSTEM. HISTORY file can grow to procedure should be done periodically anywhere  $\alpha$  is the space on your system disk.

When the SYSTEM. HISTORY file does grow to use all of the space available on the system disk the program that was trying to add a record to the history file will inform you that it has used all the space available and that you should use the ACCOUNT command to clear the *tile.* When this is done there still won't be any space available but you will have access to the ACCOUNT.HISTORY file and can either<br>erase it or copy it to another disk and erase the file on the system disk. If you<br>do not make space available for the SYSTEM.HISTORY file do not make space available for the SISTEM.HISTONI file no more acco<br>will be added but you will be allowed to log on and off accounts.

This accounting history feature is optional and may be enabled or disabled by the into accounting history reature is optional and may be enabled of disabled by the<br>user (see the SET command). OASIS, as distributed, has this history feature user (see<br>disabled.

#### CIIAPTEB 4

## **MDLTI-USEB OASIS**

OASIS, versions 5.4 and above, is available in single and multi-user versions. A multi-user. operating system is a system that allows more than one user (console) to be controlling the computer at one time. Each user in a multi-user system operates as if he had the complete attention of the computer to perform his task.

In multi-user OASIS each user is given a portion of memory to have exclusively. Additionally, each user has access to the single copy of the operating system in memory and any re-entrant programs that may be available. A re-entrant program is a program that can be utilized by more than one user at a time, without having a program that can be utilized by more than one user at a time, without having multiple copies of the program in memory. OASIS BASIC is a progr available as a re-entrant command.

Although a computer can only perform one single operation at a. time it operates at Although a computer can only perform one single operation at a time it operates at<br>such a high speed that it can service several users at one time by switching<br>between users, giving a portion of time (a time slice) to each slice is used up the system suspends the operation of that user and allows another Since is used up the system suspends the operation of that user and allows another<br>user is selected and so on. Because a computer operates at very high speeds this user is selected and so on. Because a computer operator is generally transparent to the user.

A user may lose his time, slice if, for any reason, he is waiting for an input or output process to complete.

Certain problems may arise when using a multi-user operating system. Specifically, the situation may arise that two users try to update a disk file. Both users may have read in the same copy of a record, made changes to th knowledge of the other user, and then written the changed record back. The record change written back last will be the change that is actually made to the file.<br>This could be disastrous if the record was a balance record f

In multi-user OASIS this situation can be easily prevented in one of two ways: the first user may put a lock on the entire file, thus preventing the second user from making any changes to the file; or both users may put a lock on the record--the making any changes to the life; or both users may put a lock on the record-the<br>user who puts the lock on the record first will prevent the second user from user who puts the lock on the record lirst will prevent the second user from<br>reading the record until the lock is released, thus insuring that the second change<br>to the record will be made to the correct copy of the record.

Multi-user OASIS requires that the user accounting feature be used and that each user be logged onto a different account. However, the accounts that the users are logged on to may be synonyms to each other.

Multi-user OASIS also provides other convenient features: transmitting messages from user to user (MSG), forcing a user to execute a command (FORCE), peeking at another user's console output through your own console (PEEK), display status of other users (SHOW MEMORY). Of course all of the single user programs and features belief users (Show HERONI). Of Course all of the single user programs and reatures<br>are available too, including: user accounting; private, public, and shared file ownership; optional printer spooler; complete program development package--MACRO Assembler, debugger, linkage editor, BASIC compiler and interpreter; system diagnostic programs--disk verify, memory test; etc.

#### **4.1 Invoking Multi-user OASIS**

When multi-user OASIS is first booted into memory it is set up in single-user<br>mode--only one user is defined. At this time the system's manager should define mode--only one user is defined. At this time the system's manager should define<br>and initialize the users to be utilized. This is accomplished with the SET MEMORY command and the START command. As each user is started the respective consoles will request that the operators logon to an account. That is all that is necessary to use multi-user OASIS. This process of invoking multi-user mode may be to use multi-user CASIS. This process of invoking multi-user mode may be automatically performed if the system's manager defines an account named IPL with an IPL.EXEC program that performs the necessary commands to set up the system.

After some usage of the system the system's manager may decide that the time slice value (the amount of time allocated to each user partition) is not proper for the value (the amount of time allocated to each user partition) is not pro<br>applications being used. This is changeable with the SET SLICE command.

A typical multi-user start up would look like:

Multi-user OASIS'version 5.5 - 64K

Time (HH:MM:SS) 830

Date (MM/DD/YY) 622

08:30:00 Monday, June 22, 1981

Logon Please: IPL

>ATTACH·A DISK2 (PUBLIC

)LOAD BASIC

>SET MEMORY 2 10240

>START 2 (SI02 B19200 C4 FF6

)SHOW MEMORY

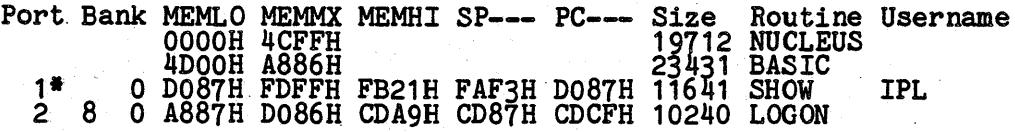

## >LOGOFF

#### Logon Please:

The above start up procedure will result in disk S and disk A being public (all users may access),' two users, and re-entrant BASIC available to both users. As can be seen, this start up procedure is kept in the IPL.EXEC file in the account IPL. All entries after the date and before the LOGOFF were made by the system or the EXEC, nothing special had to be done by the operator.

Your start up procedure might be different in the number of users, public disks and rour start up procedure might be different in the whether or not the re-entrant BASIC is loaded.

## 4.2 Single-user Mode

When only one user is defined and active in the system the system is said to be in when only one user is defined and active in the system the system is said to be in<br>single-user mode. This mode is important because some tasks may only be performed<br>in single-user mode, such as full disk backups, loading a programs and detaching public disk volumes.

In the above start up procedure, note that the public disk and the re-entrant BASIC are both attached or loaded before establishing a second user to the system. This was done because these operations are required to be performed in single-user mode.

I I I I I I I I I I I , and a second company of the company of the company of the company of the company of the company of the compa<br>Later states of the company of the company of the company of the company of the company of the company of the I r<br>Ti I I I I  $\cdot$  I I ,<br>,<br>,<br>,<br>,<br>,<br>,<br>,<br>,<br>,<br><br>,<br><br><br><br><br><br><br> I  $\mathbf{l}$ ,

 $\sim 10^{-1}$ 

### **OASIS FILE MANAGEMENT**

The OASIS Operating System system consists of programs mass storage device {disk program files. is essentially a file management system. The operating that manipulate or maintain files on the random access, drives). Each disk may contain a mixture of data and

A file is a logical group of records, records being the individual elements. An A file is a fogical group of records, records being the individual elements. An example is a customer name and address file. The file is a group of customers; the records are the individual customer names and addresses.

The operating system has the ability to handle up to eight disk drives, if available. However, each disk is maintained independently of others. This means available. However, each disk is maintained independently of others. This means<br>that a file may not start on one disk and continue on another. A file must be completely contained on one disk.

Each OASIS disk must be initialized before any files may be written to it. The Each UASIS disk must be initialized before any files may be written to it. The<br>initialization process is accomplished by using the program INITDISK with the FORMAT option. This program need only be executed once for a disk. However, there is no restriction on re-initializing a disk. The initialization process is necessary because a new disk, as received from the manufacturer, has no or wrong information written on it. The initialization process writes information on the disk necessary for OASIS to add files to the d1sk. The information written is a disk hecessary for OASIS to add files to the disk. The information written is a<br>blank directory, a disk label, an allocation map indicating that the entire disk is blank directory, a tick hatel, an allocation map indicating that the entire disk is<br>available for new files, and data blocks. Data blocks are 1K blocks or sections of<br>storage. 1K is a symbol representing 1024 bytes or char

The directory is an index which contains the contents of the disk and pointers to the data areas which constitute the files on the disk.

After a disk has been initialized, the other programs in the operating system can use it for adding files, changing files, erasing files, etc.

## **5.1 Directory Naming**

The files on a disk are accessed by specifying the file name, file type and the disk. The disk is specified by the disk label (established in the INITDISK) program) or a one character directory label (established by the ATTACH program).<br>This directory label is really just an indication of which disk drive the disk is in and only have it is really just an indication of while the disk is in that drive.

The directory label is one of the following characters: S, A, B, C, D, E, F, G. The S label is reserved to indicate the system disk and may not be attached to any other disk. (A system disk *is* the disk that contains the operating system programs and disk. The system disk is the disk that contains the operating system is<br>is the disk that the system was "booted" from at system start up time.)

A directory label may be attached to only one drive at a time, and a drive may have only one label attached to it.

#### **5.2 Data and File Formats**

The OASIS system makes use of six file formats: ASCII sequential, direct, indexed, keyed, absolute, and relocatable.

## **5.2.1 ASCII Sequential Files**

Files in ASCII format conform to the American National Standard Code for Informaton Interchange, in which each character' is represented by an 8-bit code. Files in ASCII format include program source files created by the Editor, listing files from the MACRO assembler, ooject files from the MACRO assembler, and data files from user programs.

An ASCII file, when accessed by some of the.system programs, such as the Editor or RASCIT Tile, when accessed by some of the system programs, such as the Editor of BASIC, is read into memory as a whole. Other system programs and user programs usually access this type of a file one record at a time. The r

'This type of a file is the only format that supports variable length records. The length of a record is determined by the contents of that record, not by the access method.

A sequential file cannot be updated in place. The only form of update that may be a sequential life cannot be updated in place. The only form of update that may be<br>performed on a sequential file is appending records to the end of the file. Of course the file can be erased as a whole.

The size of a sequential file is determined dynamically. When the file is first<br>created it is allocated the minimum size: 1K bytes. When a record is added to the created it is allocated the minimum size: In bytes. When a record is added to the<br>file that will not fit in the current allocation one more block of storage is<br>allocated to the file and the record is written to the new are anywhere on the disk with each block of data having a pointer to the block that logically follows.

### 5.2.2 Direct File Format

A direct tile contains binary data with fixed length records and fixed number of records. This format is used by user programs, generally for master type data.

A direct file is accessed randomly by relative record number. This means that any<br>record may be accessed independently of all other records in the file. To access a record may be accessed independently of all other records in the life. To access a specific record the only information required is its record number, relative to the start of the file.

The size and record length of a direct file must be known when the file is first created. A direct file is created by using the CREATE program.

## 5.2.3 Indexed File Format

OASIS supports a single key, hashed, sequential access file format called indexed. CASIS Supports a Single Rey, hashed, sequential access life format called indexed.<br>Similar to the direct file, an indexed file contains fixed length records, fixed allocation file size.

An indexed file is accessed randomly or sequentially. The only information necessary to access a specific record is. the key that it was written with. Normally this key is logically associated with the record such as a customer name for a customer record, part name for an inventory record such as a customer name<br>for a customer record, part name for an inventory record, etc. The key may be up<br>to 128 characters in length but the maximum length must be k created with the CREATE program.

The combination of indexed access and sequential access allows you to simulate "approximate or generic key match" access. Approximate match means that the key<br>field of the record accessed may be equal to or greater than the specified key.<br>Using an index, it is often desirable to access the record tha without knowing an exact key and without repeated access operations when the system does not have the record specified by the key.

An indexed file can be read sequentially in key sequence. This makes this file an indexed life can be read sequentially in key sequence. Inis makes this life format very useful for many applications in which the information is updated randomly but is required to be listed in sequence.

An indexed file is always maintained by the system in sequence. There is no "overflow" area to be sorted periodically.

## 5.2.4 Keyed File Format

Keyed files are identical to indexed access files without the capability of maintaining the keys in sorted order. The file can be accessed ranodomly by key or sequentially by key but the sequence that the records are accessed in appears randomly ordered; the sequential access capability merely allows you to access all of the records in the file without knowing the specific keys of all of the records. of the records in the file without knowing the specific keys of all of the heavenly keyed access files offer much quicker access times for writing new records.

#### 5.2.5 Absolute File Format

Absolute files are generated by the system linking loader and are restricted to machine code programs. These files contain programs in a "memory image" format machine code programs. Inese files contain programs in a memory image lormat<br>which is a "picture" of what memory will look like when a program is loaded. The which is a "picture" of what memory will look like when a program is loaded. The<br>file itself requires the same amount of disk storage as the corresponding number of 256-character memory blocks.

### 5.2.6 Relocatable File Format

Relocatable and self-relocatable files are also generated by the system linking<br>loader and are restricted to machine code programs. A relocatable file is origined<br>at address zero. When the program is run (by entering the p at address zero. When the program is run (by entering the program name at the CSI<br>level), the file is relocated as it is loaded into memory. (An absolute file requires no such relocation.) A self-relocating program is also origined at zero. The programmer has the responsibility of using a special system subroutine before each reference to an absolute address. This system subroutine (referred to as a

system call) adjusts the address reference.

#### 5.3 **File and Disk Protection**

In many applications for computers it is' desirable that there be some means of preventing the inadvertent alteration of stored information. The user may wish to preventing the inadvertent afteration of stored information. The user may wish to<br>prevent programming errors from changing master files or he may wish to prevent<br>operator errors. The OASIS file management system provides t

Any specific data or program file may be protected from erasure, alteration, or both. This protection is specified to the system by using the RENAME program. By using this program you can delete protect, write protect or read protect a file or using this prop

Delete protection will not allow any program to erase the file.

Write protection will not allow any program to make changes to existing records in the file or to add new records to the file. A file that is write protected is not necessarily delete protected.

Read protection will not allow any program to access the file (writing to a file requires that part of the file first be read), with the exception of BASIC programs accessed by the RUN command.

In addition to this specific protection the system provides a means of protecting an entire disk of information from being altered in any way. To write protect an entire disk the INITDISK program is used.

When a disk is write protected no file on the disk may be deleted or changed by any program.

#### **5.- Prograa Protection**

System programs may be protected from unauthorized execution by means of a privileged access method. All of the system programs have a privilege value privileged access meenod: All of the system programs have a privilege value<br>associated with them. The system has a privilege level associated with it. Any<br>attempt to execute a program whose privilege value is greater than system privilege level will be isnored. The operating system is distributed with system privilege level will be ignored. The operating system is distributed with<br>the highest privilege level available (5), thus allowing access to all of the distributed programs. The privilege level of the system may be lowered, thus restricting access to programs with a privilege value higher than the value that is restricting access to programs with a privilege value higher than the v.<br>set.

The privilege values for the system and the system programs may be changed by using the CHANGE command. This allows you to set your own levels of access. The erivilege level of the system is a SYSGENable function, allowing you to permanently" set the level of access. The appendix on Privilege Levels defines the methods of changing the privilege levels and values and defines the values of the programs, as distributed.

#### **5.5 Mul ti-uaer File and Record Lockiug**

A feature available with multi-user OASIS is entire file locking or individual record locking. When a file or record is locked by one user other users are denied access to that file or record until the user that has locked the file or record unlocks it.

This feature is very necessary for the prevention of bad data. Without file or record locking user one would be able to read a record, user two could also read that same record, change it and write it back without user one knowing that the record he has is no longer current.

File and record locking is easy for the user to specify--see the <u>OASIS BASIC</u><br>Language Reference Manual and the OASIS MACRO Assembler Language Reference Manual.

Caution: Deadlocking may occur if care is not taken when programming an application<br>in a multi-user environment. A deadlock is when a user's processing is suspended<br>for an excessive time due to the careless locking of a re user partition.

• I I I I I

## SYSTEM CONVENTIONS

OASIS system conventions such as file naming procedures, prompting characters, etc., are described in this chapter. You should be familiar with these conventions before running the system.

## 6.1 DireCtory Search Criteria

When OASIS is capable of using two or more file directories, a problem of search when capacity is dependent of using two or more life directories, a problem of search for the file, there is no doubt as to where and how to search directories. In some for the file, there is no doubt as to where and how to search directories. In some cases you do not or cannot designate a directory. In'this situation there must be a set search sequence for scanning directories to find a specified data file or available disk space.

## Standard Search Order

To find a data file or user program (not a user written command), user disks are searched in the system-defined alphabetical order: A, B, C, D, E, F, G, S.

To find a command or EXEC program the system disk is searched first and then the user disks: A, B, C, D, E, F, G.

To find space for creating a new data file the system disk is searched first and then any user disks.

## 6.2 Prompting Characters

The OASIS operating system uses different prompting characters for each of the programs that accept input from the keyboard. This provides an easy means of determining which program is asking for input. The following table summarizes the determining which program is asking for input. The following table summarizes the<br>characters displayed by each program to indicate to the user that the system is awaiting user response.

- > The Command String Interpreter is waiting for a command.
- 
- 
- TEXTEDIT or EDIT is waiting for a command.<br>- BASIC is waiting for a command.<br>? A BASIC program is waiting for input. This prompt can be changed by the
- 
- user program.<br>
: An EXEC program is waiting for input.<br>
= The system DEBUG program is waiting for a command.<br>
A system program has displayed a full screen of data and is awaiting a A system program has displayed a full screen of data and<br>response to indicate that it may proceed to the next screen.
- 
- 
- The PATCH program is waiting for a command.<br>The COPYFILE program is waiting for a command.<br>The COPYFILE program is waiting for input to the translation list.<br>The COPYFILE program is waiting for input (only when from file i
- 

## 6.3 File Naming Conventions

Each file created by the system or by a user program is referenced by a file description. The description consists of three elements in the following format:

## filename.filetype:filedisk

- filename Is a one to eight character alphameric name assigned (in most cases) by the user. The first character of a file name must be a letter. The name may only contain letters, digits, or a dollar sign.
- filetype Is a one to eight character alphameric name used as a descriptor or qualifier of the filename. Certain filetypes have special meaning to OASIS and should be used accordingly. The first character of the file type must be a letter and only letters, digits, or dollar signs may be cype must be a fetter and only letters, digits, or dollar signs may be<br>used for the other characters. Imbedded spaces are not allowed in file<br>names or types.
- filedisk This may be either the directory label of the disk or the disk label of the disk on which the file resides.

Most of the programs in OASIS allow the file disk specification to be nost of the programs in OASIS allow the file disk specification to be<br>omitted. In this situation the system will search the disks for the file,<br>stopping on the first occurrence of the file name and type. The OASIS operating system has several reserved file descriptions:

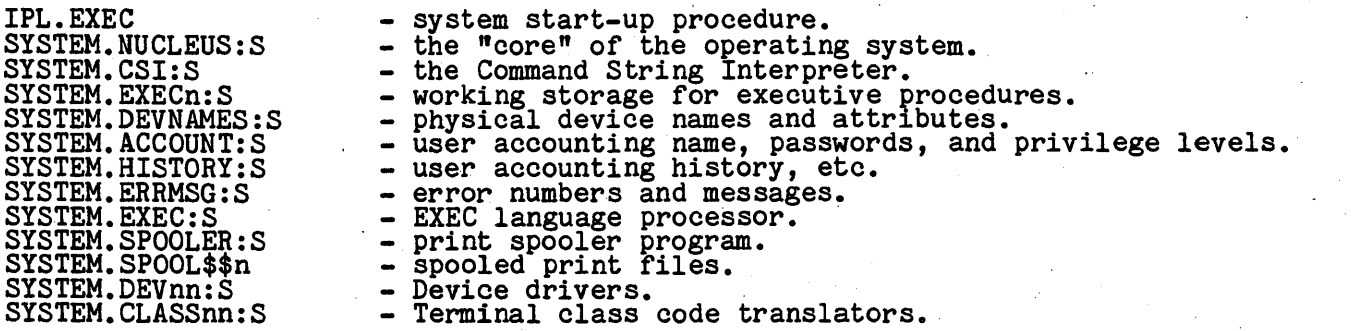

These file desciptions should not be used for any function other than as provided when the operating system is distributed.

Additionally, there are several file types that have special or default uses by various OASIS commands:

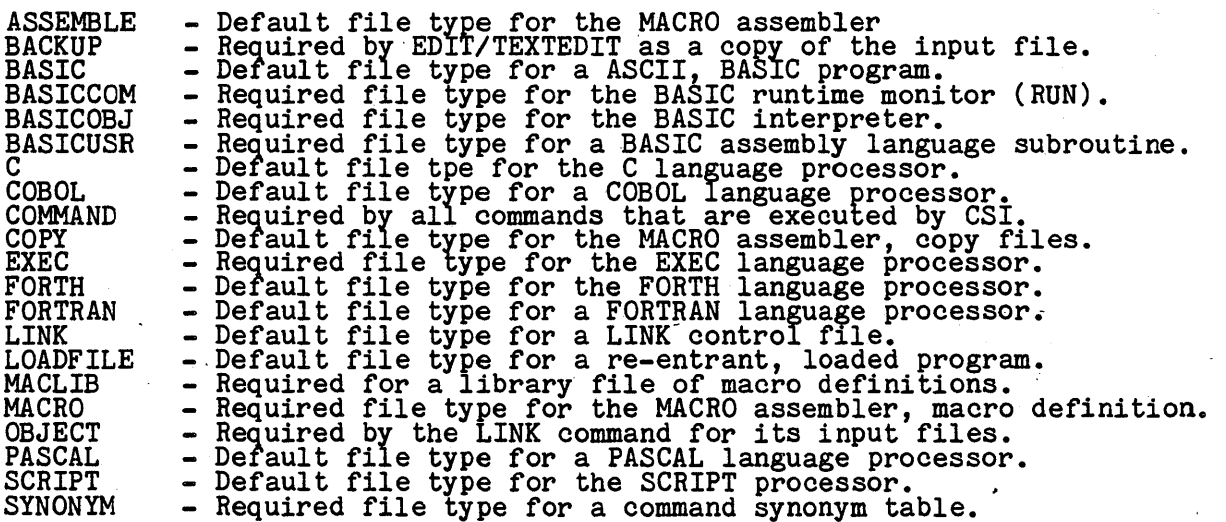

These file types must be used when indicated and should only be used for the above purposes.

The file description SYSTEM.WORK\$\$n is used by the system for work files. AVOid Ine file description SYSTEM.WORK\$\$n is used by the system for work files. Avoid<br>using this file type as your file may be erased by the system when it wishes to use asing this life type as your.<br>a work file by the same name.

The file name of HELP should be not be used for data files or high level language program. names as this name is reserved to indicate that a "help" message is to be displayed about the program.

## **6.4 Wildcard Specifications**

Some of the commands allow you to specify more than one file at a time. For some of the commands allow you to specify more than one file at a time. For<br>instance, the FILELIST command allows you to specify a list of all files on one disk, or all files with a specific name or type. In addition to these general features the system allows you to specify all files starting with a specific character or string of characters, etc.

The following definitions and examples illustrate the various ways that a file name In type may be specified. These features are only permissible when the command allows you to specify more than one file. This way of specifying a file description is referred to as "Wildcards"

Wildcard Definition

- Indicates that any characters from this position through the end of the field are acceptable.
- ? Indicates that any character in this position is acceptable.
- @ Indicates that any alphabetic character in this position is acceptable.
- I Indicates that any numeric character in this position is acceptable.
- :: Indicates that the source file description for this element is to' be used for this character position through the end of the field. This wildcard is only available in the COPYFILE and RENAME programs.

Examples:

\* BASIC S

This file description indicates that all files whose type is BASIC on the S disk are to be included.

GLUp· *B??????I* S

This file description indicates that all files whose name starts with the characters GLUP, whose type starts with the character B, has a number in the eighth position and is on the S drive are to be included.

*@@@@??I·?? •* 

This file description indicates that all files should be included whose name is at least seven characters long, of which the first four characters are alphabetic, the least seven characters long, of which the first four characters are alphabetic, the next two may be any character, the seventh character i next two may be any character, the seventh character is numeric and the eighth character may be anything, including a space. The type must be two alphameric characters only and the file may be on any disk.

#### 6.5 IIuaer1.c **Paraaetera**

Some of the commands discussed in this manual allow certain parameters or options to be numeric. The system allows these elements to be entered using either numeric. base ten (decimal) or base sixteen (hexadecimal). Decimal numoers are entered using only the digits 0-9. Hexadecimal numbers are entered using the digits 0-9 using only the digits 0-9 Hexadecimal numbers are entered using the digits 0-9 and characters A-F with the first character numeric and the num with an H. Examples of hexadecimal number entry are 14AFH and OFFFFH.

## 6.6 **BELP** Function

When you first start using the system you will be unfamiliar with the command syntax of the various commands in the system. As an aid to the beginning user (and for those commands that are infrequently used) all of the OASIS commands have a HELP function available to them.

If, for whatever use the command which the help<br>information: reason, you are unsure of the command syntax or options available HELP followed by a space and the fully spelled command name for information is required. The command will display the following

- <sup>#</sup> General function of the command.
- Syntax of the command.
- Options and functions available with the command.

## HELP Example:

)HELP ATTACH

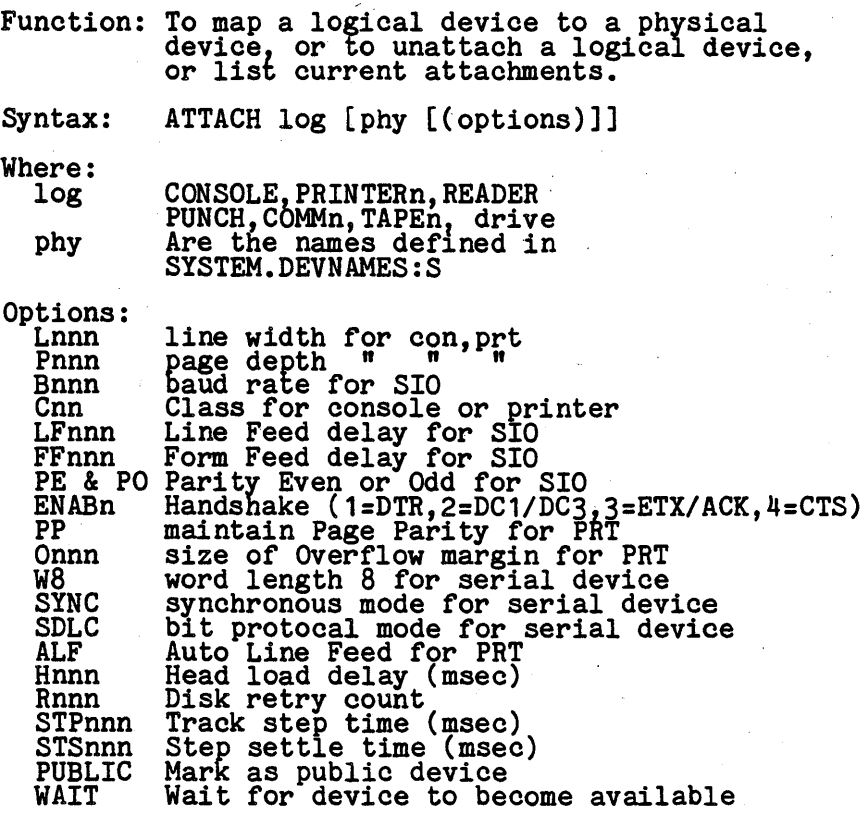

## **6.7 Forms Alignment**

The OASIS operating system always assumes that the forms in a listing device are at top of form and that the printing mechanism is at the left hand side of the page.

Whenever an OASIS program uses a listing device the program will always close the device with the forms at the top of form position and the printing mechanism at the left hand side. Any user written programs should also follow this convention for consistency.

## **6.8 Progr\_ Return Code**

The system return code (displayed when RDYMSG set on) is a numeric value that, in general, indicates whether the previous program was executed to completion and whether it was successful. This code is very useful when programs are executed from an EXEC program or during testing of a new program.

There are seven specific return codes used by OASIS system programs. User written commands should conform to these return codes for consistency. (The return code is set by loading register A with the value immediately befo the operating system.)

#### Program Return Codes

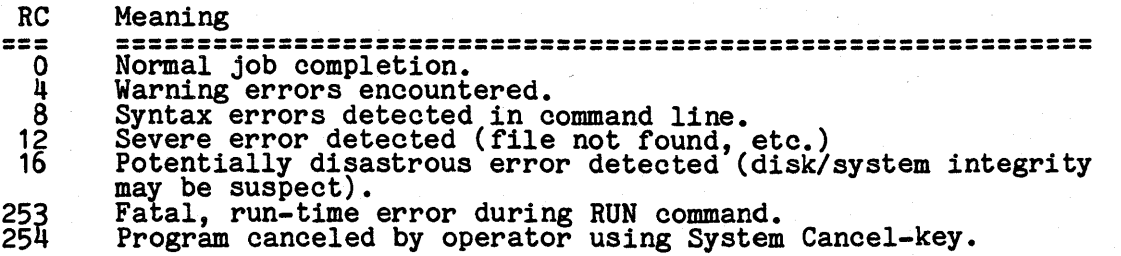

## **SYSTEM CONTROL KEYS**

OASIS has twelve control keys defined for special use in controlling the system.<br>The functions of the keys are such that you may wish to use them while a program is<br>in operation. These keys may only be entered from the dev console keyboard. The first seven of these keys will clear the type-ahead buffer.

#### 7.1 System Restart-key

This key will cause the operating system to quit the current program in execution and cause the 'system to "re-boot". This key takes action immediately upon entry.<br>Caution should be exercised in the use of this key as any open disk files that are being updated will not be closed. Any open files may then be logically invalid. being updated will not be closed. Any open liles may then be logically invalid:<br>The message "OK to IPL?" is displayed following the entry of this key. You must respond with a Y to actually perform the restart.

The System Restart-key is not available on multi-user OASIS as it could cause disastrous results.

#### **7.2 System Cancel-key**

This key will cause the operating system to quit the current program in execution and return control to the next higher level of program. Normally the next higher level is the operating system itself but in some cases a program may be executed from the Executive language'. In this case the system will ask you "Cancel EXEC  $(Y/N)$ ?". Answering with an N will cause the current program to be cancelled but control will return to the EXEC program. Answering with a I will cause the EXEC program to be exited also.

When this key is entered a "clean" abort is performed: open file buffers are written to the disk file and files are closed.

Whenever this key is entered three of the toggle type keys will be reset: Printer whenever this key is entered three of the toggie type keys will be reset: Fr.<br>Echo-key is set off; Console Echo-key is set on; Program Pause-key is set off.

#### 1.3 **Printer Echo-key**

This key is a toggle type key, that is, entry of the key once causes the function to start, entry of the key again causes the function to stop. The function of this key is to cause all characters output to the console to be displayed on the primary key is to cause all characters output to the console to be displayed on the primary listing device. When the system is first started the s

#### T <1)- **CoD801e Echo-key**

This key is a toggle type key, similar to the Printer Echo-key. The function of this key is to cause *all* characters output to the console to be displaled or not this key is to cause all characters output to the console to be displayed or hot<br>displayed on the console. When the system is first started the status of this key<br>is "on".

#### **7.5 Prograa Pause-key**

This key is a toggle type key, similar to the Printer Echo-key. The function of This key is a toggle type key, similar to the Frinter Echo-key. The function of<br>this key causes any program currently executing to "pause". Unless the program is<br>accessing the disk, entry of this key will cause the program doing. When the Program Pause-key is<br>the point at which it was interrupted.

## **7.6 Prograa Caacel-key**

The function of this key is program defined and most programs ignore it. However a few of the OASIS commands do use it. For example, BASIC uses it to stop the few of the OASIS commands do use it. For example, BASIC uses it to stop the execution of a program and return to its command mode; RUN uses it to to set a execution of a program and return to its command mode; RUN uses it to to set a testable error (the application program can then do whatever it wants); DEBUG uses testable error (the application program can then do whatever it wants); DEBUG uses<br>it to abort a command in progress and return to its command mode; SCRIPT uses it to<br>allow you to abort the printout after the completion of

## 7 **.7 DebUS Break-key**

Entry of this key causes a "break-point" immediately. It is only effective if the system debugger has been loaded. If the debugger is loaded the program counter will be displayed and control will be transferred to the DEBUG environment.

## **7.8 LiDe Caacel-key**

Entry of this key causes the current line of input to be ignored. Most programs, many of this key causes the current line of linput to be ignored.<br>upon recognizing this key, will erase the characters being ignored.

## 7.9 Cbaracter Delete-key

Entry of this key causes the last character entered from the keyboard to be deleted. For consoles whose class code is not zero this deletion is performed by physically erasing the character from the screen with a backspace, space, backspace physically erasing the character from the screen with a backspace, space, backspace sequence.

## 7.10 Console Display-fast

This key "backs out" one Console Display-slow key until the output to the console is at its maximum speed.

#### 7.11 Coaaole Display-slow

Entry of this key causes the display to the console output device to be slowed down by delaying the output process after each character is output.

Entry of this key the first nine times will add one millisecond between the display of each character. Entry of this key the next ten times will add one hundreth of a second between the display of each charcter, etc.

The console output rate set by these two control keys is a SYSGENable function.

### 7.12 Console Screen Wait

This control key is a toggle command. Toggling this key on will cause the output<br>to the console device to "wait" after each page is displayed by positioning to the bottom left-hand corner of the screen, displaying an up-arrow ( $\gamma$ ), and waiting for the operator to type a key. When the operator has typed a space or return key the output to the Console continues with the next page.

Toggling this key off will disable this "wait" feature.

#### System Control Keys

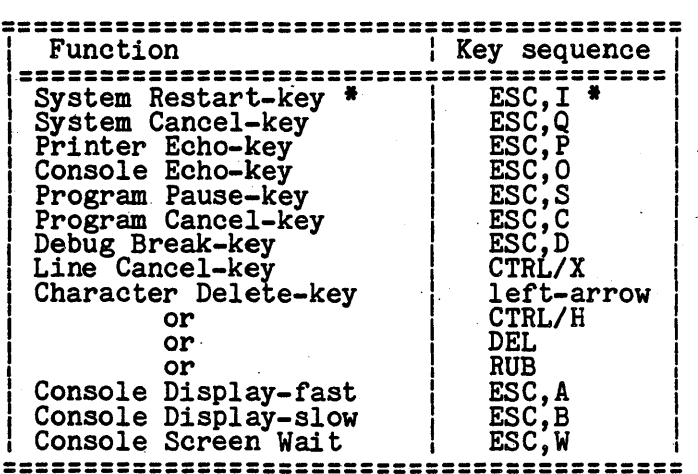

\* Single-user OASIS only.

## Control Keys

When a reference is made to a control key or key sequence the key will always be defined in a consistent manner:

- 1. Keys that need to be entered in sequence will be separated by commas; for example: ESC,Q means that the escape key is typed followed by the 'Q' key.
- 2. Keys that need to be entered simultaneously will be separated by slashes; for example: CTRL/SHIFT/A means that the three keys control, shift, and 'A' must be typed simultaneously. To accomplish this it is shilt, and 'A' must be typed simultaneously. To accomplish this it is<br>easiest to type and hold the control key, and while the control key is easiest to type and hold the control key, and while the control key is<br>still held down type and hold the shift key, and while both of these keys are held down type the 'A' key.

## DOCUMENTATION CONVENTIONS

The notations used to define the command syntax in this and associated manuals are defined in the following paragraphs.

#### Truncation and Abbreviation of Commands

When abbreviation of a command is permitted, the shortest acceptable version of the command is underscored. To determine the acceptable abbreviations refer to the command is underscored.<br>chapter "SHOW Command" SYNONYM function. The example below shows the format specification for the COPYFILE command.

## COPYFILE

This representation means that C, CO, COP, COPY, COPYF, COPYFI. COPYFIL, and COPYFILE are all valid specifications for this command name.

Command options are specified in the same manner. Where abbreviati<br>the shortest acceptable form of the option is underscored.<br>abbreviation is indicated, the entire word must be entered. Where abbreviation is permitted, If no minimum

### Special Documentation Characters

The following symbols are used to define the command format and should never be typed when the actual command is entered.

> vertical bar  $\mathfrak{c}^!$  ] brackets ellipsis

Additionally, angle brackets  $(\langle \rangle)$  are used to enclose a term denoting that that<br>term is to be replaced with one or more specific terms. For example:  $\langle fd \rangle$  is<br>replaced with the specific directory label or disk label s etc.

## Special Characters for OASIS

Uppercase letters and words, and the symbols listed below, should be typed as specified in the command format.

```
똪
asterisk
comma
equal sign
parentheses
               ( )period
colon
```
## Other characters

Lowercase letters, words, and symbols that appear in the command format represent variables for which specific information should be substituted. For example, "file-desc" indicates that file identifiers such as "MYFILE.EXE entered.

#### **Commands with Choices**

Choices are represented in the command formats by stacking or separation with the vertical bar.

> A B<br>C

ON | OFF

### **Brackets**

The use of brackets denotes optional choices, one of which may be selected.

For example, the representation

indicates that the user may code A, B, or C, or he may omit the field entirely.

## **Ellipses**

An ellipsis indicates that the preceding item or group of items may be repeated more than once in succession.

For example, the representation

 $($  <  $\verb|orbiton\rangle$ ...)

indicates that more than one option may be coded within the parenthesis.

### **Abbreviations Used**

The following abbreviations are used throughout this manual and when used will always have the meanings defined here.

### Abbreviation-Meaning

- file-dese File description. Indicates that the file name, file type and file disk are to be inserted here.
	- fn File name.
	- ft File type.
	- fd File disk label. Indicates which disk contains the file. The disk rile disk label. Indicates which disk contains the life. The disk<br>may be identified by either the label that is ATTACHED to the directory or the label written on the disk by the INITDISK command. This parameter is normally optional.
	- ch Input/Output channel.
	- dry Disk drive number such as 1, 2, 3, ETC.
	- pin Partition identification number. partition associated with a user. Indicates the number of the memory
	- fr From. Usually used- in a command that allows a from to range to be specified.
		- n A lowercase n or group of n's indicates that the operator may type a number. This number may be entered in decimal or hexadecimal (see<br>section on Numeric Parameters).

#### **Naming Conventions**

All command names, file names, file types and options must meet the following requirements:

- a. All characters must be alphabetic, numeric or the dollar sign \$.
- b. The first character must be a letter or dollar sign character.
- c. The length of each field may not exceed eight characters. If the field exceeds eight characters, the extra characters are truncated without any indication to the user.

(This page intentionally left blank)

 $\overline{\phantom{a}}$ 

J.

## THE COMMAND STRING INTERPRETER

#### 9.1 The CSI Prompting Character

The Command String Interpreter (CSI) accepts input from the system keyboard and transfers control to the various command programs. The CSI is in control immediately after a system boot and its command programs. The USI IS In control immediately after a system boot and its control is indicated by a prompting greater than character (>) at the left side of the screen.

## 9.2 CSI Format

An OASIS command, as seen by the CSI, consists of a command name, usually followed by one or more positional operands and, in some cases, by an option list. The by one of more positional operands and, in some cases, by general form for the command is:

command name [operand  $\ldots$ ] [(option  $\ldots$ [)]]

You must use the proper delimiters to separate the entries in the command line.<br>These delimiters are - a period or space before a file type; a colon or space<br>before a file disk; a left parenthesis before the first option;

#### 9.3 The Command Name

The command name is an alphabetic symbol of not more than eight characters. In general, the names are English verbs which describe the function you want the system to perform. For example you may wish to make a backup of a disk. In this case you would use the BACKUP command. Or you may want to list a system-printer. To do this, you would use the LIST command with the option PRINT.

#### 9.4 The Command Operands

The command operands are keyword and variable symbols no longer than eight alphameric characters. These keywords and variables specify the information on alphameric characters. These keywords and variables specify the information on<br>which the system operates when it performs the command function. In the LIST which the system operates when it performs the command function. In the filst command, ye

Some commands require mo operands, others require several. The command syntax and all operand requirements are specified in the following chapters.

You must enter the operands in the order in which they appear in the command formats, unless otherwise indicated.

## 9.5 The Command Options

The command options are keywords used to control the execution of the command. ·The command formats in the following chapters show all the options for each command.

The option list must be preceded by a left parenthesis - a closing parenthesis is not necessary.

If conflicting or duplicate options are specified, the last option entered is the If conflicting or duplicate options are specified, the fast option entered is the option in effect for the command. Exceptions to this rule exist in the COPYFILE and INITDISK commands.

## 9.5.1 Default Options

To specify that you want the default options for·a command, enter the command name and operand. It is not necessary to enter the left parentheSiS unless you wish to include some of the non-default options.

#### 9.5.2 Comments in the CSI

You may enter comments with OASIS commands by preceding the comment with the semi-colon character (;). The Command String Interpreter ignores all characters scall-colon character (), the command string<br>after the semi-colon, including the semi-colon.

## 9.6 CSI Program Search Sequence

The Command String Interpreter has a predetermined search sequence when it is given a command to search for. When you type a command the CSI will search for the a command to search for. When you type

1. Search the system disk for a program with the same name as that entered, and file type COMMAND.

- 2. If ABBREV is set ON then searoh the system abbreviation table for a match between the spelling of the command typed and the full command match between the spering of the command typed and name. When a match is found step 1 is repeated.
- 3. If a user SYNONYM table has been defined then searoh the user synonym table tor a matoh with the user synonym and, if ABBREV is also ON, the abbreviation speoified in the table. It a matoh is tound step 1 is repeated.
- 4. If IMPEXEC is ON then the system disk is searched for a file with the name as typed and a file type of EXEC. If a file is found the EXECutive procedure processor is invoked to interpret the commands in executive procedure pre
- 5. If ABBBEV is set ON and a user SYNONYM table has been defined then It abbies is set on and a user SINONIN table has been defined then<br>step four is repeated using any matching abbreviations found in the<br>file.
- 6., The above five steps are repeated for each of the attaohed disk drives, in ascending, alphabetic sequence.
- ·7. It no oommand program or ,EXEC has been found the CSI will display an error message.

Once a program file has been identified and loaded into memory, control of the system is transferred to this program.

## 9.7 CSI Calculator

Inoorporated into the Command String Interpreter is an integer Reverse Polish Notation (RPN) caloulator. This oalculator is available to the operator when the Notation (RFN) calculator. This calculator is available to the operator when the<br>CSI prompt character is displayed. To use the calculator merely enter the RPN instruction following the prompt. For example:

>123 456 +  $Hex = 0243$ , Dec = 579

.<br>As can be seen the answer is displayed in hexadecimal base and decimal. Operands<br>to the calculator may be entered in decimal or hexadecimal (use trailing H) but the construction and the digit  $(0 - 9)$ . Operators to the calculator include: + -<br>  $*$  / & | -  $*$ . These operators perform the following respective operations:<br>
addition, subtraction, multiplication, division, modulo, logica

Any number and combination of operands and operators are allowed. Incomplete operations or partial results are stacked with the stack size being limited only by available memory. The stack is maintained only until a valid executed. The current contents of the stack may be displayed by typing a question mark.

## 9.8 CSI Functional Summary

The following tables present a functional summary of the commands available to the OASIS user. They are desoribed in detail in the following ohapters.

## Commands for Disk Maintenance

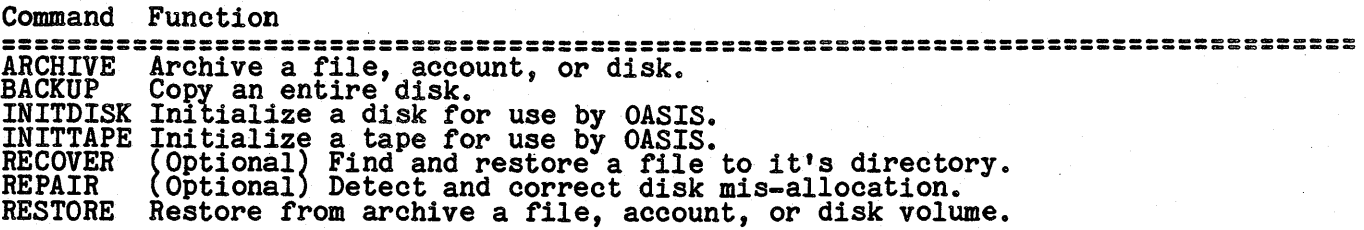

## Commands for File Maintenance and Control

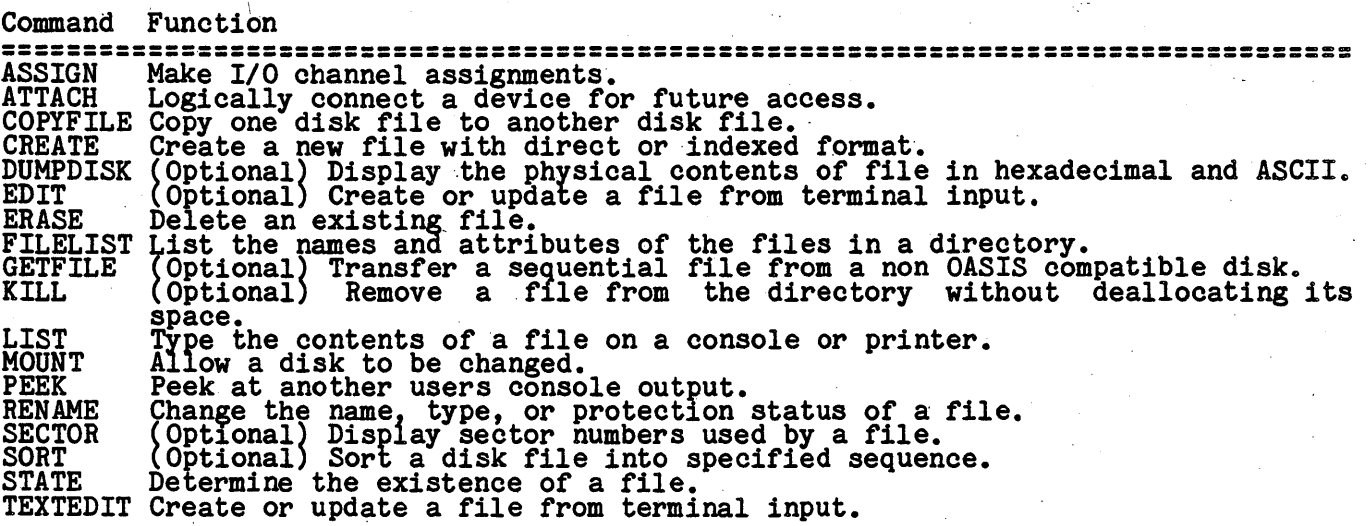

## Commands to Develop and Maintain Programs

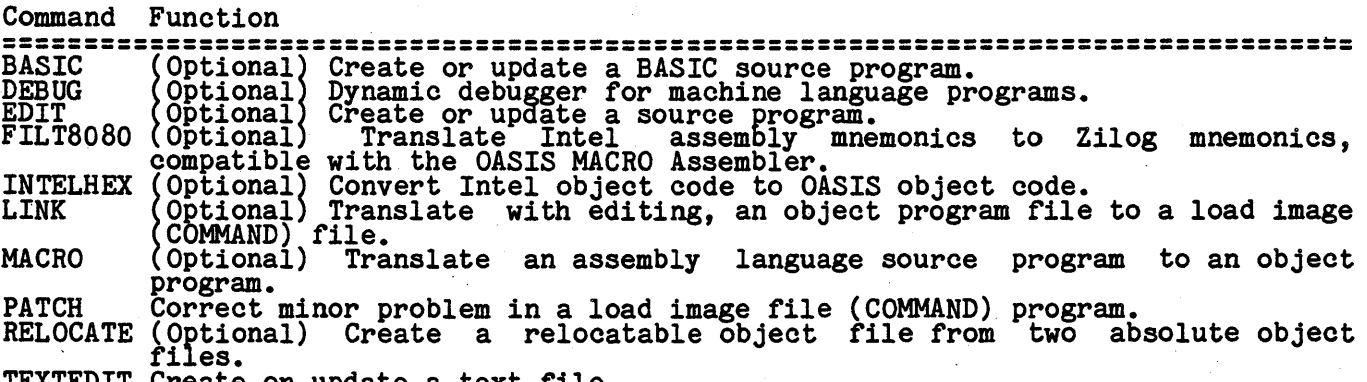

TEXTEDIT Create or update a text file.

 $\dot{\gamma}$ 

## Commands to Change OASIS Parameters

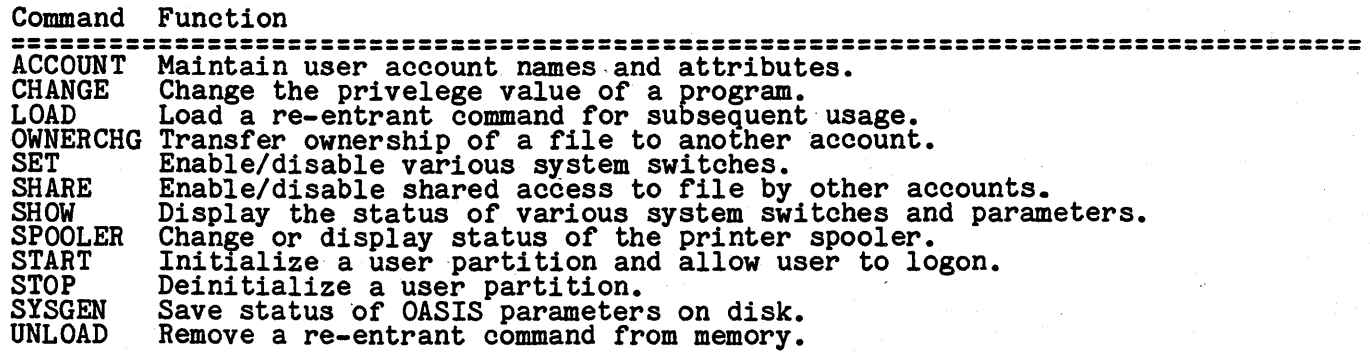

# **Commands for System Diagnostics**

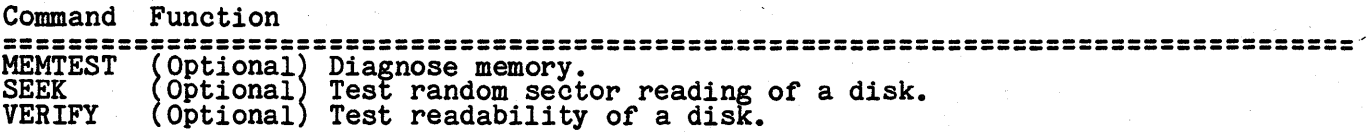

 $\mathbf{I}$ 

# Commands to **Execute** Programs

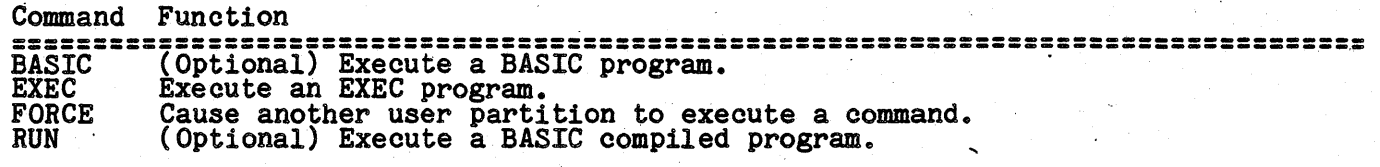

# Commands for System Communications

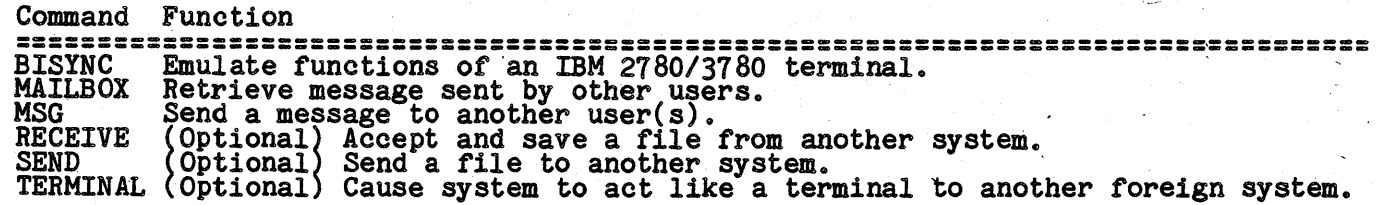

I I ,. s

I

## **ACCOUNT COMMAND**

The ACCOUNT command provides the ability to maintain the SYSTEM. ACCOUNT file. This special in the sense that it doesn't belong to any account and can only be maintained by this command. The format of the ACCOUNT command is:

## ACCOUNT [(option[)]]

As is seen, this command format js different from other command formats in that no file description is allowed.

#### IMPORTANT: USE OF THIS COMMAND IMPLIES CERTAIN RESPONSIBILITIES. BE SURE THAT YOU UNDERSTAND THE CONSEQUENCES OF DELETING, ADDING, OR CHANGING ACCOUNTS BEFORE USING THIS COMMAND.

## ACCOUNT Options

- TYPE Indicates that the current SYSTEM. ACCOUNT file is to be displayed on the console.
- PRINTER[n] Indicates that the current SYSTEM. ACCOUNT file is to be displayed on the primary printer or PRINTERn if n is specified.
- CLEAR Indicates that the account history file (SYSTEM. HISTORY) is to be Indicates that the account history life (SiSiEH.HISTORI) is to be<br>transferred to the public file ACCOUNT.HISTORY. Any previous<br>ACCOUNT.HISTORY file owned by the system will be erased.
- HISTORY Indicates that the current SYSTEM. HISTORY file is to be displayed on the indicates that the current SiSiEM. HISTONI THE IS to be displayed on the console (default) or the printer if the PRINTER option is also specified. The listing of the history file includes the following information: time and date of entry, entry type, account name, account number, partition identification number, and elapsed time. Refer to the appendix "System Files" for more information about the SYSTEM. HISTORY file.
- Indicates that the user accounting feature of the system is to be **KILL** disabled. When this option is selected two questions will be asked of the operator. These questions must be answered correctly for the accounting feature to be disabled.

The user accounting feature is disabled by physically removing certain key programs and files from the system disk. Once this has been done the user accounting feature cannot be re-enabled without changing to an archive accounting reading cannot be re-emabled without emanging to copy of the system.

This option should be used with great discretion for another reason: any accounts active in the system (files or programs -owned by accounts other accounts active in the system (files or programs owned by accounts other<br>than the system) will be inaccessible after the accounting feature is KILLed. To avoid this situation you must use the OWNERCHG command to transfer ownership of the active account's files and programs to the system account. The SHARE command must also be used to remove any shared file access.

The two questions asked by this option are:

Do you wish to remove the accounting feature?

Do you ever wish to use the accounting feature again?

The first question must be answered with a Y and the second question must be answered with a N before the accounting feature will be KILLed.

 $COPY = fd$ Indicates that the current SYSTEM. ACCOUNT file is to be copied to the disk indicates that the current Sisian. Account life is to be copied to the disk<br>on the drive specified by fd. This is an easy means of transferring an accounting structure to another system disk.

When no option is specified in the command line the account maintenance option of when no option is specified in the command line the account maintenance option of<br>the command is invoked. This maintenance option allows for the addition, deletion,<br>and changing of account names, passwords, and privilege l

When the ACCOUNT command is in the maintenance mode the program is interactive. when the Account command is in the maintenance mode the program is interactive.<br>The specific maintenance mode is determined by the operator's answer to the question:

Mode (Add/Change/Delete/End)?

Answer this question with the appropriate letter: A for adding an account, C for

SYSTEM Rev B **- 27 - account** 

changing an existing account, D for deleting an existing account, or E for ending the maintenance session.

The add, change, and delete modes all ask for the account name to be specified. When the mode is add the account name entered must not be on file. When the mode is change or delete the account name must be on file.

### **Add Mocle**

In the add mode the program asks if the new, account is to be a synonym to an In the add mode the program asks if the new account is to be a synonym to an existing account. If it is then enter the existing account name that it is a synonym to. Synonyms to existing accounts mean that the synonym acco

If the new account is not to be a synonym of an existing account then enter a carriage return only in response to the synonym question. Whether or not the new<br>account is a synonym to an existing account the program will ask for the password<br>to be associated with the new account. The rules for the co are the same as for file names. If the new account is not to be password protected then do not enter a password.

Next the program asks for the privilege level associated with the account. The<br>privilege level is a number in the range of 0-5 but you are only allowed to specify<br>privilege levels less than or equal to your current privile

After the above information is entered the program returns to the Mode question.

#### **Change Mode**

The change mode of maintenance allows the operator to change the current password and privilege level associated with an account name. To delete the password type the number sign character  $(\#)$  in response to the passwor

## **Delete Mode**

The delete mode will remove the account name specified from the SYSTEM. ACCOUNT file and return to the Mode question.

Care should be exercised when deleting an account name. The system maintains accounts not by name but by a number that it assigns to new accounts. When an accounts not by name but by a number that it assigns to new accounts. When an<br>account is deleted any files it may have had will not be accessible. If a deleted account is deleted any files it may have had will not be accessible. If a deleted<br>account is later re-added it will probably be assigned a different number than it account is later re-added it will probably be assigned a different number than it<br>had previously and the files will still be un-accessible. (In fact, it is probable<br>that a completly different account name will be added at account.)

Therefore it is advised that before deleting an account a check should be made to Inerefore it is advised that before deleting an account a check should be made to<br>see if that account owns any files. If so the files should be transferred to another account with the OWNERCHG command or erased from the system.

It is okay to delete an account if a synonym to that account still exists (synonym accounts are accounts with the same number but a different name).

#### **IDd Mode**

during the maintenance session all additions, changes, and deletions are kept internally to the program. To cause the SYSTEM. ACCOUNT file to be updated with the internative of the program. To cause the SiSTEM. Account Title to be updated with the<br>changes the END mode is used. If, instead, the System Cancel-key is entered none of tfie additions, changes, or deletions will be made to the file.

## Examples

>ACCOUNT

Mode (Add/Change/Delete/End)? A

Account name? PRIVATE Synonym name? Password? SUPERMAN Privilege? 3

## **CHAPTER 10: ACCOUNT COMMAND**

Mode (Add/Change/Delete/End)? A

```
Account name? STARTREK 
Synonym name? PRIVATE 
Password? KIRK<br>Password? KIRK<br>Privilege? 0
```
Mode (Add/Change/Delete/End)? D

Account name? STARWARS

Mode'(Add/Change/Delete/End)? C

```
Account name? PRIVATE 
Password? #
Privilege?
```
Mode (Add/Change/Delete/End)? E

>ACCOUNT (TYPE)

Account Password Priv Id

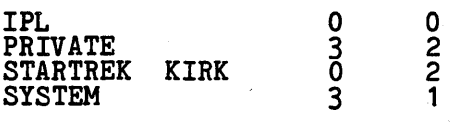

>

In the above example session the account PRIVATE is added with a password of In the above example session the account FRIVATE is added with a password of<br>SUPERMAN, and a privilege level of 3. Next a synonym is added by adding the account ~TARTREK as a synonym of PRIVATE. This synonym has the password KIRK and a privilege level of O. This synonym account will be able to access all of PRIVATE's privilege level of 0. This synonym account will be able to access all of FRIVALE's<br>files (and vice versa) but, because of its lower privilege level, will not be able to access all of the programs in the account or in the public account.

Next the account STARWARS is removed from the system. This will have no effect on any synonyms that STARWARS may have had. Finally the password for the account PRIVATE is removed.

## ARCHIVE COMMAND

The ARCHIVE command provides the ability to make archive copies of a file, grouQ of files, entire account, or disk volume onto another disk or set of disks. This command is the only way of making an off-line copy of a file that is too large to command is the only way of making an off-line copy of a file that is too large<br>fit on one volume of your removable media. The format of the command is:

## ARCHIVE  $[\langle f_n \rangle \langle f_t \rangle] \langle f_d \rangle \langle f_d \rangle$  [(options [)]]

Where:

- <fn> Indicates the file name to be archived (wildcards are allowed).
- <ft> Indicates the file type of the file to be archived (wildcards are allowed).
- $\langle f \cdot d \rangle$  Indicates the disk drive label that contains the file(s) to be archived.
- <fd2) Indicates the disk drive label of the drive that is to receive the archived files. Notice that both <fd1> and <fd2> are required fields and that wildcards are not allowed for these parameters. <fd2> may be a tape drive if your system supports them. To specify this in place of a disk drive label use the logical device name TAPE, TAPE1, TAPE2, etc.

## **ARCHIVE Options**

- ACCOUNT Only files owned by the current account may be selected for archiving.<br>This is a default option when  $\langle fn\rangle$  or  $\langle ft\rangle$  is specified.
- jQLUME Indicates that files from all accounts on the disk may' be selected for indicates that files from all accounts on the disk may be selected for archiving. This is a default option when both  $\langle \text{fn}\rangle$  and  $\langle \text{ft}\rangle$  are omitted.
- TYPE Display the file descriptions of those files archived. This is a default prior when the destination is a disk drive. In addition to the file description of the files archived the sector number that the file was description of the file<br>archived to is displayed.
- NOTYPE Do not display the file descriptions of files archived.
- VERIFY Perform read after write verification of files archived. default option when the destination is a disk. This is a
- NOVERIFY Do not perform read after write verification.
- QUERY The operator is asked on a file-by-file basis if the file is to be, included in the archive. A reply of Y is required for the file to be included in the archive. A reply of I is required for the file to be<br>archived. A reply of N or carriage return only indicates that the file is ment to be included in the archive.
- **NOQUERY** The operator is not asked on a file-by-file basis if the file is to be included in the archive. All files matching the selection criteria included in the archive. All lifes matching the selection criteria<br>specified in the file description, the ACCOUNT, VOLUME and/or the date specified in the file description, the ACCOUNI, we<br>options will be included. This is a default option.
- date1 The first date specified in the option list indicates that files whose last update was on or after the specified date are to be included in the archive.
- date2 A second date specified after the first date indicates that files whose last update was on or prior to the specifed date are to be included in the archive. '
- ASK This option specifies that questions are to be asked of the operator before the archive is to begin. These questions allow the operator to before the archive is to begin. These questions allow the operator to<br>confirm that the proper disk is being archived to the correct disk or comitra that the proper disk:<br>tape. This is a default option.
- NOASK This option suppresses the questions that are normally asked before the archive starts. The purpose of this option is to allow programmers to design systems with their own controlled interface to the operator.

The media used for the archive should not contain any previous files that you are using as the ARCHIVE command will erase and overwrite all areas on the disk including the directory.

When an archive  $\mu$  is performed between a large storage device such as a hard disk,

ARCHIVE - 30 - SYSTEM Rev B
# CHAPTER 11: ARCHIVE COMMAND

and a smaller storage device such as a flexible disk the ARCHIVE command may have to create several volumes to hold the resulting archive. This causes no problems for the ARCHIVE utility as that is its primary function. However, the user must be In the monitiest attitude that it is primary runction. However, the user must be aware that this might happen as he has to have available, before the archive process is started, all of the volumes to be used. **CHAPTER 11: ARCHIVE COMMAND**<br>to create several volumes to hold the resulting archive. This causes no problems<br>for the ARCHIVE utility as that is its primary function. However, the user must be<br>aware that this might happen

Since several volumes may comprise one archive and you may have several sets of archives, the labeling of each volume becomes important. Always write on the

## ABCBIVE Ezaaples

>ARCHIVE S B (NOTYPE ; ARCHIVES ALL OF S TO DRIVE B

Source on drive S(1)<br>Destination on drive B(3)<br>Mount volumes now -

Source disk is labeled "SYSTEM " Destination is labeled "ARCHS01 "

Okay to start archive  $(Y/N)$ ?

Selecting and sorting files

>ARCHIVE \* BASICOBJ A B (NOTYPE ; ARCHIVE ALL BASIC PROGRAMS FROM A TO B

Source on drive A(2)<br>Destination on drive B(3)<br>Mount volumes now -

Source disk is labeled "DATA Destination is labeled "ARCHA001"

Selecting and sorting files

>ARCHIVE A B (01/15/81 NOTYPE NOASK; ARCHIVE RECENT CHANGES

# **ASSIGN COMMAND**

The ASSIGN command provides the ability to make *1/0* channel assignments outside of an OASIS program. This means that a program can be written that is more general in purpose. Before the program is executed you would use the ASSIGN command to purpose. Before the program is executed you would use the ASSIGN command to program is to use. The format of the ASSIGN command is:

# ASSIGN [<ch>]\* <file-desc> <device> | CLEAR]

Where:

cb Indicates one of the *1/0* channels numbered from 1 to 16.

- Indicates that all *1/0* channels are to affected. This specification is only valid with the CLEAR function.
- device Indicates one of the *1/0* devices available to the system. The device names are listed in Appendix B. The device name DUMMY is a special name hat means that the channel is assigned but there is no input or output that means that the channel is assigned but there is no input or output device associated with it. A program accessing the device DUMMY will act as though the access was performed but nothing will have been output or input.
- CLEAR Indicates that the *1/0* channel is to be unassigned. If an asterisk was used for ch then all channels will be cleared of assignments.

You may use the ASSIGN command with no channels or devices specified. In this situation the system will display on the console all of the current channel assignments.

## **ASSIGN Examples:**

>ASSIGN"1 FILE1.TYPE1:A

>ASSIGN 2 FILE2.TYPE2:A

)ASSIGN 3 PRINTER

>ASSIGN 4 CONSOLE

>ASSIGN

1 FILE'. TYPE1 : A

2 FILE2.TIPE2:A

3 PRINTER

4 CONSOLE

>ASSIGN 2 OASIS.DOCUMENT:B

)ASSIGN

1 FILE1.TIPE1:A 2 OASIS.DOCUMENT:B

3 PRINTER

```
4 CONSOLE
```
)ASSIGN 3 CLEAR

>ASSIGN 1 FILE1.TYPE1:A 2 OASIS.DOCUMENT:B

4 CONSOLE

```
>ASSIGN • CLEAR
```

```
>ASSIGN
```
>

## **ATTACH COMMAND**

The ATTACH command is used to associate physical device drivers with logical device names. This allows the operating system to be configured to the specific<br>peripherals available. Additionally, this command allows you to dynamically change<br>the actual device of I/O without making changes to any programs. T the actual device of 1/0 without in ATTACH command is:

# AITACH [<logdev> [<phydev> [(<options>...[)]]]]

. Where:

logdev Is the logical device name of the device to be attached to the physical device.

phydev Indicates the physical device name of the device, such as CRT or LP (line printer) etc.

, The ATTACH command attaches physical device handlers to logical These logical device names must be one of the names known to the These logical device names must be one of the names known to the system. These names are listed in the following tables. The ATTACH command attaches physical device handlers to logical device names.<br>These logical device names must be one of the names known to the system. These

A logical device is not really a device or peripheral. It is merely a common communication link from an application program to a specific physical device. The logical device is only a pointer to the specific device's driver program and is accessed by using the logical device name. In this manner programs gain a great deal of flexibility: an application program need only reference the logical device name, such as PRINTER1, to perform input/output; no programming is required by the application program to accomodate the requirements of the physical device. In this case the 'PRINTER' may actually be a paper tape punch; tape orive, etc.

Another attribute of a logical device is the general device class. For example: a disk drive is a random access, file structured, read/write device; a printer is a disk drive is a random access, file structured, read/write device; a printer is a sequential, record oriented, write only device; a tape is a sequential, record sequential, record oriented, write only device; a tape is a sequential, record<br>oriented, read/write device; a console is a sequential, character oriented,<br>read/write, 'softcopy' (CRT) device with cursor addressing abilitie

Logical devices may be detached by using the ATTACH command with no physical device specified. Logical devices may bere-attached to another device without first detaching the device. Physical devices may be attached to more than one logical device name at anyone time (except for disks).

# Logical Device Names

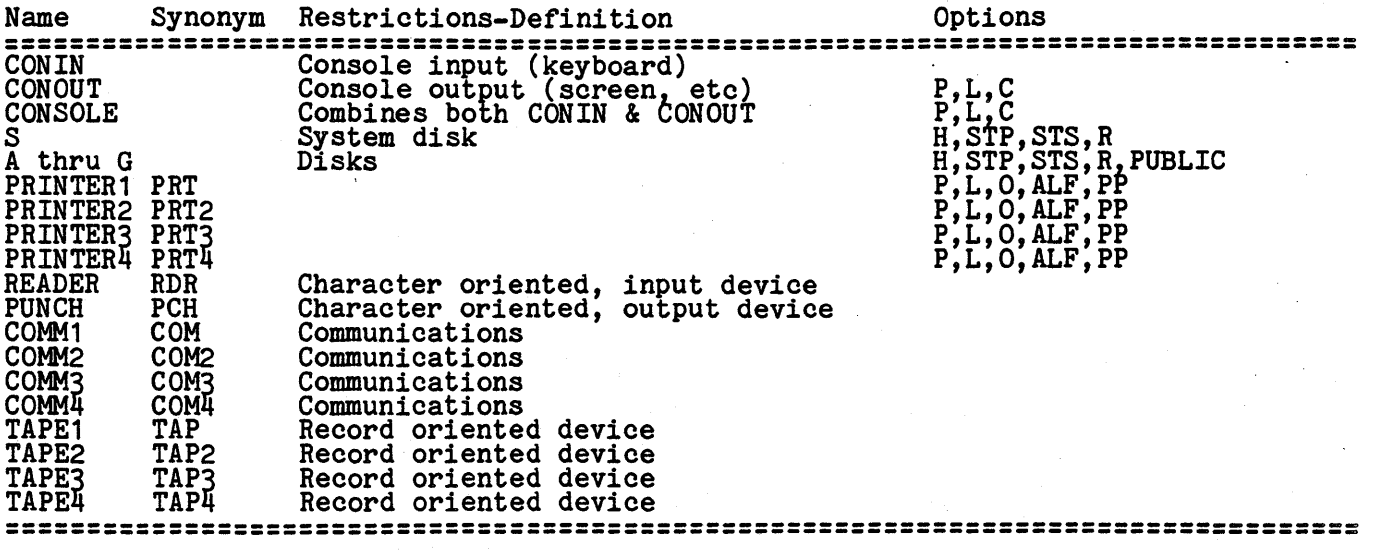

## **Physical Device Names**

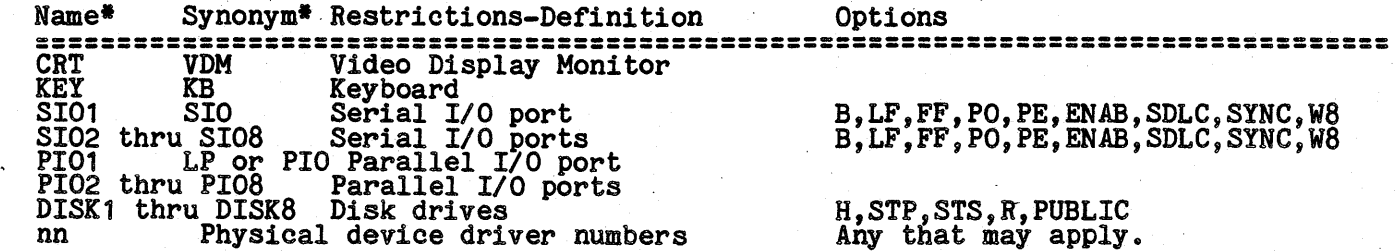

n Physical device device of that may apply that may be a strong that may be apply that may be a self of that m Specific names and synonyms are determined by the SYSTEM. DEVNAMES file. Refer to the appendix on system files for a description of this file.

The system disk (S) may be re-attached to the same or a different disk drive. When the attachement is to the same drive the attach program will request that you mount the new system disk on that drive. When this has been done the system will find the location of the various programs on the new system disk. The new system disk must have all required system files and a NUCLEUS of the same version as the old system disk.

When the attachment is to a different drive the ATTACH program will not ask you to indicate when the disk is mounted.

When the serial port is attached the number of stop bits generated for each byte transmitted is dependent upon the baud specified: a baud of 110 causes two (2) stops bits; a baud greater than 110 causes one (1) stop bit. T

When a physical device is attached for the first time the device driver program (a SYSTEM file) is loaded into high memory, removing that memory from general use. Detaching a device will unload the device driver (thus freeing up memory) if, and betaching a device will unload the device driver (thus freeing up memory) if, and<br>only if, the device is not attached to another logical name and the device driver only in, the device is not attached to another logical hame<br>is the last driver loaded in memory (driver at top of stack).

When a physical device is detached with the ATTACH command and that driver is when a physical device is detached with the AllACH command and that driver is<br>currently at the top of memory (no devices following it) the driver will be unloaded and the memory space made available for future use. When the driver is and a the top of memory the driver is unloaded by the memory is not made<br>not at the top of memory the driver is unloaded by the memory is not made available. For this reason, users should detach devices in the reverse sequence that they were attached in.

The ATTACH command cannot be used from BASIC or EDIT to attach a device for the first time (except disk drives).

The ATTACH command allows you to attach disk drives out of sequence. This means that you may have drives S, D, and G attached without having drives A, B, C, E, and F attached. In addition the drives may be detached with no regard for other disk attachments.

All device attachments are SYSGENable. If the following disk attachments have been made and SYSGENed:

> S DISKl A DISK2 D DISK4 G DISK3

and the system is re-booted with the system disk in a drive other than DISK1, the and the system is re-booted with the system disk in a drive other than biskl, the system will automatically detach all drives equal to the system disk. For example, if the above system were re-booted with the system disk i would be:

> S DISK3 A DISK2 D DISK4

When a device is attached in the multi-user OASIS it is a private device, i.e., when a test attaching the device may access it. An exception to this is a disk device which may have an option of PUBLIC specified.

# **ATTACH Options**

The ATTACH command allows various options to be specified when certain devices are attached. These options are available depending upon the physical or logical device being attached. The previous tables listed the options available for each logical or physical device. . . .

All of the following options may have defaults set in the SYSTEM.DEVNAMES file. Refer to the appendix on system files for a description of this file.

- This option specifies that the listing device has an automatic line feed **ALF** upon carriage return. When this option is not specified OASIS will append a line feed character to a carriage return character on output (unless ANSI forms control is specified and the no line advance control is used). ANSI I CHES CONDI OI IS SPECIFIED AND THE AUTOR CONDICT.<br>Most listing devices can optionally set the Auto Line Feed off.
- **B**nnnn Indicates the BAUD (bits per second) of the serial device being attached. When this option is not specified for a serial device the default BAUD of when this option is not specified for a serial device the default BAOD of<br>9600 is used. The available BAUDs that may be specified include: 110,<br>300, 600, 1200, 2400, 4800, 9600, 19200, 38400.

Note: Not all systems support programmable baud rate generators.

~n Indicates the class of terminal or printer. Many terminals have special codes to control the cursor or forms. The class code number specifies which'SYSTEM.CLASSnn file to use for translation of the codes used by the specific terminal.

> If you need to use a terminal as a console and it is not one of the terminals currently implemented then refer to the appendix on "Terminal Class Codes" and the OASIS MACRO Assembly Language Reference Manual for details on how to write your own SYSTEM. CLASS nn file to control your terminal.

> The class codes currently available for terminals are listed in the appendix "Terminal Class Codes" at the back of this manual. Due to the time lag between implementing new class codes, documenting them and getting the documentation printed there may be more class codes available than are actually listed in that appendix.

- ~NAB[n] Indicates that transmission on the serial port is to use a specific handshake protocall in the output direction only. .There are four protocalls known to OASIS serial drivers:
	- ENABl Monitor the DTR line (data terminal ready). When this line has monitor the Din Time (data terminal ready). When this line has<br>a true status a character will be output to the device. This is the most efficient handshake protocall used by OASIS.
	- ENAB2 Transmision of a DC3 character from the device indicates that it is not ready to receive characters; transmission of a DC1 it is not ready to receive characters; transmission of a DC1<br>character from the device indicates that it is ready to receive characters.
	- ENAB3 Each line of data sent to the device is terminated with an ETX Each line of data sent to the device is terminated with an EIX<br>character. Transmission of another line of data is not begun<br>until an ACK character is received from the device.
	- ENAB4 Monitor the CTS line (clear to send). When this line has a true status a character will be output to the device.

Note: Enable options 1 and/or 4 may not be supported by your system.

- FFnnn Indicates the number of milliseconds (one thousandths of one second) required by the device to execute a form feed. The range of this value required by the device to execute a form feed. The range of this value<br>may be between 0 and 63999 (up to 64 seconds). The default value is zero. may be between 0 and 03999 (up to 04 seconds). The default value is zero.<br>This option may be specified in addition to the ENABLE option -- both will be in effect.
- Hnnn Indicates the number of milliseconds required for disk head load time. This option is used to fine tune the disk driver to your specific set of disks.
- Lnnn Indicates attached. specific the line length for the listing device or console being When this option is not specified the default value for the when this option is not specified the default value for the<br>device is used. Normally the default for printers is 80; the

#### **SYSTEM REFERENCE MANUAL**

default value for consoles terminals is 79.

- LFnnn Indicates the number of milliseconds that the system is to pause after outputting a carriage return or line feed character to the device. The range of this value may be between 0 and, 63999 (up to 64 seconds). The default value is zero. This option may be specified in addition to the<br>default value is zero. This option may be specified in addition to the ENABLE option--both will be in effect.
- **Onn** Indicates the overflow size of a listing device. The overflow size is the number of lines between the last print line of a page and the first print line of the next page. The specification of this option implies that the listing device does not have a form feed capability. Most listing devices do have form feed capabilities. The default for this option is zero, implying that the device does have form feed capability.
- Pnnn Indicates the page size of the device being attached. This value is used when the system is outputting data to the device. The value indicates the number of lines of data that are to be transmitted before a page eject command is given. When this option is not specified the default value for the specific device is used. Normally the default is 56 for printers and 23 for console terminals.

This option and the L option have no effect when a user program is performing the output,.

PE Indicates that the serial device requires even parity communication.

When PO or PE is not specified then no parity is used.

- P<sub>O</sub> Indicates that the serial device requires odd parity communication.
- This option specifies that you wish page parity to be maintained on the PP listing device. Page parity means that a report or listing to the device is to contain an even number of pages (an extra form feed is performed, if Is to contain an even number of pages (an extra form feed is performed, if<br>necessary). This option is useful in causing reports to start on an necessary. This option is useful in causing reports to start on an<br>"infold". When page parity is in effect the listing device is assumed to<br>be at the correct page when a file is opened to it.
- PUBLIC Indicates that the disk is to be attached with public access, i.e., all Indicates that the disk is to be attached with public access, i.e., all<br>users may utilize the disk. When this option is not specified the disk<br>may only be used by the user attaching it. This option may only be used when in single user mode.
- Rnn Indicates the number of disk errors that may occur consecutively before a message is displayed on the console.
- Indicates that, if the device driver is capable of it, the SDLC protocall is to be used for transmission of data. **SDLC**
- STPnnn Indicates the number of milliseconds required for track-to-track disk head step time. This option is used for fine tuning the disk driver to your specific set of disks. This option is used for fine tuning the disk driver to your
- STSnnn Indicates the number of milliseconds required for disk head settle time. Indicates the humber of milliseconds required for disk head settle time.<br>This option is used for fine tuning the disk driver to your specific set of disks.
- Indicates that, if the device driver is capable of it, the device is to be **SYNC** initialized with syncronous protocall. When this option is not specified asyncronous protocall is used.
- Indicates that, if the device driver is capable of it, eight bit bytes are <u>W8</u> indicates that, if the device driver is capable of it, eight bit bytes are<br>to be transmitted. When this option is not specified seven bit bytes our output.,
- Indicates that if the physical device desired is in use by another <u>WAIT</u> partition the ATTACH command is to inform you of the situation but is to partition the Allach command is to inform you of the situation out is to<br>wait for the device to become available (other user must detach it). When this option is not specified and the device requested is attached to another partition the ATTACH command will exit without performing your attachment.

## **13.1 Physical Device Synonyms**

Physical device names, synonyms, and general attributes are contained in the system file SYSTEM.DEVNAMES:S. The OASIS system is distributed with the standard device

names listed in the table above. You may change, delete or add device names and synonyms by editing this file.

Refer to the Appendix on "System Files" for details about this file.

## 13.2 Optimizing Disk Access

Performance of your system may be significantly improved by using the proper step time step settle time and head load time. The system, as distributed, is set for the times recommended by the disk drive manufacturer. Although this does insure that the disk access will be reliable it might not give optimal performance.

If you wish to try to get more performance out of your system you are advised to If you wish to try to get more performance out of your system you are auvised to<br>try using lower. STP and STS values. A suggested method of doing this is to lower try using lower STP and STS values. A suggested method of doing this is to lower<br>the values a little bit, perform a SEEK test (or any other operation that moves the the values a little bit, perform a SEEK test (or any other operation that moves the<br>disk heads around a lot). If no errors are reported then lower the values a little disk heads around a lot). If ho errors are reported then lower the values a little<br>more and retest it. If any errors are reported then raise the value back up to the had the contract of the contract of the contract of the contract of the contract of the contract of the contract of the contract of the contract of the contract of the contract of the contract of the contract of the contra

When you have found the values that give you fast and reliable disk access use the SYSGEN command to save that setting.

Note: Each drive may require different values. Test each drive separately and SYSGEN the proper values after they are determined.

# ATTACH Exaaples

)ATTACH READER SI01

)ATTACH PRINTER PIO (L66,PP

)ATTACH A DISK3

)ATTACH

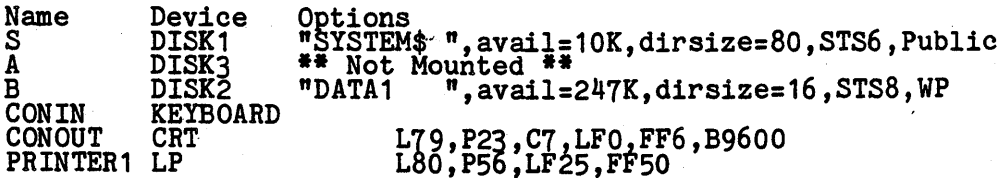

The above example illustrates the use of the ATTACH command to show the current In above example illustrates the use of the AllACH command to show the current attachments. For attached disks additional information is given about each disk, under the options column. The first field in this column is th ander the options column. The first field in this column is the label of the disk,<br>next is, the available capacity of the disk, the capacity of the directory, and next is the available capacity of<br>whether the disk is write protected.

Note: The phrase "Not mounted" may appear. This has no relationship to whether or note: The phrase "not mounted" may appear. This has no relationship to whether or<br>not a disk is mounted in the drive. It only means that the system has not accessed the disk since the last mount was performed and therefore does not know the label the disk since the fast mount was perior<br>information, etc. The disk is attached!

# BACKUP COMMAND

The BACKUP command allows you to copy the entire contents of a disk to another disk or tape. This *is* usually done on a periodic basis for protection or archive purposes. The format of the BACKUP command *is:* 

# BACKUP [<fd1><fd2>] [(NOVERIFY[)]]

Where:

fd1 Indicates the directory label of the source disk or tape.

fd2 Indicates the directory label of the destination disk or tape.

NOVERIFY Indicates that the information written on the destination disk is not to Indicate the contribution of the contribution and the verified (no read after write). This option applies only when the destination is a disk drive.

If you omit fd1 and fd2 then OASIS will perform the backup from the disk drive attached as'S' to the disk drive attached as 'A'.

When the BACKUP program is entered the source and destination directory labels are displayed for confirmation. If the displayed directory labels are correct enter a carriage return to indicate that you have loaded your disks and are ready to continue. If the drive labels are incorrect then enter an 'N', carriage return. The program will then ask you to enter the correct source and destination drive codes.

The BACKUP program next informs you of the labels of your source and destination<br>disks or tape and waits for confirmation. If the labels are correct carriage<br>return and the backup process will proceed. If the labels are in 'N', carriage return, and the program will redisplay the drive labels.

After the disks have been copied the BACKUP program asks if you wish to backup<br>another set of disks. If you do then enter a 'Y', carriage return and the cycle is another set of disks. If you do then enter a 1, carriage return and the cycle repeated. If you do not wish to copy another disk then enter a carriage return.

BACKUP perrorms an automatic MOUNT. of the source and destination drives before and after a disk copy.

Note: If, after the backup operation 'is complete, a SHOW DISK of the destination reports a +8 mis-allocation, then the backup operation did not go to completion. Retry the BACKUP procedure, making sure that it goes to completion.

When the NOVERIFY option is <u>not</u> specified the backup program will verify the copy<br>being made by performing a read after write operation and comparing the read-back being made by performing a read after write operation and comparing the read-back<br>data with the data originally read in from the source drive. When an error is detected the following message will be displayed on the console:

Compare Error, Sector nn, Byte nnH, sb: nnH, is: nnH, retry (Y/N)?

where sector is the relative sector number of the source drive, byte is the where sector is the relative sector humber of the source drive, byte is the relative byte number of the sector, sb is the should be contents, is is the actual contents read back. Any response other than a Y will cause the backup process to be aborted. A Y response will cause the sector to be re-written and verified.

The BACKUP command may only be used to copy a privately attached disk to another privately attached disk or to copy from or to a public disk while in single user mode.

The following example illustrates the display of the BACKUP command.

# CHAPTER 14: BACKUP COMMAND

# >BACKUP

Source on drive  $S(1)$ <br>Destination on drive  $A(2)$ <br>Mount disk now  $(Y/N) - N$ 

Enter new source drive code - A Enter new destination drive code - B

Source disk is labeled "DISK1234" Destination disk is labeled "DISK4321" Describation disk is labeled bisk<br>OK to start copy (Y/N) - Y

End of copy, again  $(Y/N)$ ? - Y

Source on drive A(2)<br>Destination on drive B(3)<br>Mount disks now (Y/N) - Y

source disk is labeled "LABEL1... Destination disk is labeled "LABEL2 <sup>n</sup> Descrimation disk to habeled

End of copy, again  $(Y/N)$  - N

>

#### CHANGE COMMAND

The CHANGE program provides a means of changing the privilege value of OASIS system programs. The format of the command is:

# $CHANGE$   $\langle$  file-desc> (PRIV  $\langle$ nnn>[)]

Where:

nnn Indicates the value that the programs privilege value is to be set to. The range of values that a privilege value may be set to include 0 to 5.

Note that this command requires the option PRIV to be used, unlike other commands where options are optional.

The file-desc must be of an absolute or relocatable program file.

When this command is executed the privilege value of the program specified by file-desc is changed to the value indicated. Afterwards that program may only be rile-desc is changed to the value indicated. Arterwards that program may only be<br>executed if the current system privilege level is equal to or greater than the<br>privilege value of the program.

You may not change the privilege value of a program if the current privilege value of that program is greater than your current privilege level.

Refer to the appendix on Privilege Levels for further information.

Example:

>CHANGE TEXTEDIT.COMMAND:S (PRIV 2

## **COPYFILE COMMAND**

The COPYFILE command allows you to copy one file to another, copy groups of files, copy a file or group of files from one disk to another, or copy selected records of copy a file of group of files from one disk to another, or copy one file to another. The format of the COYPFILE command is:

# ~OP!FILB **<t1le-desc1> [<t1le-desc2>]** [«opt~OD8>[)]]

or

# **",OP!PILB (dey1> <file-desc2>** [«opt~OD8>[)]]

or

# <u>C</u>OPIFILE <file-desc1> <dev2> [(<options>[)]]

### or

# <u>COPYFILE <dev1> <dev2> [(<options>[)]</u>]

## Where:

- <file-desc1> Indicates the file description of the source file. Wildcards are city indicates the file disk must be specified explicitly or with an acceptable. The file disk must be specified explicitly or with an acceptable. The life disk must be specified explicitly or with an asterisk as the syntax of this command is position dependent. All files distements as the syntax of this command is position dependent. All lifes that you have access to (private, public, and shared) may be source files.
- <file-desc2> Indicates the file description of the destination file. An equal sign is acceptable for each element indicating that the source file's description is to be used. Destination files are always, private files. description is to be used. Destination files are always private files.<br>If the source file is a shared file then the destination file description<br>must be different than the source or an error will occur. (A shared file must be different than the source of an efformation of the shared file<br>has a directory entry in your account name. The copy process detects the<br>existing file entry but cannot erase it as it is not trully yours.)
- . <dev1> Indicates the logical device name of the source file. The device may be any character oriented device with the exception of a tape supported by an OASIS supplied tape driver.
- <dev2> Indicates the logical device name of the destination file. The device may be any character oriented device with the exception of a tape supported by an OASIS supplied tape driver.

Optionally you may specify only one file description. This is interpreted by the COPYFILE command as indicating an in-place file translation.

#### **COPIFILE Options**

Options for the COPYFILE command are as follows:

- **MOUNT** Indicates disks must be changed before the copy can be performed. When this option is specified COPYFILE will pause before beginning the copy, display the message "Change disks now" and wait for the operator to type a carriage return before performing the copy.
- NEWDATE Indicates that the destination file(s) is to use the current system date for its directory entry.
- NEWFILE Indicates that destination files are not to replace any pre-existing files. If a destination file specification is identical to an existing file specification then the copy is not performed. This is a default option.
- NOQUERY Indicates that COPYFILE is to copy each file that matches the indicates that COPIFILE is to copy each life that matches the<br>specifications without asking the operator for permission. This is a specifications without asking the operator for permission. Inis is a<br>default option when the source file description is explicit. When this default option when the source file description is explicit. When this option is not used and the input file description is not explicit (uses wildcards) the COPYFILE program will display each file description that wildcards) the COPIFILE program will display each file description that<br>matches the specification and ask (query) the operator if the file is to be copied.
- NOTYPE Indicates that the results of each file copy are not to be displayed on indicates that the results of each life copy are not to be displayed on<br>the system terminal. When this option is not specified the source and destination file descriptions are displayed on the console along with the destimation life descriptions are displayed on the console<br>copy type ("copied to", "replaces", "appended to", etc.).

#### SYSTEM REFERENCE MANUAL

- NOVERIFY Indicates that COPYFILE is not to verify its copy. This is a default option.
- OLDDATE Indicates that the destination file(s) is to use the date from the indicates that the destination file(s) is to use the date from the<br>directory entry of the source file for its directory entry. This is a default option.
- PUBLIC Indicates that COPYFILE is to allow public files to be included in the source files.
- QUERY Indicates that COPYFILE is to ask you on a file-by-file basis, if the file is to be copied. A reply of Y is required for the file to be copied.<br>This is a default option if the source file description includes<br>wildcards.
- REPLACE Indicates that the destination file may replace a pre-existing file of the same specification. This is a default option only when an in-place file same specification. Inis is a default option only when an in-place file<br>copy is specified. Note: DELETE protected files may not be replaced (see<br>the RENAME command).
- IIPE Indicates that the results of each file copy is to be displayed on the indicates that the results of each
- <u>V</u>ERIFY Indicates that COPIFILE is to verify its copy by performing a read after write.

The following options may be used only when the source and destination files are sequential in format (not direct or indexed).

- APPEND Indicates that the output is to be appended to a pre-existing file of the indicates that the output is to be appended to a pre-existing life of the<br>same specification. If no file exists with the same specification then same specification. If no life exists with the same specification then<br>one is created. Note: WRITE protected files may not be appended to (see<br>the RENAME command).
- FOR nnnn Indicates the number of records that are to be copied including the first record qualifying.
- FROM nnn Indicates the first record to be copied from the source file. nnn is the decimal record number and must follow the option FROM.
- FRLABEL xxxxxxxx Indicates the first record to be copied from the source file. xxxxxxx is a character string which appears at the beginning of the first input record to be copied. This string may be up to eight characters in length and may not include imbedded blanks. If the source file does not contain a record that starts with this character string then no records will be copied.
- **LOWCASE** Indicates that all uppercase characters in the input records are to be translated into their lower case equivalents before being copied.
- NOTRUNC Indicates that trailing blanks from each input record are not to be removed before the record is copied. This is a default option.
- Indicates that repetitive characters in the source file are to be coded **PACK** and packed before copying. All consecutive occurrences of two or more blanks in the input records are encoded as a two character sequence. All consecutive occurrences of four or more other characters are encoded as a three character sequence.
- TOLABEL XXXXXXXX Indicates the last record to be copied from the source file.<br>XXXXXXXX is a character string which appears at the beginning of a record.<br>The record containing this string is not copied but indicates that no records from this source file are to be copied. This string may be up to records from this source file are to be copied. This string may be up to eight characters in length and may not include imbedded blanks. If the source file does not contain a record starting with this string after the first qualifying record then the remainder of the file *is* copied.
- TRANS. Indicates that a character translation is to be performed on the source<br>file as it is copied. When this option is specified COPYFILE will display<br>the message "Enter Translation List" on the console terminal and accept<br>inpu input from the operat<br>right parenthesis ')'.

## CHAPTER 16: COPYFILE COMMAND

The translation list consists of pairs of characters entered from the console, separated by one or more blanks. Each character may be specified by typing the character itself or by typing its numeric equivalent.

The translation list may be continued onto additional lines by typing '++' as the last two characters of the line. This indicates that the translation list is continued on the next line. All characters after  $1+1$ on the line are ignored--you may enter a comment after the  $++$ . A line may not be continued in the middle of a character pair.

TRUNC Indicates that trailing blanks, from each input record are to be removed before the record is copied.

UNPACK Indicates that encoded repetitive characters are to be' expanded into the normal format.

When neither PACK nor UNPACK is specified the copy will be performed without any compression or expansion of repetitive characters.

UPCASE Indicates that all lower case characters in the input records are to be translated into their upper case equivalents before being copied.

Note 1: When file-desc1 is 'a file that has READ protection (see RENAME command), the file must be copied in its entirety. This means that the following options are the file must be copied in its entirety. This means that the following options are<br>not valid when a READ protected file is being copied: FROM, FRLABEL, FOR, TOLABEL,<br>TRUNC, PACK, UNPACK, LOWCASE, UPCASE, APPEND, and TRANS.

Note 2: When a file is copied in its entirety the destination file will have the same protection status as the source file. When a file is not copied in its entirety (any of the options listed *in* Note 1) the destination file will have no protection status set (except option APPEND which will not affect the protection status of the file being appended to).

#### COPJPILB Exaaplea

>COPYFILE DAVID.LETTER:S = = A DAVID.LETTER:S copied to DAVID.LETTER:A

 $\geq$ COPYFILE  $\neq$ . BASIC: S = = A PROG1.BASIC:S Okay to copy (Y/N)? N  $PROG2$ . BASIC:S Okay to copy (Y/N)? Y PROG2.BASIC:S copied to PROG2.BASIC:A PROGRAM3.BASIC:S Okay to copy (Y/N)? N

>COPYFILE PROG1.BASIC:S PROG2.BASIC:S (APPEND PROG1.BASIC:S appended to PROG2.BASIC:S

>COPYFILE PROGRAM3.BASIC:S PROG2.BASIC:S PROGRAM3.BASIC:S not copied to PROG2.BASIC:S .<br>because file exists

>COPY ,PROGRAM3.BASIC:S PROG2.=:S (REPLACE NOTYPE

>COPY FILE1.TEXT:S NEWFILE1.=:A (FRL THE FOR 99 APPEND FILE1. TEXT: S appended to NEWFILE1. TEXT: A

>C EXAMPLE.FILE:S = = A (TRANS Enter Translation List:  $\uparrow$   $\downarrow$  ++ TRANSLATE UP-ARROW TO BACKSLANT .., ++ TRANSLATE PERIOD TO COMMA 5FH 2EH ++ TRANSLATE UNDERSCORE TO PERIOD

>COPYFILE COMM1 PRINTER1 (TRUNC >COPYFILE COMM4 DATA.FILE:A

>

# CREATE COMMAND

The CREATE command allows you to create new indexed, keyed, or direct files. It is the only means of doing so. The CREATE command cannot be used to create a sequential format file -- you must use the TEXTEDIT, EDIT, COPYFILE programs or sequential format file -- you must use the fixingly, boil, colliting programs of command is:

# CREATE  $\langle$  file-desc $\rangle$  ( $\langle$  option $\rangle$ ...[)]

Where:

file-desc Indicates the file description of the file to be created. Wildcards are not allowed, and the file disk must be specified.

### **CREATE Options**

CLEAR Indicates that the indexed, keyed or direct file (one must be specified) already exists and that the current file is to be cleared--set to binary aiready exists and that the current life is to be cleared-set to binary<br>zeros. The existing file's filesize, record length and keylength will be<br>used.

DIRECT Indicates that the file is to be created as a direct access file.

FILESIZE nn Indicates that the decimal number nn is the number of records the file is to contain. The maximum number of records per file is 65535.

> If the file is a direct file then this number is the actual filesize. If the file is a direct life then this humber is the actual lifesize. If the file is an indexed or keyed file then the CREATE program will create a the file is an indexed or keyed file then the cheate program will create a<br>file with at least this many records. The actual filesize will be<br>determined by an algorithm required by the system's access method. See the appendix "Indexed and Direct Files".

INDEXED Indicates that the file is to be created as an indexed access file.

KEYED Indicates that the file is to be created as a keyed access file.

- KEYLEN nn Indicates that the decimal number nn is the length of the index key.<br>KEYLEN may only be specified for INDEXED or KEYED files. The maximum length of a key is 128.
- RECLEN nn Indicates that the decimal number nn is the physical length of each record in the file. The maximum length of a record in the system is 512.

This length is exclusive of any key length specified.

The CREATE command requires contiguous available space on the disk to create a file. If the largest contiguous available space is not large enough to hold the file being created the message "Disk full" is displayed.

The CREATE command sometimes appears slow to execute. This is due to the fact that CREATE not only creates the file but also initializes the entire file space to be null or empty records.

The number of blocks allocated to the file by the CREATE command is dependent upon the FILESIZE, RECLEN, and KEYLEN options.

When the file is a direct *file* then the allocation will be:

Allocation = (RECLEN  $*$  FILESIZE) / 1024, rounded up.

When the file is an indexed file then the allocation will be:

Allocation =

2 • FILESIZE / 1024 , rounded up

 $(2 + RECLEN + KEYLEN) * FILESIZE / 1024$ , rounded up

When the file is a keyed file then the allocation will be:

+

Allocation =  $(RECLEN + KEYLEN) * FILESIZE / 1024$ , rounded up

To compute the FILESIZE for a restricted allocation area the following formula should help:

(avail) \* <sup>1024</sup> FILESIZE **= -------------------** RECLEN + KEYLEN + <sup>4</sup>

# **CREATE Exaaples:**

>CREATE CUSTOMER.MASTER:A (INDEXED FILE 2000 REC 64 KEY 30

>CREATE TRANSACT.DETAIL:ACCQUNTS (DIRECT FILE 9760 REC 32)

>CR SAMPLE.DATA:D (CLEAR

The first example will create an indexed file on drive A with space for 2003 records; length of key is 30 characters; length of record is 64. The number of records; length of key is 50 characters; length of record is<br>disk blocks required for this file will be 192.

The second example will create a direct file on the disk labeled ACCOUNTS with space for 9760 records of length 32. The number of disk blocks required for this space for 9100 ft

#### **ERASE COMMAND**

The ERASE command allows you to remove your own private files from the system. The format of the ERASE command is:

#### ERASE  $\langle$  file-desc $\rangle$  [ $(\langle$  option $\rangle$ ...[)]]

Where:

file-desc Indicates the file description of the file or files to be erased. Wildcards are acceptable.

# **ERASE Options**

- TYPE Indicates that the file description of each file erased is to be displayed on the console. This *is* a default option.
- NOTYPE Indicates that the file description of each file erased is not to be displayed.
- **QUERY** Indicates that the operator will be asked (queried) on a file by file<br>basis if the file is to be erased. This is the default option when the file description is not explicit.
- NOQUERY Indicates that the operator is not to be asked on a file by file basis if the file is to be erased.<br>This is a default option when the file<br>the file is to be erased.<br>This is a default option when the file specification is explicit. If this option is not specified and the file<br>specification is explicit. If this option is not specified and the file description is explicit. It this option is not specified and the file description of each description is not explicit (wildcards used) the life description of each<br>file that matches the specification is displayed on the console and the I is that matches the specification is displayed on the console and the<br>operator is asked (queried) if the file is to be erased. Only a response<br>of Y will cause the file to be erased.

The system will not allow this command to erase a file that has DELETE protect status. If a file has DELETE protect status you must first use the RENAME command to change the protect status.

Care should be taken if the file is shared by another account. If the file is to be erased and not re-added in the near future the operator should first use the SHARE command to verify if any other users have shared access to the file. If another account does have shared access the SHARE command should be used to remove another account woes have shared access the Shahr command should be used to remove<br>this access before the file is erased. Having shared access to a deleted file may cause problems in the other account.

#### Examples

)ERASE F\*.\*:A FILE1.BASIC:A Okay to Erase *(YIN)?* N FILELIST.COMMAND:A Okay to Erase (YIN)? Y FILELIST.COMMAND:A Protected

)ERASE X\*.\*:A No files erased

>ERASE F\*.\*:A (NOT<br>FILE1.BASIC:A Okay to Erase (Y/N)? Y. FILELIST.COMMAND:A Okay to Erase *(YIN)?* Y FILELIST.COMMAND:A Protected

## **FILELIST COMMAND**

The FILELIST command allows you to display the directory entries for files in your account. The format of the FILELIST command is:

# **FILELIST** [<file-desc>|<fd>] [(<option>...[)]]

Where:

- (file-desc> Indicates the file or files to be included in the directory search and es indicates the life of lifes to be included in the directory search and<br>list. Only files in your account will be included. To include files in the public account you must use the asterisk option. Wildcards are acceptable.
- (fd> Indicates the directory label or disk label of the disk to be searched. When fd is omitted all of the ATTACHed directories will be searched. An when in is omitted all of the Affacies which without a file name or file type indicates that all of the files on the specified directory are to be listed. Only files in your account will be included, unless the asterisk option is used and then only files in your account and the public account will be included.
- (blank> When the file-desc or fd is not specified all directories, all file names, and all file types are included in the listing.

# **Directory Fields**

The directory contains all the information necessary for the system to maintain the files. This information is contained in a directory entry for each file. Most of the information is displayable by the FILELIST command. This information includes the following columns in the order listed here.

- **Fname** This is the file name as defined earlier.
- **Ftype**  This is the file type as defined earlier.
- **DrY**  This is the directory label as assigned by the ATTACH command.
- **Date**  This field is updated with the current system date whenever the file is changed, created, or appended to by a user program or by one of the OASIS commands.
- **Time** Similar to the date field.

Note: Your system may not support the time of day feature.

- **Bees** This field indicates the current number of records in the file. For direct files it is the total file allocation as specified at creation time.
- **Blks** This field indicates the number of 1024 byte blocks in use by the file.
- **Format** This column contains two parts:

A character specifying the physical format of the records in the file. A character specifying the physical is<br>The character indicates its format is:

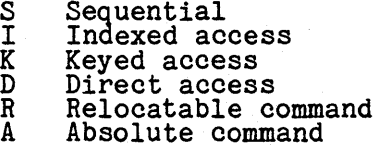

Sequential

This character is followed by any protection status set for the file:

D Delete protected W Write protected R Read protected

The second part indicates the length of the records in the file. For sequential files it is the length of the longest record in the file as the Sequential lifes it is the length of the longest record in the life as the<br>file may contain records of variable length. For direct and indexed files<br>it is the length as specified at creation time.

**Label**  This is the disk label as assigned by the INITDISK command.

## **SYSTEM REFERENCE MANUAL**

- **Sect**  This field is the starting sector number of the file and is only displayed when the asterisk option is specified.
- **Other**  This field is only displayed when the asterisk option is specified and contains two columns: the first column is a numeric value and the second column is a letter code indicating what the first column is. The letter codes are as follows:
	- E - Indicates that the preceding number is the ending sector number of the file (only for sequential files).<br>- Indicates that the preceding number is the length of the
	- L o program file (only for relocatable program files). - Indicates that the preceding number is the origin address of
	- F the program file (only for absolute program files). - Indicates that the number is the allocated filesize of the file

(only for indexed data files).

# **FILELIST Options**

- FNAME Indicates that the list is to include only the file name column.
- FTYPE Indicates that the list is to include the first two columns: Fname, and Ftype.
- FDISK Indicates that the list is to include the first three columns: Fname, Ftype, and Drv.
- DATE Indicates that the list is to include the columns: Fname, Ftype, Drv, Date, and Time.

Note: Your system may not support the time of day feature.

- ALLOC Indicates that the list is to include the columns: Fname, Ftype, Drv, Date, Time, Recs, and Blks.
- FORMAT Indicates that the list is to include the columns: Fname, Ftype, Drv, Date, Time, Recs, Blks, and Format.
- LABEL Indicates that the list is to include the columns: Fname, Ftype, Drv, Date, Time, Recs, Blks, Format, and Label.

When none of the above seven options is specified the FILELIST command when hone of the above seven options is specified the filelist command<br>will display as many columns as can fit in a line on the device. This is determined by the attached line length.

\* (Asterisk) Indicates that the listing is to include all information contained in the directory for both the public files and the files owned contained in the directory for both the public files and the files owned<br>or shared by this account. Unless this option is specified only the files or shared by this account. Onless this option is specified only owned or shared by this account will be included in the listing.

> This option must be used if you wish to have the Sect and Other columns displayed.

- TYPE Indicates that the listing is to be displayed on the system console. This is a default option.
- PRINTER[n] Indicates that the listing is to be displayed on the printer. If n is I indicates that the listing is to
- Indicates that the listing is to be written to disk and given the name **EXEC** 'SELECTED.EXEC:S'. This option may not be used with the option OWNER. When EXEC is specified the default for fields included is FDISK. The when EAEC is specified the default for fields included is rolls. The records created in this file contain 9 variables for use when the file is executed by the EXECutive procedure processor. This option and the change<br>in default allows you to create a file of file descriptions to be used by<br>the EXEC command as explained in the manual describing the EXEC language.<br> program, of course.
- FILE Indicates that the listing is to be output to the system disk and given<br>the name: SELECTED.FILES:S. This option may not be used with the option<br>OWNER. This option is very useful for creating a data file of file names to be used by an application program. Similar to the EXEC option, the records created contain the filename, filetype, and filedisk unless another option specifies more or less information to be included.
- APPEND Indicates that the listing is to be APPENDED to a previously created file nancates that the fisting is to be AFFENDED to a previously created file<br>named SELECTED.EXEC:S or SELECTED.FILES:S. This option is used in conjunction with the EXEC or FILE option.
- **HEADER** Indicates that the listing is to include a heading at the top of each page. This is the default except when the EXEC option is specified or page. Inis is the default except when<br>when less than the date column is listed.
- NOHEADER Indicates that the listing is not to include a heading at the top of each indicates that the fisting is not to ficitude a heading at the top of each<br>page. This is the default when the EXEC option is specified or when less than the date column is listed.
- NOSORT Indicates that the list is to be in the same sequence as in the directory. This option may not be used with the OWNER option.
- SORT Indicates that the list is to be sorted by file name, file type, and file directory label. This is a default option.
- mm/dd/yy Indicates that only files whose update date is greater than or equal to this specified date are to be included. The date must be in normalized format: mm/dd/yy.
- OWNER Indicates that all files that qualify to the file specifications are to be indicates that all lifes that quality to the file specifications are to be<br>included, independant of the file's owning account. This option may only<br>be used if your privilege level is five or you are currently logged onto the system account.

The output produced when this option is used will group the files by account owner with a page break between each account. (This option can account owner with a page break between each account. (This option can<br>only be used when output is to the console (TYPE) or printer (PRINTn), not with options EXEC or FILE.) The heading of each page of the listing will with options EXEC of File.) The heading of each page of the fisting will<br>include the owning account name. Files owned by an account number that is not defined in the SYSTEM.ACCOUNT file will have a name of ????????

# **FILELIST EXaaples**

The following examples illustrate some of the options of the FILELIST command. The Interferit Command Community Community Community Community Press, and Blks used in these examples do not necessarily reflect the pace, rime, hees, and bins used in the

Note: Your system may not support the time of day feature.

>FILELIST \* EXEC S (FD IPL EXEC S 1 file(s), 1 block(s). )FILELIST S\* \* S (DATE) Fname--- Ftype-- Drv -Date-- Time-SET COMMAND S 02/11/80 22:55 SHOW COMMAND S 02/12/80 14:58 SYSGEN COMMAND S 02/12/80 22:49  $S^{Y}S^{T}E M$   $CSI$   $S$   $02/17/80$   $21:41$ SYSTEM DEV02 S 02/21/80 13:12 SYSTEM DEV11 S 02/21/80 13:22 SYSTEM DEV12 S *02/21/80 13:25*  SYSTEM DEV13 S *02/21/80 13:32*  SYSTEM DEV9 S 02/21/80 13:07 SYSTEM EXECSAVE S *02/22/80 20:04*  SYSTEM NUCLEUS S 02/11/80 15:57 SYSTEM UPDATES S *02/12/80 22:50*  SYSTEM UPDATES S 02/1<br>12 file(s), 41 block(s).

)FILELIST D\* \* S (FNAME DUMPDISK 1 file(s), 2 block(s).

# **SYSTEM REFERENCE MANUAL**

)FILELIST S

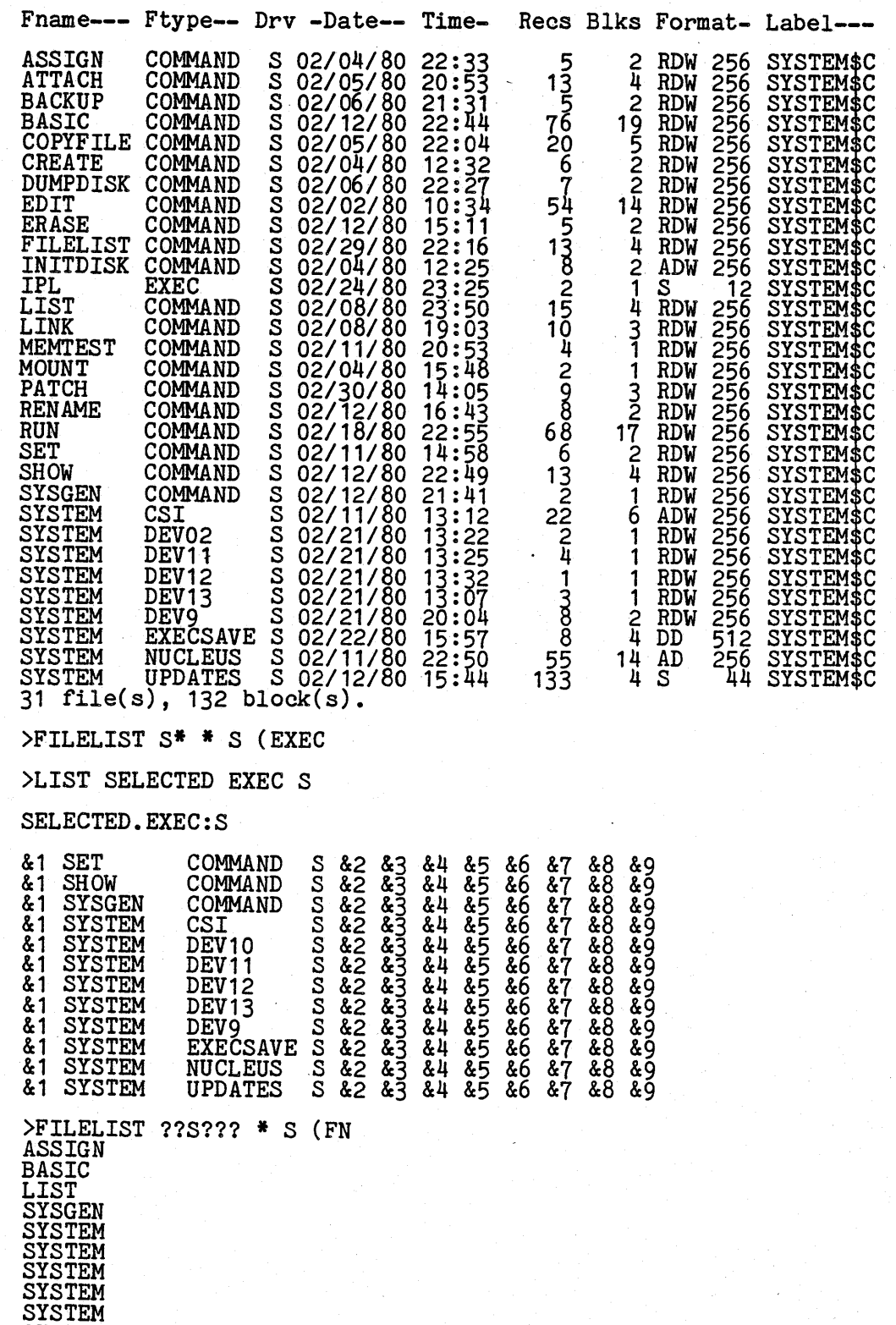

SYSTEM SYSTEM SYSTEM

SYSTEM 13 file(s), 28 block(s).

#### **CIllPTBIl 20**

# **FORCE COMMAND**

The FORCE command is only available on multi-user OASIS.

The FORCE command provides a means of forcing another user to perform a task. The format of the command is:

#### **fORCE**  $\langle$ pin> [ $\langle$ command>]

Where:

 $\langle$ pin $\rangle$ Indicates the partition identificatin number of the user or account to be forced.

<command> Is the command that the user is to be forced to do. When the command is Is the command that the user is to be forced to do. When the command is<br>not specified the user will be forced to exit from the program he is doing.

The FORCE command provides a useful, but dangerous, capability. Before using this command to force another user to perform some task you should use all other means to make sure that data or labor will not be lost. At the minimum, you should first send a message to the user asking him to perform the task voluntarily. If the user does not respond to this (away from console) then you should first check the status of his partition (SHOW MEMORY) to determine what he is doing and whether it would be okay to force him to perform your task.

When the FORCE command is executed the user specified is forced to execute his quit error trap (system cancel-key) and, if a command was specified, execute the command.

Normally, the FORCE command would only be used to LOGOFF users to get in a mode that would allow single-user operation.

It is possible that the user may have a quit error trap set such that his program is not aborted (TEXTEDIT does this). In this situation the user will not be forced to perform the command until he returns to the CSI level.

# **CB.lPDR 21**

# **INITDISK COMMAND**

The INITDISK command allows you to initialize a disk for use or re-use by the OASIS operating system. The format of the INITDISK command is:

# **INITDISK** [<fd>] [(<option>...[)]]

Where:

fd Indicates the disk drive containing the disk to be initialized. When fd is omitted A is assumed.

# **INITDISK Options**

Options for the INITDISK command include the following:

- BOOT=fd Indicates that the bootstrap loader is to be copied from the fd instead of from the system disk. This option only conjunction with the option FORMAT and can only be used on three or more drives. disk on drive operates in a system with
- BUILD Indicates that the disk is hard formatted and that you wish to only write a bootstrap sector, label sector, and directory to the disk. No other writing will be performed on the disk.
- CLEAR Indicates that you wish to *initialize* the directory space, erasing all existing files from that disk. This option is not valid wnen the system disk *is* initialized.
- FORMAT Indicates that you wish to *initialize* the format of the entire disk. The formatting process entails the writing of track and sector addresses and a data area consisting of a pattern of data. You may use this option on a disk that is write protected. This option is not valid when the system disk is initialized.
- HEAD Indicates the number of disk surfaces available on the disk. This option requires the option FORMAT and is followed by the number of surfaces.
- INCR Indicates the logical sector increment value. This option requires the option FORMAT and is followed by the number of the sector increment. Normally the default increment value is used (1) which causes a one-to-one mapping of physical sectors in a track to logical sectors. Changing this walue might improve the disk I/O throughput (or degrade) by causing the value might interleaved on a track which, when the rotational speed of the disk is taken into account, might optimize the consecutive sector read/wri te time.

This option has no effect on disks that are "hard sectored".

LABEL Indicates that you only wish to re-initialize the disk label. change the label of a disk that is write protected. You may

> This is the only option which may be specified when the system disk (S) is inis is the only option which may be specified when the system disk (S) is<br>being initialized. If the label of the system disk is changed, the system<br>will respond with an error message: "Need System Disk". Enter a system<br>re

- **NOWP** Indicates that any disk write protection on the specified disk is to be removed. This option, when specified, must be used by itself.
- SECTOR Indicates the number of sectors per track available on the disk. This option requires the option FORMAT and is followed by the number of sectors.
- SIZE Indicates the number of directory entries to be allocated in the new directory. This option requires the option CLEAR or FORMAT to be in effect. The SIZE option is followed by a number which is the desired number of directory entries. When this option is not specified a default directory size *is* used which is determined by the capacity of the disk. directory size is used which is determined by the capacity<br>This option is not valid when the system disk is initialized.

When the size option is used the INITDISK program will allocate at least the specified number of entries. More may actually be allocated due to requirements of the system. The minumum directory size is determined by the format of the disk.

## **CHAPTER 21: INITDISK COMMAND**

Indicates the offset between logical sector zero of one track and logical sector zero of the next track. This 9ption requires the option 'FORMAT and **SKEW** sector zero of the hext track. This option requires the option roman and<br>is followed by the number of the track skew. Normally the default skew (0) is used which indicates that tracks are not skewea. Changing this value might improve the disk *IIO* throughput (or degrade it) when the track step-time is taken into account.

This option has no effect on disks that are "hard sectored".

- TRACKS Indicates the number of tracks per surface available on the disk. This option requires the option FORMAT and is followed by the number of tracks.
- Indicates that the specified disk is to be write protected. This option must be used by itself. When a disk is write protected the operating system will not allow any changes to the disk by any of the commands or WP user programs. (INITDISK with<br>on a disk for obvious reasons.) user programs. (INITDISK with option FORMAT ignores any write protection

It is necessary that a new disk be FORMATted before attempting to write data upon it.

When a disk is FORMATed the options SIZE, INCR, SKEW, HEAD, TRACK and SECTOR do not have to be specified unless the default values are not correct. These values will be displayed before the initialization process begins. If the values are not correct respond with a "N" and the program will be exited, allowing you to restart and to specify the correct values.

The actual default values *is* dependant upon the manufacturer of your computer system.

The option WP for write protection is different from the hardware write protect.<br>The hardware write protect is a function of the disk controller and the removal of the "write enable" tab on the disk itself.

While a disk is being initialized the current track number of initialization is displayed.

#### **INITDISK Examples**

)INITDISK A (FORMAT

INITDISK will erase all files on drive A(2) Do you wish to continue (YIN)? N Disk remains unchanged

)INITDISK A (LABEL)

Enter disk label: DISKIDX

)INITDISK A (CL

INITDISK will erase all files on drive A(2) Do you wish to continue *(YIN)?* <sup>Y</sup>

)INIT B (CLEAR SIZE 32

INITDISK will erase all files on drive B(3) Do you wish to continue *(YIN)?* <sup>Y</sup>

## **SYSTEM REFERENCE MANUAL**

>INIT C (FORMAT SIZE 8

INITDISK will erase all files on drive C(4) Do you wish to continue (Y/N)? Y

Enter disk label: TEST

Number of directory entries = 32 Increment between adjacent sectors = 1 Offset between adjacent tracks = 0 Number of surfaces = 1 Number of surfaces = 177 Number of  $\frac{1}{2}$  surface = 13

Is above information correct (Y/N)? Y

Track: 0

>

# **INITTAPE COMMAND**

The INITTAPE command allows you to initialize a tape for use or re-use by the OASIS operating system. The format of the INITTAPE command is:

# **INITTAPE [<TAPEn>] [(<option>[)]]**

Where:

TAPEn Indicates the tape drive containing the tape to be initialized. n must be in the range of  $1 - 4$ . When TAPEn is omitted or n is not specified TAPE1 in the range of  $1 - 4$ . When TAPEn is omitted or n is not specified TAPE1 is assumed.

# **INITTAPE Option**

TENSION Indicates that you only wish to re-tension the tape. Tensioning a tape involves winding the tape to the end-or-tape mark and then rewinding to involves winding the tape to the end-of-tape mark and then rewinding to<br>the begin-of-tape mark. It is advised that a tape be tensioned before it<br>is first used or re-used.

When the TENSION option is not specified the tape will be formatted by writing a habel on all tracks of the tape. A tape label consists of an eight character volume id and a fourteen character owner id. The volue id used will be the label<br>displayed by BACKUP, ARCHIVE, and RESTORE when the tape is accessed. The owner id<br>is not referenced by the OASIS operating system and may be

# **IRlftAPE Exaaple**

)INITTAPE (TENSION

)INITTAPE Enter volume id (8 chars) ? BACKUP\$S Enter owner id (14 chars) ? REMARK

 $\rightarrow$ 

# LIST COMMAND

The LIST command allows you to display data files on the console or the system printer. The format of the LIST command is:

# LIST  $\langle$ file-desc $\rangle$  [ $(\langle$ option $\rangle$ ...[)]

Where:

file-desc Indicates the file description of the file to be listed. Although the file disk may be omitted, wildcards may not be used.

> The file may not be a binary program file and should not be a BASIC compressed file (file type BASICOBJ or BASICCOM).

# **LIST Options**

Options for the LIST command include the following:

- FORMAT Indicates that the file contains ANSI forms control characters. Refer to the appendix on ANSI forms control.
- HEADING Indicates that the listing is to include a heading. This is a default indicates that the fisting is to include a heading. This is a default<br>option. The standard heading, when specified, includes the file name,<br>file type, file disk label, current system time and date, and the page<br>number.
- INDENT n Indicates that the listing is to be indented nn columns from the left margin. If this option is omitted then the listing will be displayed starting with column 1.
- LOWCASE Indicates that all lower case characters are to Indicates that all lower case characters are to be-displayed "as is"<br>without any translation. This is a default option.
- NOHEAD Indicates that the listing is not to include a heading.
- PAGE nn Indicates that the output of the listing is to be suppressed until page number nn is started.
- PRINTER[n] Indicates that the list is to be output to the printer specified. If n is not specified PRINTER1 is used.
- TITLE text Indicates that the listing is to include an alternate heading consisting of the text followed by the current system time, date and the page number. This option, when used, must be the last option specified as page number. Ints option, when used, must be the tast option specified as all characters following 'TITLE' will be treated as the text to the title. all characters following 'little' will be treated as the text to the<br>Any words in text will be truncated to eight characters by the CSI.
- TRUNC nn Indicates that each line of data is to be truncated at column nn. The data truncated will not be listed on the next line.
- TYPE Indicates that the list is to be output to the console. This is a default option.
- UPCASE Indicates that all lower case characters are to be "folded" to their upper case equivalents.

The following two options may only be specified when the file is a sequential access file.

- rec1 Indicates that the list of the file is to start with this record number. This field must be numeric. When rec1 is greater than the number of records in the *file* no records will be listed. When this field is omitted 1 is assumed and recn cannot be specified.
- recn Indicates that the list of the file is to end with this record number indicates that the list of the file is to end with this record humber,<br>inclusive. This field must be numeric or '\*' and, when specified, must follow the specification of rec1. When this option is not specified or is specified as an asterisk the list will continue until the end of the file specified and

Sequential format files are listed, one record per line (unless FORMAT option is sequential format files are fissed, one record per fine (unless found by specified). Direct and indexed format files are listed in a special format.

For these files the key (ASCII key for indexed, record number for direct) is listed followed by a colon, space. The remainder of the record *is* then listed, taking as

many lines as needed. The record contents will always be indented from the key.

Formatted records (records created with the WRITE statement in BASIC) will be displayed with a comma separating each field of the record.

Files that have READ protection cannot be listed with this program (see RENAME command) •

# **LIST Examples:**

)LIST TEST.OBJECT (NOHEAD

10 P 00 005C TEST 01 0100 15 T 00 0100 2146013610121470136007EFE09D21901 15 T 00 0110 2146017EB1C20001FF5F16002148011~ 15 T 00 0120 194E79234623965778239EDDA3F01B2CA 02 Z 00 1A1A >LIST DATA.FILE (NOHEAD ; INDEXED FILE This is record 1: ONE, TWO, THREE, FOUR<br>This is record 2: ONE, TWO, FOUR This is record 2: ONE, INO, FOOR, THREE, FOUR >LIST SYSTEM.ERRMSG:S ( NOHEAD ; DIRECT FILE

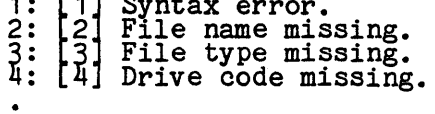

>LIST SYSTEM.DEVNAMES:S (1 5 SEQUENTIAL, UNFORMATTED FILE

SYSTEM.DEVNAMES:SYSTEM

06/21/81 12:49 Page 1

 $FLOPPY1 1 1 1 2 3 4$ FLOPPY2 2 D 1 2 3 4<br>FLOPPY3 3 D 1 2 3 4<br>FLOPPY4 4 D 1 2 3 4<br>HARD1 5 D 5 6 7 8

## **LOAD COMMAND**

The LOAD command is only available on multi-user OASIS.

The LOAD command loads a re-entrant program for subsequent usage. the command *is:*  The format of

## **LOAD <file-desc>**

Where:

where:<br><file-desc> Indicates the re-entrant program to be loaded. When no file type is specified the default -type of LOADFILE *is* used. When no file disk is I specified the default type of LoADFILE is used<br>specified the system disk will be searched first.

This command may only be used *in* a single user environment (no user partitions defined--see SET command).

Before a re-entrant program may be used by multiple users the program must first be loaded into memory with this command.

Up to eight re-entrant programs may be loaded at one time.

After the re-entrant program is loaded with this command another program could be after the re-entrant program is loaded with this command another program could be<br>executed that checks to see if there is a re-entrant copy, and acts accordingly.<br>An example of this is the BASIC.LOADFILE and the RUN.COMMAN when invoked by the CSI, is loaded and executed. One of the first operations that<br>it performs is to ask the operating system if BASIC has been loaded. If it has<br>then it transfers control to it and releases its own memory f then it transfers\_control to it and releases its own memory for use by the<br>re-entrant BASIC. If BASIC was not loaded then it continues operation as a non-re-entrant program.

Do not load a re-entrant program unless it *is* to be used--all user's available memory would be reduced un-necessarily.

I I  $\left| \cdot \right|$ I I I I I

# **LOGOFF - LOGON COMMANDS**

#### **LOGOFF Command**

The LOGOFF command provides the primary means of changing accounts in the system. The format of the command is:

#### **.L,QGOFF**

When the LOGOFF command is executed the current account is logged off. The log off when the LOGOFF command is executed the current account is logged off. The log off process entails many things: if the HISTORY switch is set on a history record is process entails many chings: It the historic switch is set on a history record is<br>written to the SYSTEM.HISTORY file recording the log off time and elapsed logon written to the sising inside if recording the log off time and elapsed fogon time of the account; all privately attached devices are detached; all public disk are re-attached drive A being attached to lowest disk number, B to next lowest disk number, etc.; all user switches (SET command) are reset to the sysgened status; and number, etc.; all user switches (SEI command) are reset to<br>control is transferred to the LOGON command described next.

# **LOGON Command**

The LOGON command provides the only means of changing accounts in the system. The format of the command is:

## **LOGON <acct-name>**

Where:

acct-name Indicates the user account name to be logged on to.

When the LOGON command is executed an automatic LOGOFF is performed on the current account. This automatic LOGOFF is different from your execution of the LOGOFF account. account. This automatic Loudri is ullierent from your execution of the Loudridge in only one area: no history record is written to the SYSTEM. HISTORY file; instead, the previous account's elapsed time is transferred to the new account being logged onto.

The program searches the SYSTEM. ACCOUNT file for the account name specified. If the account name cannot be found the program will return to the "Logon please:" question.

When the account name is found in the SYSTEM. ACCOUNT file and the account requires when the account hame is found in the Sisian, Account fife and the account requires<br>a password (not all accounts do) but the operator has not entered one yet, the<br>program will ask for it:

Password?

The password entered will not be displayed on the console--asterisks will be used for each character typed.

If the password is incorrect the program will return to the "Logon please:" question.

When the account name and password are correct you will be logged onto the new account. This logon process entails many steps: the account name, number, and account. This logon process encalls many sceps. The account hame, RCR); if the privilege level are recorded in the system communication region (SCR); if the HISTORY flag is set on a record of the logon will be written to t histoni fiag is set on a record of the fogon wift be written to the Sistem. Histoni<br>file; the SYSTEM.ERRMSG file is searched for message numbers 99 through 102 and<br>displayed if found; the system disk is searched for the fi displayed in found; the system disk is searched for the fire sistem. The displayed when found; the logon date and time are displayed on the user's console.<br>At this time the user is logged on to the account specified and ma public files and programs, his own private files and programs, and any files and programs that he has shared access to (see "User Accounting" and "SHARE Command" programs that he has she

A search is made of all attached directories for an EXEC program with the file description <acct-name>.EXEC. When this file is found it is executed. If the file cannot be found then control of the system returns to the CSI

The LOGON command will not allow you to log onto an account that is already in use by another user. This applies only to the account name, therefore you may log onto a synonym of an account in use by another user.

Note the reference to the file SYSTEM. LOGON above. This file should be an ASCII sequential file ('editable') that is used to convey messages to all users that log onto the system.

# **SYSTEM REFERENCE MANUAL**

# **LOGOR & LOGOFF Exaaples**

>LOGOFF Logoff at 12:23:15, on *02/07/81,* ET = 122.68 Logon please: NAMES Password? **\*\*\*\*\*\***  Logon at 12:23:20, on *02/07/81.*  >LOGON USER Logon at 12:24:10, on *02/07/81*  >LOG Logoff at 13:12:10, on 02/07/81, ET = 15.24 Logon please: **NAMES,\*\*\*\*\*\***  Logon at 13:12:15, on *02/07/81.* 

>

Note that the logon procedure is slightly different when performed following a LOGOFF. This *is* due to the fact that after the LOGOFF is executed there *is* no account logged on and the system will force the operator to log onto a valid<br>account. When the LOGON command is executed and there is an error in the account<br>or password the previous account is still logged onto the system

# MAILBOX COMMAND

The MAILBOX command is only available on multi-user OASIS.

The MAILBOX command allows you to retrieve messages sent to you while you were unable to receive messages. The format of the command is:

#### MAILBOX

The MAILBOX command only displays message sent to the account name that you are currently logged on to. Once you have retrieved your messages the system's message file is updated so that you will not display those messages again.

#### **MAILBOX Exaaple**

>LOGON TED

You have messages waiting. To retrieve, execute MAILBOX.

>MAILBOX

From: TODD, 09:58 10/19/79<br>Sorry I missed you. I copied all of the programs you requested<br>to your account. Hope that they will do the job.

From: SYSTEM, 10:15 *10/19/79*  Please turn in all of your log sheets, to date.

From: MANAGER, 10:30 10/19/79<br>The system will not be available tomorrow, the 20th, due to installation of additional disk capacity.

>

# MOUNT COMMAND

The MOUNT command allows you to inform the system that a disk is to be changed. The format of the MOUNT command is:

# **MOUNT <fd>!#**

Where:

fd Indicates the label of the directory that *is* to be changed.

\* Indicates that all attached disks may have been changed. (System disk (S) excepted).

This command informs the system that a disk has been changed. The system maintains a copy of each disk ID that is attached. This provides a safeguard to the user in a copy of each disk in that is attached. Inis provides a safeguard to the user in<br>preventing disk changes during updates, etc. If a disk is changed and this command has not been executed a disk error will occur: "Disk Changed". When this message<br>is displayed and if it is acceptable for the disk to have been changed then you may<br>respond with an 'M', which will cause a mount to be perfo

The system disk (fd = S) may not be changed at any time without re-booting the system. This is due to the fact that once a system disk has been booted several internal pointers in the operating system have been set. Resetting these pointers is essentially what occurs when the system is re-booted.

Caution: The MOUNT command must be used when a change is made from a single density<br>disk to a double density disk or from a double density disk to a single density<br>disk. When such a change is made and the MOUNT command is access to the changed disk may cause the system to "hang".

Note: Not all systems have the ability to detect a changed disk. This is a function of the disk drive and controller. On systems that lack this capability the MOUNT command will have no effect.

#### **MSG COMMAND**

The MSG command is only available on multi-user OASIS.

The MSG command provides a means of sending a message to another user. The format  $\begin{bmatrix} 1 & 0 \\ 0 & 1 \end{bmatrix}$ of the command *is:* 

#### MSG <pin> <text>

Where:

 $\langle$ pin $\rangle$ Indicates the partition identification number or the user name that the message is to be sent to. A pin of \* indicates that the message *is* to be message is to be sent to. A pin of "indicates that the message is to be<br>sent to all logged on users, including the sender. You may only broadcast a message to all users if you have a privilege level of five.

 $\langle \texttt{text} \rangle$ Is the message to be sent. When <text> is omitted the MSG command will allow you to enter multiple lines of text with the message terminated by a blank line.

When the MSG command is executed the message specified by <text) will be displayed when the mode command is executed the message specified by stext, will be displayed<br>on the user's console specified by <pin>. It is possible that this cannot be done. In this situation one of several messages may be displayed on your console:

Can't send message to your self.

User is not receiving messages.

User is not logged on.

In the latter situations where the receiving user is not logged on or has his message switch set off (see SET MSG command) then the MSG command will ask you if message switch set on (see SEI hod command) shen the hod command will a

#### **MSG Example**

)MSG 2 Please load the invoice forms in the printer. (Send msg when done.) User is not logged on<br>Do you wish to deposit into the mailbox? N

)MSG TOM Would you please send me a message when you log on?

)MSG \* enter message text, terminate input by empty line.<br>?System reverting to single user mode at ?5:30 for backup purposes. Please be logged ?off by that time.

From: SYSTEM System reverting to single user mode at 5:30 for backup purposes. Please be logged off by that time.

)

I I

I I I I I I I I I  $\vert$ I I I I I I I I  $\vert$ I  $\vert$ 

## **CB.&PrBR 29**

# **OWNERCHG COMMAND**

The OWNERCHG command provides a means of transferring account ownership of a file or group of files. The format of the OWNERCHG command is:

# **OWNERCHG <file-desc> (<acct-name> [<option> ...][)]**

Where:

- file-desc Indicates the file description of the file or group of files whose ownership *is* to be transferred. Only the current account's private *files*  may be changed with this command. Wildcards are acceptable.
- <acct-name> Indicates the account name that the files are to be transferred to. Account names are validated against the SYSTEM. ACCOUNT file. Invalid names are rejected with no changes made to any files.

## **OWNERCHG Options**

- NOQUERY Indicates that the operator is not to be queried on a *file* by *file* basis. This *is* a default option when the file description is explicit. When this option is not specified and the file description is non-explicit (uses wildcards) the file description of each file matching the description will wildcards) the file description of each file matching the description will<br>be displayed on the console and the operator is asked (queried) if the be displayed on the console and the operator is asked (queried) if the<br>file is to have its ownership changed. A response of "Y" indicates yes<br>and a response of "N" indicates no.
- NOTYPE Indicates that the results of the operation are not to be displayed on the console. When this option is not specified the message "<file-desc> changed" is displayed for each *file* whose ownership is changed.
- QUERY Indicates that the operator is to be asked (queried) for confirmation before each *file* qualifying is changed. This is a default option unless before each file qualifying is changed. This i.<br>the file description is explicit (no wildcards).
- TYPE Indicates that the results of the operation are to be displayed on the console.

#### Examples:

>OWNERCHG MYFILE.BASIC:S (MINE

File "MYFILE.BASIC:S" *is* now osed by account "MINE".

>OWNERCHG \*.BASIC:A (YOURS

AARDVARK.BASIC:A Okay to change owner (Y/N)? Y Y TILE "AARDVARK.BASIC:A" is now owned by account "YOURS". BINARY.BASIC:A Okay to change owner (Y/N)? Y<br>File "BINARY.BASIC:A" is now owned by account "YOURS". SATURDAY.BASIC:A Okay to change owner (Y/N)? Y<br>File "SATURDAY.BASIC:A" is now owned by account "YOURS". APPLE. BASIC: A Okay to change owner (Y/N)? N

>

#### **CHJ.PTBIl 30**

# **PATCH COMMAND**

The PATCH command provides a means of implementing minor corrections to errors in object programs, such as the system programs. The format of the PATCH command is:

#### PATCH <file-desc>

The file specified by file-desc cannot be write protected and it must be a program<br>file (absolute or relocatable in format). When the PATCH command is executed the specified program file is read into memory the PATCH prompt character (\) is specified program file is read into memory the PATCH prompt character (\) is displayed. At this time there are five subcommands available to the operator in addition to a HELP command.

All addresses and numeric values specified in the following subcommands must be hexadecimal in format.

#### **30.1 Dump Subcommand**

The Dump subcommand displays portions of the program on the console. The format of the subcommand is:

## **DUMP** addr1 [addr2]

Addr1 specifies the beginning address to display. Addr2, when specified, indicates<br>the ending address to display. When addr2 is not specified sixteen addresses will be displayed.

The Dump subcommand always displays the program in lines of sixteen addresses each.

## **30.2** End Subcommand

The End subcommand indicates that the "patch" is complete and the program is to be written back to disk. The format of the subcommand is:

**KMD** 

or

# **FILE**

## **30.3 Help Subcommand**

The Help subcommand displays a simple help message that is a summary of this chapter. The format of the subcommand is:

**HELP** 

# **30.4 Quit Subcommand**

The Quit subcommand indicates that the "patch" is to be ignored and that control is to be returned to the operating system. The'format of the subcommand *is:* 

# **QUIT**

## **30.5 Replace Subcommand**

The Replace subcommand specifies that the contents of an address is to be changed. The format of the subcommand *is:* 

# **REPLACE** addr value [value]...

Addr indicates the first address to be modified by the list of values. When more had indicates the first address to be modified by the fist of values. When more<br>than one value is specified or if the value is a character string, the values replace the contents of the addresses following addr.

The list of values may be of three types:  $8$  bit numeric, 16 bit numeric, or quoted character string. For example:

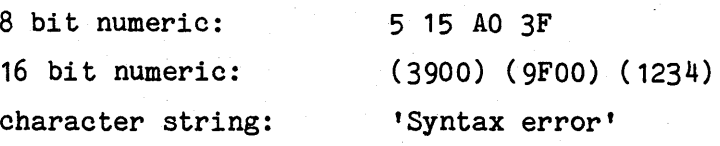

## SYSTEM REFERENCE MANUAL

# 30.6 Verify Subcommand

The Verify subcommand allows you to verify the current contents of addresses. The format of the subcommand is:

# VERIFY addr value [value]...

This subcommand is similar to the Replace subcommand except that the values are used for verification, not replacement.

# 30.7 Address Calculations

Addresses specified to the PATCH command may consist of simple arithmetic<br>expressions using the operators +, -, \*, /, and @ which correspond to the<br>operations of addition, subtraction, multiplication, division, and indirec addressing.

Parenthetical expressions are not allowed and the only hierarchy is left to right analysis. The commercial at  $(\theta)$  operator is a post-fix operator only, that is, it may only be used following a value.

Examples of address calculations follow:

100@+34 123+56\*2 34H is added to contents of location 100H The sum of 123H and 56H is multiplied by 2

#### PATCH Example

>

>PATCH SAMPLE.COMMAND:S \VERIFY 4900 C3 03 8F \REPLACE 4901 05 \DUMP 4900 4900: C3058FFD 215191AF E121235A E5211C54 *' ••••* !Q[ •• *!HZ.!.T'*  \END
## **CHlP1'EIl 31**

## **PEEK COMMAND**

The PEEK command is only available on multi-user OASIS.

The PEEK command allows you to see what another user is doing by copying his console output to your console. The format of the command is:

## **PEEK** <pin>

Where:

 $\langle$ pin $\rangle$ Indicates the partition identification number or user name of the user to be peeked at.

When the PEEK command is executed all output to the specified user's console will when the rEEK command is executed all output to the specified user's console will<br>be echoed to your console. If the user's console uses different screen control characters than yours the output may appear "funny".

While the PEEK command is operating only the system control keys will be while the fear command is operating only the system control keys will be<br>acknowledged from your console. The only way to exit from the PEEK command is to<br>enter the System Cancel-key.

The PEEK command should not be used to monitor another terminal for a long period of time as the system response does degrade.

## **RENAME COMMAND**

The RENAME command allows you to change the filename, filetype, or protection status of your own private file or group of files. The format of the RENAME command *is:* 

## **REWAME**  $\{old\ fd\}$   $\{\langle new\ fd\rangle\}$   $\{(\langle option\rangle\ ,\ ,\ ]\}$

Where:

- old-fd Indicates the current file description of the file or group of files to be renamed. Wildcards are acceptable.
- new-fd Indicates the new file description to be assigned to the file or group of files qualifying to old-fd. Equal signs are acceptable for the components of the file description. The file disk must be an equal sign or the same of the file description. The file disk as specified in old-fd.

When this parameter is not specified only the protection status of the file(s) may be changed. Protection statuses may not be changed when new-fd is specified. statuses may not be changed when

## **REMAME Options**

- DELETE Indicates that the file is to have DELETE or erase protection. A file indicates that the life is to have DELETE or erase protection. A life<br>with DELETE protection may not be erased or renamed without first changing<br>the protection status.
- NODELETE Indicates that the file is to have any DELETE protection removed from it.
- NOQUERY Indicates that the operator is not to be queried on a file by file basis. This is a default option when old-fd,is explicit. When this option is not specified and the old-fd is not explicit (wildcards used) the file description of each file matching the old-fd is displayed on the console and the operator is asked (queried) if the *file is* to be renamed. Any exponse other than an "N" will be interpreted as meaning yes.
- NOTYPE Indicates that the results of the operation are not to be displayed on the console. When this option *is* not specified the new-fd of each file renamed is displayed on the console.
- NOWRITE Indicates that the file is to have any WRITE protection removed from it.
- QUERY Indicates that the operator is to be asked (queried) for confirmation indicates that the operator is to be asked (queried) for confirmation<br>before each file qualifying is renamed. This is a default option unless the file specification *is* explicit.
- READ Indicates that the file is to have READ protection. A file with READ protection can only be accessed by the RUN command. This protection mode protection can only be accessed by the now command. This protection mode<br>cannot be removed from a file. Since the READ protection mode cannot be<br>program in case any modifications need to be made to the program. A program in case any modifications heed to be made to the program.<br>program file with READ protection cannot be LISTed, EDITed, DUMPed, MOVEd,<br>SCRIPTed, COPYFILEd (except in its entirety), or loaded by the BASIC interpreter.

It is not necessary to specify WRITE protection in addition to READ protection as a file with READ protection cannot be accessed by any commands or functions that might try to write to the file.

A file with READ protection may be deleted.

TYPE Indicates that the results of the operation are to be displayed on the console.

WRITE Indicates that the file is to have WRITE protection. A file with WRITE protection may not be updated without first changing the protection<br>status. A file with WRITE protection may still be erased. To prevent<br>this you should also specify the DELETE option.

Note: Do not use this command to change the file type °of a BASICOBJ or BASICCOM program file -- the file will be renamed properly but will be unusable to BASIC.

## **REII.IME Exaaples**

>RENAME TEST. BACKUP: A =. BASIC TEST.BACKUP:A renamed TEST.BASIC:A

>RENAME AARDVARK.BASIC:A (READ AARDVARK.BASIC:A protection: NODELETE, NOWRITE, READ

>RENAME TEST.\*:S (NODELETE NOW TEST.COMMAND:S Okay to change protection *(YIN)?* Y TEST.COMMAND:S protection: NODELETE, NOWRITE TEST. OBJECT: S Okay to change protection (Y/N)? N TEST.ASSEMBLE:S Okay to change protection (Y/N)? N TEST.BASIC:S Okay to change protection *(YIN)?* Y TEST. BASIC: S protection: NODELETE, NOWRITE

## **RESTORE COMMAND**

The RESTORE command provides the ability to retreive archive copies of a file, group of files, entire account, or disk volume onto another disk or set of disks. The format of the command is:

## **RESTORE** [<fn> <ft> <fd1> <fd2> [(options [)]]

Where:

- <fn> Indicates the *file* name to be restored (wildcards are allowed).
- <ft> Indicates the file type of the file to be restored (wildcards are allowed).
- $\langle$ fd1 $\rangle$ Indicates the disk drive label or the tape drive name (TAPE1, TAPE2, etc.) that contains the file(s) to be restored.
- <fd2> Indicates the disk drive label of the drive that is to receive the restored files. Notice that both <fd1> and <fd2> are required fields and that wildcards are not allowed for these parameters.

## **RESTORE Options**

- ACCOUNT This option specifies that only those files that are owned by the current account are to be restored to the current account. This is a default option when <fn> and <ft> are specified.
- This option specifies that two questions are to be asked of the operator before the restore is to begin. These questions allow the operator to ASK before the restore is to begin. These questions allow the operator to<br>confirm that the proper disk or tape is being restored to the correct comitra that the proper disk.<br>disk. This is a default option.
- NEWACC xxx This option specifies that only those files that are owned by the account xxx are to be restored to the current account.
- **NEWFILE** Indicates that files are to be restored only when there are no existing files by the same description in the owning account. This is a default option.
- NOASK This option suppresses the questions that are normally asked before the restore process starts. The purpose of this option is to allow programmers to design systems with their own controlled interface to the operator.
- **NOQUERY** Indicates that the operator is not to be queried on a file by file basis. This is a default option.
- NOTYPE Indicates that file descriptions of files restored are not to be displayed on the console.
- NOVERIFY Indicates that no read after write verification is to be performed.
- QLDFILE Indicates that files are to be restored only when there is an existing file by the same description in the owning account.
- .QUERY Indicates that the operator is to be queried for each archived file that matches any qualifying options specified. A response of Y is required to matches any qualifying options specified. A response of I is required to<br>restore a file; a response of N or carriage return is required to continue restore a rife; a respondent<br>to the next file query.
- REPLACE Indicates that files restored are to replace any existing file in the owning account.
- TYPE This option causes the description of each file restored to be displayed on the console. This is a default option.
- VERIFY Specifies that a read after write verification is to be performed for each file restored. This is a default option.
- VOLUME Indicates that the entire archive volume(s) is to be seached for qualifying files to be restored, not just those files owned by the current qualitying tiles to be restored, not just those tiles owned by the cur-<br>account. This is a default option when no <fn> and <ft> is specified.

When the restore is from a multi volume set of archive disks the RESTORE command requires that the volumes be loaded one at a time, in sequence. As each volume is used the program will request the next volume, by number, to be loaded into the source drive.

## **RESTORE Examples**

>RESTORE B A (NOTYPE

Source on drive B(3)<br>Destination on drive A(2)<br>Mount volumes now -

Source disk is labeled "ARCHA001" Destination is labeled "DATA" Archive is from disk "DATA "on 01/12/80 at 16:22:35 Ok to start restore (YIN)? Y

>RESTORE TEST.BASICOBJ:A B (NOASK

Searching for account "SOURCE"

TEST.BASICOBJ:A restored to TEST.BASICOBJ:B

>RESTORE DATA.FILE:TAPE S (NOASK NOTYPE

Searching for account "SYSTEM"

>

## **SET COMMAND**

The SET command allows you to change various system parameters and options. The format of the SET command is:

#### SET <function> <status>

Where:

function Indicates one of the system functions or parameters that the SET command may alter.

status Indicates the status or condition that the function is to be set to.

#### **SET Functions**

The various functions that the SET command may alter are defined as follows:

#### **SET ABBRBV OR J OFF**

This function allows the user to change the status of the switch that allows commands to be abbreviated. Normally commands are allowed to be abbreviated.

For a description of the effects of changing ABBBEV and SYN refer to the chapter on the Command String Interpreter, CSI Program Search Sequence section.

## **SET BANK** *nn*

The SET BANK function is only operative on those systems that have user programmable memory bank size capability. When this is the case this function allows the user to specify the size of the common or global bank of memory. This bank of memory *is* common because it is always available to the system independant of the current bank number enabled.

The values that may be used with this function are: 16, 32, and 48 indicating that the global memory is to use the first 16K, 32K, or 48K of memory respectively.

#### **SET CANCEL DD**

This function is similar to the SET ESCAPE function except that it operates on the line cancel key.

#### SET CLKFRQ **nn1** [nn2]

This function requires privilege level of 5 and provides an easy means for the user to *fine* tune the time of day clock. If, for whatever reason, the time of day is not accurate, this function may be used to adjust the physical interval of time between "ticks" of the clock. The two values nn1 and nn2 are used for gross and fine adjustments, respectively. Any values entered will replace the current values<br>so it is advised that you use the SHOW CLKFRQ command to determine the current so it is advised that you use the show that command to develop and the SET CLKFRQ command.

Decreasing the value of either or both parameters makes the time of day clock run faster--Increasing the value of either or both parameters makes the time of day clock run slower. Decreasing one parameter and increasing the other parameter will have a combined effect on the speed of the time of day clock.

#### SET DATE  $m/dd/yy$

This function requires privilege level of 5 and allows the user to change the system date. *mm/dd/yy* indicates that the user types the month, day, and year that he wishes the system date set to.

Leading zeros are not required and the slash  $($ ) delimeter may be replaced with any of the following characters  $./-+$ \*:!"#\$%&'=*@'* <>?

## **SET DATEFOBH 1 1213**

This function allows you to set the format of the date display. The format set by this function will be reflected *in* the headings of listings, logon history, initial date set on system start, etc.

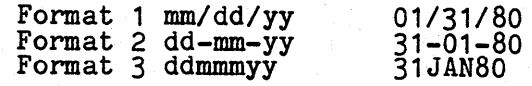

#### SET DEUTSCH ON OFF

This function is provided to assist in the interface of foreign language terminals to OASIS. When this function is set ON and the console input casemode is upper the<br>following character translates are performed:  $[-, -], -]$ . The console input<br>casemode is upper when the CSI is in control, or by specifying C

The character translation offered by this function is relatively useless with an English language (ASCII) keyboard but is quite meaningful with a German language keyboard as the characters translated affect the three additional letters that are added to the keyboard to display those characters with umlauts.

## SET DOWN nn

This function is similar to the SET ESCAPE function except that it operates on the down-arrow key.

## SET ERRNUM ON OFF

This function requires privilege level of 5 and allows the user to set the error number display ON or OFF. When a system program detects an error the error is reported to the operator in one of three ways: error number and text; error number only; error text only. This function will either turn ON or OFF the error number display. If you are turning the error number display OFF and the error text display. If you are curning the error humber display off and the error text<br>display is already OFF then the error text display will be set ON. (It is not allowed to turn both methods of displaying errors OFF.)

#### SET ERRTEXT ON OFF

This function requires privilege level of 5 and allows the user to set the error text display ON or OFF. When a system program detects an error the error is reported to the operator in one of three ways: error number and text; error number only;<br>displa<br>displa Freq to the operator in one of three ways: error number and text, error number<br>; error text only. This function will either turn ON or OFF the error text only, error text only. This function will elther turn on or orr the error humber display. If you are curning orr the error text display and the error number<br>display is already OFF, then the error number display will be set ON. (It is not allowed to turn both methods of displaying errors OFF.)

Refer to the Appendix on System Errors for details on error display.

## SET ESCAPE nn

This function allows the user to set the value of the character to be interpreted as the escape character from the console keyboard. Some terminals use the escape character for their own uses and do not transmit the character to the host computer.<br>By using this function you can designate another charact character, leaving the escape key for the exclusive use of the terminal. The value<br>nn corresponds to the ASCII value of a key. For example if a CONTROL/Y is to be nn corresponds to the<br>used the value is 25.

#### SET HISTORY ON OFF

This function requires privilege level of 5 and allows the user to change the status of the switch that determines whether history records are to be created for<br>each user logon and logoff. When history record creation is suppressed by setting<br>this switch off the LOGON and LOGOFF commands operate som work is done by them.

#### SET IMPEXEC ON OFF

This function allows the user to change the "switch" that allows a command to be the name of an indirect command file (EXEC).

When IMPEXEC is set OFF, and the user wishes to execute an EXECutive procedure, the when inflate is set off, and the user wishes to execute an Exicutive procedure, the<br>user must specify that he is doing so by preceding the name of the EXEC file with the command EXEC.

When IMPEXEC is set ON the user need not explicitly specify that he is executing an EXECutive procedure unless the name of the EXEC is the same as one of the OASIS commands.

For more information regarding the EXECutive procedure processor refer to the EXEC Language Reference Manual.

#### SBr IPLASK **ORlOFF**

This function allows you to control the time and date input request that occurs<br>when the system is first booted or powered on. Since the operation of this<br>function only occurs when it is booted you will have to perform a S making a change with this function.

The IPLASK function should only be turned off if you have added a battery powered calendar and time of day clock to your system along with the necessary software to make use of the added hardware.

#### **SET LEFT nn**

I I I I I This function is similar to the SET ESCAPE function except that it operates on the left-arrow key.

## **SET MEMORY**  $\langle \text{pin} \rangle$  **[** $\langle \text{length} \rangle$  **[** $\langle \text{bank} \rangle$ **]]**

This function requires a privilege level of 5 and allows you to define a partition<br>and its size.

Iamory partitions must be allocated in ascending order and deallocated in decending order within a bank's memory region. The memory used by the partition is taken from or given to the next lowest user within the same bank. When multi-user OASIS is first booted into the system there is only one partition (number 1) that owns all of available memory (single user mode) *in* the first bank of memory.

The SET MEMORY command is used to allocate or deallocate the users. For example, if three users are desired, each with 12 thousand bytes of memory the following commands might be given:

>SET MEMORY 2 24000

. >SET MEMORY 3 12000

At this time there would be three, inactive users with the second two users having 12000 bytes of memory each and the first user having the rest of memory available.

If your system has more than one bank of memory you can use the optional parameter<br><br/>bank> to specify which bank of memory the user partition is to be allocated in. The first user allocated to a bank gets all of the banks memory *(all* banks are sized when the system is first booted up). When no bank number is specified the sized when the system is fill<br>default bank of zero is used.

#### **SET MSG** OR I **OFF**

This function allows you to specify whether or not you are receiving messages. more information see the MAILBOX and MSG commands. For

#### **SET PRIV nn**

This function allows you to lower the privilege level, thus restricting the commands and functions that you may perform. Normally, this function would only be used *in* single-user OASIS when the accounting feature 1S not used. (The accounting feature allows you to specify a privilege level for each account name.)

## **SET QET OR I OFF**

QET stands for Quit Error Trap and relates to the action taken when the System Cancel-key is typed. This function of the SET command enables or disables the processing of the System Cancel-key. When QET is ON the operator may use the System Cancel-key to abort the job being processed. When QET if OFF entry of the System Cancel-key to abort the job being processed.<br>System Cancel-key is ignored by the operating system.

## **SET RDYMSG ON OFF**

This function allows the user to set the ready message display either ON or OFF.<br>When it has been set ON the system will display a "ready message" after the<br>execution of every program. This message consists of the return c system time and the elapsed time of execution.

This feature of the system can be useful if the user is testing a program that uses the return code in a decision making process.

I .1  $\vert$  . I I I I I I I

## **SET RIGHT nn**

This function is similar to the SET ESCAPE function except that it operates on the right-arrow key.

## **SET RTCAVAIL ON OFF**

This function should not be changed by the user. implementation of OASIS on your 'type of computer. It controls a switch set during

#### **SET RUBOUT** *DD*

This function is similar to the SET ESCAPE function except that it operates on the character rubout or delete key.

## **SET SLICE nnn**

This function requires privilege level of 5 and allows you to change the time slice<br>value. The time slice value is the number of 1/1000 of a second (millisecond) that each user will have control of the system.

A typical slice time is in the range of 10 to 50 milliseconds.

## **SET SYNOMYM [fn] [ (option[)]]**

This function allows the user to change the command synonym table.

The file name refers to the user defined synonym file. This file must exist before the user synonyms may be set ON. As described in the Appendix on System Files this file must have a file type of SYNONYM and be a sequential format file on the system disk. Specifying a filename causes an automatic CLEAR option to be performed on any previously defined user synonym file.

When a user defined synonym file is specified the user defined synonyms will take precedence over any system defined abbreviations. '

The allowed options for the SET SYNONYM command include the following:

- CLEAR Indicates that the user defined synonyms are to be cleared. This option does not effect the status of the system defined synonyms.
- NOSTD Indicates that the system defined synonyms are to be turned off. Since the system defined synonyms are only abbreviations of the system commands then this option effectivly sets ABBREV OFF for the system abbreviations but not the user defined abbreviations. This option has no effect on the user defined synonyms, if any.
- **STD** Indicates that the system defined synonyms are to be turned on. This option has no effect on the user defined synonyms, if any.

## SET TIME **bh:mm:ss**

This function requires' privilege level of 5 and allows you to change the system clock. hh:mm:ss indicates that you are to type the hours, minutes, and seconds that you wish to set the system clock to. 1Yping the seconds is not required, nor are leading zeros. The colon (:) delimiter may be replaced with any of the following characters  $(-+1)^n 4$ \$%&'= $e' \langle \rangle$ ?

If you type an invalid or unrecognizable time the SET command will reply:

Incorrect format, should be "hh:mm: ss".

When a valid time is specified the SET command will ask:

Enter any char to set the time to (hh:mm:ss) -

This allows you to specify the exact instant that matches the time to be set, independant of how long it might take to execute the command.

## **SET TODAVAIL ON OFF**

This function enables or disables the use of the time of day feature maintained by<br>the system. When this switch, is set off all programs that are capable of displaying the time will not (i.e., FILELIST, LIST, DUMPDISK, SHOW DISK, etc.).<br>Note that only the display of the time is affected; maintenance of the time of day<br>clock is continued even when the switch is off.

#### . **SYSDII Bev B - 15 -**

## **SET UP** *p***n**

This function is similar to the SET ESCAPE function except that it operates on the 'up-arrow key.

## **SET VERSION ON OFF**

This function allows the user to change the status of the version switch. When the VERSION switch is, set on the program name, version number, and version date will be displayed upon entry to a program.

## **SET Exaaples**

)SET DATE 5-10.78

)SET RDYMSG ON

 $RC = 0$ , 12:15:32,  $ET = 15.3$  minutes

)SET RDYMSG OFF

)SE ABBREV· OFF

)SE VERSION ON ; THIS SHOULD NOT ALLOW THE ABBREVIATION SE. COMMAND not found.

)SET ABBREV ON

)SET ESCAPE 22

#### SHARE COMMAND

The SHARE command allows you to designate that a file is to be shared by another **SHARE COMMAND**<br>The SHARE command allows you to designate that a file<br>account. The format of the SHARE command is:

## **SHARE <file-desc> [(<Type>[)]]**

Where:

file-desc Indicates the private file whose shared access is to be modified.

Type 1ndicates that the current shared access accounts to this file are to be displayed on the console.

When the TYPE option is specified a list of account names that have shared access to this file will be displayed on the console. .

When the TYPE option is not specified the SHARE command will allow you to change the accounts that have shared access to the file specified.

The program will ask "Add user account?". If an additional account is to be allowed shared access to this file then enter the account name and the question will be asked again for additional accounts. When no account name is entered in response to this question the next question will be asked. Do not specify a system account name as an account to have shared access. When a file is shared with account name as an account to have shared access. When a file is shared with another account it is also shared with all of that account's synonyms.

The programs will ask "Delete user account?". If an account that currently has shared access to this file is to be denied access then enter the account name and shared access to this life is to be defiled access then enter the account hame and the question will be asked again for additional accounts. When no account name is entered in response to this question the program will return control to the CSI.<br>It is not necessary to delete shared access to synonyms of an account that is it is not hecessary to delete shared access to synonyms of an account that is<br>having its shared access deleted. This is done automatically by the method that the system uses for synonym accounts.

#### **SHARE Examples**

>

>SHARE MYFILE.DATA:A

Add user account? ALPHA Add user account? OMEGA Add user account? Delete user account? BETA Delete user account?

#### **SHOW COMMAND**

The SHOW command provides you with the ability to display the status of oertain system parameters. The format of the SHOW command is:

#### **SHOW** <tunction>

## **SHOW Functions**

The various functions available with, the SHOW command include the following:

ABBREV Display the status of the abbreviation switch.

BANK Display the current usable banks and sizes.

CANCEL Display the currently defined console keyboard line-cancel character.

CLKFRQ Display the current clock frequency adjustment constants.

CLOCK Display the system clock continuously. To exit from this mode you must use the system cancel-key.

Note: Your system may not support the time of day feature.

DATEFORM Display the current date format.

DEUTSCH Display the status of the German keyboard switch.

DISK Display the status of all attached disks, or, when followed by a disk specification, the status of the specific disk.

DOWN Display the currently defined console keyboard down-arrow character.

ERRNUM Display the status of the error number switch.

EHRTEXT Display the status of the error text switch.

**ESCAPE** Display the currently defined console keyboard escape character.

HISTORY Display the status of the history switch.

lHfEXEC Display the status of the implied EXEC switch.

IPLASK Display the status of the IPL ask switch.

LEFT Display the currently defined console keyboard left-arrow character.

, , |<br>|<br>| KEMORY Display the the current allocation and usage of memory. The information Displayed includes the partition identificatin number (Port), activity<br>flag and memory bank number (Bank), partition start address (MEMLO),<br>partition end address (MEMMX), current partition high memory (MEMHI),<br>current part (PC), partition Size, in decimal (Size), command name being executed by partition (Routine), user name logged onto partition (Username).

The activity flag under the Bank column will have one of five available.<br>values:

blank Partition is active and executing a program. 1 Partition is waiting for a shared resource. I fartition is waiting for a snared resonance of the resonance of the partition is waiting for an interrupt. 2 Partition is waiting for an internal<br>4 Partition is waiting for the disk.<br>8 Partition has not been started.

MEMORY . Causes the SHOW MEMORY display to be displayed continuously on the console screen with an updated display approximately once per second. To abort screen with an updated display approximately once per

**MSG** Display the status of your message receiving switch.

PRIVLEV Display your current maximum privilege level.

<u>QET</u> Display the status of your quit error trap switch.

RDIMSG Display the status of the ready message switch.

I I

I

I

I I I I I I I  $\vert$ ,

I I I I I

BIGHT Display the currently defined. console keyboard right-arrow character. RTCAVAIL Display the status of the real time clock available switch. RUBOUT Display the currently defined console keyboard rubout character. **SERIAL** Display the serial number of the operating system. **SLICE** Display the current system time slice value. SYNONYM Display the synonyms currently defined. Any system defined abbreviations will be displayed first followed by all of the user defined synonyms and abbreviations. TIME Display current system time and date. Note: Your system may not- support the time of day feature. TODAVAIL Display the status of the time of day available switch. UP Display the currently defined console keyboard up-arrow character. USERS Display the users that are currently logged onto the system. The information displayed includes the partition numberr, account name, and logon date and time. YERSION Display the version number, version date, and the privilege value of all bisping the version humber, version date, and the privilege value of all<br>command programs on the specified disk. When no disk is specified the S disk is assumed. WHO Display the account name of the account that you are currently logged onto.

• Display the current time and date, the memory size of your partition, and<br>• the status of: ABBBEV, CANCEL, DATEFORM, DOWN, ERRNIM, ERRTEXT, ESCAPE, the status of: ABBREV, CANCEL, DATEFORM, DOWN, ERRNUM, ERRTEXT, ESCAPE, HISTORY, IMPEXEC, IPLASK, LEFT, MSG, PRIVLEV, QET, RDYMSG, RIGHT,<br>RTCAVAIL, RUBOUT, SERIAL, SLICE, SYNONYM, TODAVAIL, UP, and VERSION.

Note: Your system may not support the time of day feature.

## **SHOW Examples**

>SHOW RDYMSG<br>RDYMSG = OFF RDYMSG

 $>\text{SBOW}$  ABBREV<br>ABBREV = ON ABBREV

>SHOW IMPEX<br>IMPEXEC = ON

>SHOW DISK S

S(1) Label: "SYSTEM " Backup onto "SYSTEM\$B" on 04/17/80 13:12,<br>Backup onto "SYSTEM\$B" on 04/17/80 13:12,<br>Capacity: 497K bytes, (77-1-26),<br>Available: 56K bytes, 11%),<br>Largest area: 56K bytes,<br>95 files is use (out of 176).

The information displayed by the SHOW DISK function is:

- Line-1 Directory label; drive number; disk label; write protect status.
- Line-2 Backup disk label; backup date and time.
- Line-3 Disk capacity; number of cylinders; number of heads; number of sectors per track.
- Line-4 Amount of storage available; percent available.
- Line-5 Largest amount of contiguous storage available.
- Line-6 Number of files in directory; total number of directory entries allocated.<br>This is a reflection of all files on the disk, not just the files accessible from the current account.

The SHOW DISK function, in addition to displaying the above information, also validates the allocation of the disk. If any misallocation is detected an error message is displayed. Negative misallocation indicates<br>that more space has been allocated for file storage than is actually in<br>use. Positive misallocation indicates that less space has been allocated<br>than not be used until the misallocation is corrected. The positive misallocation indicated that at least two files are sharing the same disk space. Any misallocation may be corrected by copying all of the files to a blank disk, one file at a time. If positive misallocation existed then one biant disk, one life at a time. If positive misallocation existed<br>or more files may contain invalid data.

The following version numbers and dates do not necessarily.reflect the current version number for the system programs.

#### >SHOW VERSION

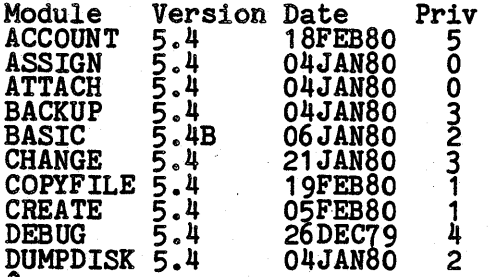

#### >SHOW SYNONYM

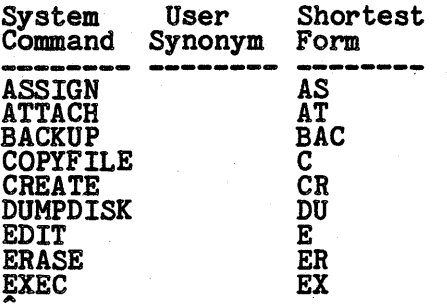

**SHOW** 

# >SHOW \* .

 $\mathsf{I}_{\mathbb{R}}$ 

 $\mathbf{I}$ 

 $\mathbf{I}$ 

SHOW ver 5.5 06NOV80

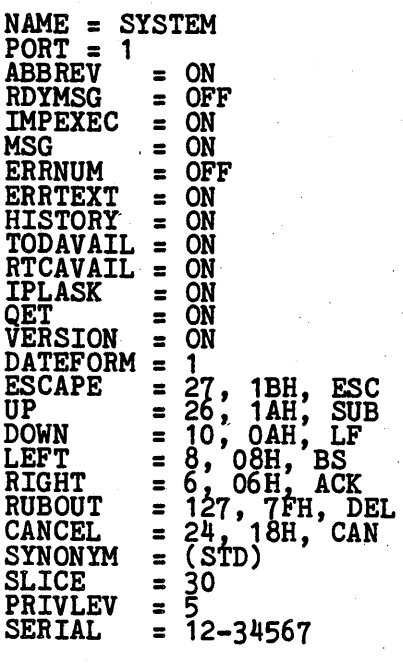

# >SHOW MEMORY

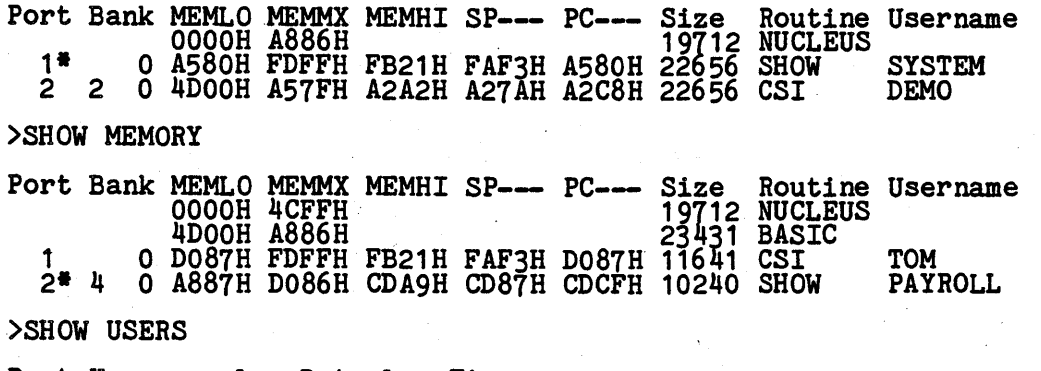

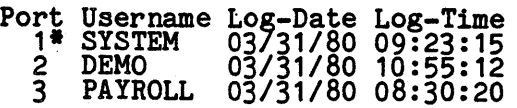

>

I I I i<br>!<br>! I I I I I I I I I |<br>|<br>| I I I I I I I I

I

l

Î

## SPOCLER COMMAND

The SPOOLER command allows you to control the system's print spooler. Not all systems that support the OASIS operating system can use the print spooler, only those systems that have hardware interrupf capability. An indication of hardware interrupt capability is the existence *ot* the time of day clock in OASIS. The format of the command is:

## SPOOLER <function>

There are four types of functions that may be specified by the operator. They are: Intere are four types of functions that may be specified by the operator start and stop; queue modification; output control; input control.

## SPOCLER Start and Stop Functions

ZNIT This function initializes the spooler for use and must be performed before any of the spooler functions can be used with the exception of STATUS and LIST. A privilege level of 5 is required to use this function. Before this function is used the PRINTER1 device must be attached to the current partition. Initializiag the spooler causes the spooler to be loaded into partition: initializing the spooler causes the spooler to be loaded like<br>memory and protected, the printer device driver is 'attached' to the<br>spooler so that it becomes a public device for all users of a multi user spooler so that it becomes a public device for all users of a multi user<br>system, and a SPOOLER STATUS function is performed.

When the spooler is initialized it comes up in the following mode:<br>STARTED, FORM A, QUEUE A, COPY 1, NOHOLD.

- ~T This function is only operative when the spooler is inactive (neither printing a report nor spooling a file). A privilege level of 5 1s primums a report more spooling a spooler quired to use this function. Performing a SPOOLER QUIT operation causes the spooler to be stopped and unloaded from memory. Additionally the the spooler to be stopped and unioaded from memory. Additionally<br>printer used by the spooler is detached from all users.
- START This restarts the spooler's output functions. A privilege level of 5 is required to use this function.
- STATUS The current status of the spooler is displayed by this function. If the ine current status of the spooler is displayed by this function. If the spooler is not initialized then a message to that effect is displayed.<br>When the spooler has been initialized the following information is when the spooler has been initialized the following information is<br>displayed: the current input parameters, the queue(s) that the spooler is<br>outputting from, and the current activity of the spooler (printing, displayed: the current input parameters, the quede(s) that the spooler is<br>outputting from, and the current activity of the spooler (printing,<br>waiting for work, stopped, etc.).
- .s.IQP This function causes the spooler to stop printing reports after the current report is printed. While the spooler is stopped no printing will be performed by the spooler except. by explicit request (i.e., spooler be performed by the spooler except. by explicit request (i.e., spooler functions ALIGN, PRINT, and RESTART). Stopping the spooler does not allow users to use the printer themselves: all reports output to the device that users to use the printer themselves: all reports outpendence is attached to are still spooled to disk.

#### SPOCLER Queue Modification Functions

- CHANGE nn [queue] [copies] [HOLDINOHOLD] This function allows you to change the printing parameters of a report that has already been spooled. Changing any parameter also causes the status of the report to be set to closed. A report with closed status is available to the spooler to be scheduled for printing when the spooler is outputting from that queue •
- KILL nn Specifies that the spooled report is to be erased from disk and removed from the spooler queue. A privilege level of 5 is required to use this function.
- LIST This function lists the reports that have been spooled and are either not printed yet or have been printed but have a hold status. The information included in this list is the spooled report's file number, account name that created the report, date and time of creation, queue, approximate number of pages, number of copies to be printed, and the current status of report (open, closed, printed, and hold).

## SPOOLER Output Control Functions

ABORT Cancel the current report being printed. The current report that is actually being printed is aborted, the message "ABORTED" is printed, and actually being printed is aborted, the message "Aboniab" is printed, and<br>the number of copies to print is decremented. If the number of copies to print is zero the report file is marked as being printed. When the report file is not marked with hold status the file will be erased from tbe

## spooler's list of jobs.

- ALIGN nn This function allows you to perform forms alignment for the specified report. The spooler should be stopped before using this function. When this function is used the specified report is analyzed by the spooler an the first page of the report is printed with every numeric character<br>the first page of the report is printed with every numeric character replaced with the digit 9 and all other non-space characters replaced with replaced with the digit y and all other hon-space characters replaced with<br>the letter X. After the alignment page is printed the operator is queried as to whether or not the alignment pattern should be repeated. The operator may respond with a Y or N indicating yes or no. If the response is Y then the first page of the report is printed again as described is I then the first page of the report is printed again as described<br>above. If the response is N then the report is printed and the spooler'is<br>stopped.
- BACKUP n The output of the report currently being printed by the spooler is backed up the number of pages specified. The backup process always backs up to a page boundary. You may backup up to eight pages at a time. This function is useful to reprint a section of the report after a forms jam.
- FORM xxx This specifies the form(s) or queue(s) that the spooler uses for scheduling reports to be printed. Only those reports in the specified queue(s) will be allowed to be printed by the spooler. Up to eight forms may be specified at one time.
- PRINT nn The specified report is scheduled for printing if its queue matches the form that the spooler is currently outputting from. After the report is printed the spooler is stopped. This function provides for an elementary method of prioritizing report printouts.
- RESTART nn nn This function, similar to the PRINT function, allows you to print a In this removed, similar to the rhini removed, afflows you to prime a specific spooled report. The second parameter specifies the page number of the report to start the printing on.

#### SPOOLER Input Control Functions

- COPIES n This causes subsequent reports created by this user to be printed the number of times indicated. You may specify that your reports are printed with up to eight copies.
- HOLD This specifies that reports created by this user are to be flagged with hold status (after being printed report is not erased from queue).
- RAME xxxxxxxx This function allows you to specify a name for the next report spooled to the printer. This name takes the place of your account name spooled to the printer. This hame takes the place
- NOHOLD This specifies that reports created by this user are to be flagged with no hold status (after being printed report is erased from queue).
- QUEUE x This specifies which queue (A thru Z) reports created by this user are to be placed in.

## 37.1 Using the Spooler

Using the OASIS printer spooler is simple for single user operation: make sure the DELINTER1 device is attached; make sure that the file SYSTEM.SPOOLQUE exists;<br>PRINTER1 device is attached; make sure that the file SYSTEM.SPOOLQUE exists;<br>perform a SPOOLER INIT function. For the requirements of the SYSTEM perform a SPOOLER INIT function. For the requirements of the SISERISPOOLOGE file<br>refer to the appendix "System Files" in this manual. If you always plan to use the<br>spooler it is suggested that you incorporate the initializ

After the spooler has been initialized you will notice that reports are not printed as they are output by the user. Instead, the spooler only prints a spooled report after the entire report has been 'printed by the user.

## 37.2 Multi User Spooler Operation

In an OASIS, multi user system the start up of the printer spooler is a little more In an OASIS multi user system the start up of the printer spooler is a little more<br>complex. If your system has 64K of memory or less follow the single user operation<br>described above. For systems with more than one bank of

- 1. Make sure that the PRINTER1 device is attached and the the file SYSTEM.SPOOLQUE exists, the same as single user operation.
- 2. Load the spooler using the LOAD command (i.e., >LOAD SPOOLER).

- 3. Set your memory partition configuration adding one additional partition of approximately 3500 bytes in size. This additional partition is used by the spooler and must be the highest numbered partition although it may be
- 4. Initialize the spooler (i.e., >SPOOLER INIT). This will start up a background task in the last partition allocated.
- 5. Start up your active users. When any user logs onto the system he will find that he has PRINTER1 device attached and that all of his output to that printer is printed on the spooler's printer.

## 37.3 Using Queues

The OASIS printer spooler uses the concept of multiple queues for reports spooled. How you make use of these queues is up to you, however it is intended that they be used for two primary purposes: report priortization and forms management.

Priortization can be performed by grouping the reports with reports of equal priority in the same queue. Use the FORM function to cause the spooler to print the reports in the proper sequence.

**Forms management is performed in a similar manner except that reports are grouped by form type.** When you are ready to print reports on a special form stop the spooler, change the forms in the printer, and use the FORM function to cause the spooler to print only those reports that correspond to that form type.

#### SPOOLER Examples

)SPOOLER INIT Spool parameters: Queue=A, Copies=1, Nohold. Spooler has form  $\mathbb{R}^n$  mounted. Spooler is waiting for work.

)SPOOLER LIST

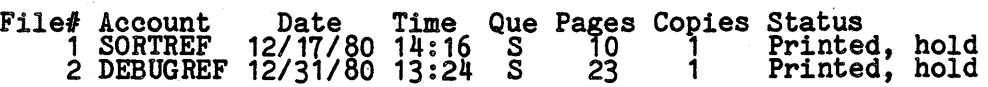

>SPOOLER FORM AS

>SPOOLER PRINT 2

>SPOOLER Spool parameters: Queue=A, Copies=1, Nohold. Spooler has form "AS" mounted. Spooler is printing file 2.

#### Hul tj.-uaer spooler startup exuaple:

>ATTACH PRINTER1 SI02

>LOAD SPOOLER

>SET MEMORY 2 1 1 ; SECOND USER PARTITION

>SET MEMORY 3 1 2 THIRD USER PARTITION

>SET MEMORY 4 3500 2 ; SPOOLER PARTITION

>SPOOLER INIT Spool parameters: Queue=A, Copies=1, Nohold. Spooler has form "A" mounted.<br>Spooler is waiting for work.

>START 2

>START 3

>

#### START COMMAND

The START command is only available on multi-user OASIS.

The START command activates a user partition. The format of the command is:

## $START \langle pin \rangle$  [( $\langle index \rangle$  [ $\langle outdev \rangle$  [ $\langle device$  options $\rangle$ ]][)]]

or

## START <command>

Where:

 $\langle$ pin $\rangle$ Indicates the partition identification number of the user partition to be started. This partition must have been previously defined by a SET MEMORY command.

> When no parameters are specified after the <pin> then the partition will be activated with the console ATTACHed to PORT<pin> and the ATTACH options will be the same as the console of the partition performing the START, unless other defaults are specified in the SYSTEM.DEVNAMES file.

> > , *, , , , , , , , , , ,*

## <indev> Indicates the physical device name to be used as the CONIN device for the user.

<outdev> Indicates the physical device name to be used as the CONOUT device for the user. This specification may be omitted which will indicate that the CONOUT device is the same as the CONIN device.

- <device options> Indicates the options to be used on the console device. All of the options listed in the ATTACH command description may be used, if applicable.
- <command> Indicates that the command is to be performed as a phantom or background job. In this situation the START command searches for an allocated but 1nactive partition to be used as a phantom user. When one is found the inactive partition to be used as a phantom user. When one is found the precified command is executed in that parition. The phantom user, when specified command is executed in that partition. The phantom user, when<br>started in this manner, only has access to the public disks; no console is available.

When the phantom user is started in this manner the partition will be when the phantom user is started in this manner the partition will be assigned to the phantom user name BK#nn where nn is the number of the assigned to the phantom user hame bainn where hi is the humber of the phantom user (not its partition number). The task specified by  $\zeta$ command> phantom user (not its partition number). The task specified by commandy<br>will be executed and after the task is completed, the parition will become inactive again. In order to have the phantom user perform more than one task the command that you instruct it to execute should be an EXEC.

While a phantom user is executing you may monitor its progress by using the PEEK command.

When the START command is executed the user on that partition is asked to logon.<br>If the user does not have the console turned on yet he may enter a carriage return after turning his console on and the logon message will be re-displayed.

#### START Example:

>SET MEMORY 2 1 1

>START 2 (SI02 B9600 L63 P15 FF6 C4

>SET MEMORY 3 1 2

>SET MEMORY 4 1 3

>START 4

>START BASIC TESTPROG

>

 $\vert$ I I I I I I I I I

 $\begin{matrix} \vdots \end{matrix}$ I I I I I  $\cdot$  i  $\begin{bmatrix} \cdot \end{bmatrix}$ I I I I I I I I I  $\Big\}$ I I I I , l I I |<br>|<br>|

l I I I I I I  $\cdot \parallel$ I I I I

## STATE COMMAND

The STATE command provides a quick means of determining the existence of a file or group, of files. The format *ot* the STATE command is:

## STATE <tile-desc> [<option>...]

Where:

 $\langle$ file-desc $\rangle$  Indicates the description of the file or files to be "stated". Wildcards are acceptable.

## **STATE Options**

- ~PE Indicates that the number *ot* files found and their total allocation 1s to be displayed on the console. This is the default option.
- NOTTYPE Indicates that nothing is to be displayed. This option is useful when the STATE command is executed from an EXEC and it is necessary to know whether since command is executed from an EXEC and it is necessary to know whether<br>a file exists or not. A return code of 0 indicates that the file does
- PUBLIC exist and a return code of 12 indicates that the file does not exist.<br>Indicates that the public files (owned by the system) are to be included<br>in the search. Indicates that the public tiles (owned by the system) are to be included

When the STATE command is executed one *ot* two messages will be displayed. It no when the SIAIE command is executed one of two messages will be displayed. If no<br>file can be found that matches the file-desc the message "No files found" will be displayed and the system return code will be set to 12. It one or more files can<br>displayed and the system return code will be set to 12. It one or more files can be tound that match. the tile-desc then the message"nn tiles, nnn blocks" will be displayed. The nnn blocks indicates the number of blocks *ot* disk storage used by the files qualifying. (Return code set to 0.)

The STATE command operates only on files accessible to the current account. When wildcards are used the public account files will be included in the file count and number of blocks of storage used. When the file description is explicit the public number of blocks of storage used. When the file description is explicit the public account files will only be included if a match cannot be shared files. This means that an explicit file description of a file that is both in the private or shared account and also is a file in the public account will In the private or shared account and also is a lile.<br>result in only the private or shared file being reported.

#### STATE Examples:

>

 $\frac{1}{2}$ STATE \* COMMAND S<br>42 file(s), 219 block(s).

)STATE • BACKUP S No tiles found.

## **STOP COMMAND**

The STOP command is only available on multi-user OASIS.

The STOP command deactivates a user partition. The format of the command is:

## **STOP <pin>**

Where:

<pin) Indicates the partition identification number of the user partition to be deactivated.

The STOP command can only be used on a partition that has logged off (see LOGOFF  $\text{command}$ ).  $\text{command}$ 

The STOP command does not release the memory used by the partition--the SET MEMORY command does that.

# **C**

## **SYSGEM COMMAND**

The SYSGEN command allows you to save the status of certain system parameters for future initial system loads. The format of the command is:

## **SYSGEM**

The specific parameters that the SYSGEN command saves include all ATTACHments of logical to physical devices along with their options, and the status of the following SETable switches:,

> ABBREV CLKFRQ DATEFORM ERRNUM ERRTEXT HISTORY IMPEXEC **PRIVLEV** RDYMSG SLICE **SYNONYM** VERSION

Single user version only

Multi-user OASIS SYSGEN will save the SLICE value but will not save the PRIVLEV value.

In multi-user OASIS the data saved by the SYSGEN command only applies to the partition 1 user; however, some of the data saved is global in nature and therefore is saved for all users: CLKFRQ, DATE, ERRNUM, ERRTEXT, HISTOR

I I I

ł

## TEXTEDIT COMMAND

The OASIS TEXTEDIT command allows you to create and maintain files for'use by programs such as the EXEC language processor, the BASIC compiler/interpreter, the MACRO assembler, the SCRIPT processor, etc. Although the Editor is generally used mithout assembler, the staff processor, etc. Although the Eurior is generally used<br>to create or maintain files for these processors there is no restriction on its use: you can maintain files to be used by your own programs.

A file that is created or maintained by the TEXTEDIT program for use by another system program generally contains a mixture of commands and data to that program. These commands or data should not be confused with 'the commands that the TEXTEDIT program uses. For example, the operator may wish to create a file of commands and data to be used by the EXEC processor. All of these commands and data are treated as text to the TEXTEDIT program.

The OASIS TEXTEDIT command is a file editor with commands that allow you to change, add or delete text from a file. All of these commands are oriented to the user, that is, these commands are English words whose meanings indicate the function that they perform in the Editor. For instance, the command that indicates that you wish they perform in the Editor. For instance, the command that indicates<br>to locate the next occurence of a sequence of characters is "LOCATE".

All of the commands may be abbreviated to the first character except the FILE and QUIT commands which might cause unrecoverable results.

The OASIS TEXTEDIT is a line oriented editor. This means that after a command is executed the text pointer is positioned at the beginning of the current line and the commands reference entire lines. For instance the "DELETE" command deletes lines of text; the "INPUT" command inputs lines of text; the "PAGE" command types lines of text; etc. There is a command available that allows you to use this editor as a character oriented editor. This is the MODIFY command.

Caution: Do not allow a CTRL/Z character to be placed in a file. This character is interpreted by most programs as meaning the end-of-file and will probably cause loss of data if placed in a file by an operator or user program.

#### 42.1 Invoking the OASIS TEXTEDITOR

To enter and use the OASIS text editor you use the CSI TEXTEDIT command in the following format: '

## TEXTEDIT <file-desc>

When this command is executed the TEXTEDIT program is first loaded into memory and when this command is executed the initially program is first foaded fluo memory and<br>the file description is passed to the program. The program then searches the directory (specified or default search sequence) and, when the file is found, reads directory (specified or default search sequence) and, when the file is found, reads<br>the entire file into memory. If the entire file cannot fit into memory due to the  $M$ emory Now Full:<sup>n</sup> followed by the last line of text that it was able to read. If this line of text is not the last line of text in the file then the operator should this line of text is not the last line of text in the file then the operator should<br>abort the edit session and reduce the size of the file by manipulating it with the<br>converte COPYFILE command.

If memory is filled up when the file is read in, and the last line of text is the line that is displayed after the error message, the operator may continue the edit ine that is displayed after the error message, the operator may continue the session if he first deletes some of the text lines before adding any new text.

When the file is not found on the specified directory or the default search directories then the edit program will display the message "New File" before displaying the prompt character.

Due to the fact that the disk image of a file being edited is not updated until the bue to the ract that the disk image of a life being edited is not updated until the operator FILEs the memory image of the file the System Cancel command is redefined in the edit session. If this key were not redefined the of work may be lost by the inadvertant typing of this command. To abort an edit session the operator uses the QUIT command.

## TEXTEDIT Prompting Character

After the TEXTEDIT command has been executed an asterisk (\*) will be displayed on the left side of the console terminal. This is the prompting character for the the left side of the console terminal. This is the prompting character for the TEXTEDIT program and indicates that the TEXTEDIT program is waiting for a command.

#### **TEXTEDIT Modes**

The OASIS TEXTEDIT has two modes of operation: the command mode, which is indicated Ine casts inalized has two modes of operation: the command mode, which is indicated<br>by the edit prompting character on the left side of the screen, and the text input

mode, which is indicated by no prompting character on the left side of the'screen.

## TEXTEDIT Commands, General

Most of the edit commands have parameters following the command word. These parameters tell the edit command interpreter what the operator wishes to do specifically.

Parameters to the edit commands may be of two types: numeric and string. Numeric, parameters are always assumed to be decimal (base 10); string parameters are always enclosed within delimiters. A delimiter is a character that indicates the beginning or end of something. For more versatility the OASIS ed delimiter may not be a space character or a question mark character, and the<br>delimiter may not be part of the string. The terminating delimiter, when used must be the same as the beginning delimiter. For documentation purposes the slash disc be the same as the beginning definitier. For documentation purposes the character (/) will be used for the string delimiter.

If, while typing a line of text or command, the operator should wish to cancel what he has entered, he may type either the program cancel-key or the line cancel-key.<br>This will abort the line being typed with no change to the text file.

## 42.2 Bottom Command

The BOTTOM command allows the operator to position the pointer to the end *ot* the text. The format *ot* the BOTTOM command is:

**BOITOM** 

The BOTTOM command will position the pointer to the line before the end of file marker, and display the line. If there are no lines of text in the file then the BOTTOM command will display TOF: indicating that the line before the end of file borion command will display for: indicating that the<br>marker is the top of file marker.

#### 42.3 Case Command

The CASE command instructs the editor on whether to 'fold' the input trom the Ine case command instructs the editor on whether to riord keyboard to uppercase, lowercase or to accept the input as is.

The format *ot* 'the CASE command is:

## CASE [mode]

Where:

## Mode Meaning

- U Fold' or change all alphabetic input from the keyboard to upper case. This is the default CASE mode.
- M Accept all input from the keyboard with no translation *ot* case mode. This is the default case mode for all non-program tile types.
- L Accept all input from the keyboard with inverse translation. This is the inverse of the CASE mode M. All alphabetic characters typed from In the keyboard as text input are translated to their inverse case<br>before display. This feature is useful when the console keyboard<br>does not have a shift lock key. before display. This feature<br>does not have a shift lock key.<br>42.4 The Carriage Return Command

The carriage return, command is provided as a quick and easy means of advancing the Ine carriage return command is provided as a quick and easy means of advancing the<br>text pointer to the \_next line of text in the file. It is identical in effect to text pointer to the mext line of text in the file. It is identical in effect to<br>the DOWN 1 command. The format of the carriage return command is simply to enter a carriage return after the edit prompt character.

## 42.5 Delete Command

'The DELETE command allows the operator to delete whole lines of text from the file. The format *ot* the DELETE command-iS: '

## DELETE [<nnn>]

Where:

 $\langle$ nnn $\rangle$ Indicates the, number of lines to be deleted, including the current

#### TEXTEDIT

-90- SYSTEM Rev B

line.

- <blank> When no parameter is specified after the command DELETE then only the when no parameter is spectrum

## 42.6 Down Command

The DOWN command allows the operator to position the pointer down to the next line. The format of the command is:

**DOWN** 

When the DOWN command is executed the next line in the text file becomes the current line and is displayed on the console.

## 42.7 Down Arrow Command

The down arrow command provides a quick and easy means of specifying that the text<br>pointer is to advance one line of text. When the operator types the down arrow key<br>the editor will interpret it as the DOWN command, displa as "line feed" or "LF".

## 42.8 File Command

The FILE command allows the user to terminate an TEXTEDIT session normally by updating the file and returning to the CSI. The format of the FILE command is:

## FILE [<file-desc>]

Where:

<file-desc> Indicates an optional file description. When the <file-desc> is est indicates an optional life description. When the ville-descs is<br>specified, only as much as is necessary need be entered, the omitted specified, only as much as is hecessary head be entered, the omitted parameters will default to the current file description.

When <file-desc> is specified the current file description is not changed but the <file-desc> specified is the description used by the FILE command.

When no <file-desc> is specified after the FILE command the current file when how ville-desc. Is specified after the fills command the current file<br>description is used. In either case when the FILE command is executed the editor writes the file in memory to the disk file. If the editor finds an existing file will be summary to the disk life. If the editor links an existing file<br>on the specified disk with the same name and type as that being filed, the file<br>type of that file is renamed to BACKUP, erasing any other file by that description. When the editor has successfully "filed" the text file the file description that it was saved as is displayed on the console terminal along with the message "filed". Control returns to the CSI.

#### 42.9 Input Command

The INPUT command allows the user to add new text to the file. The format of the INPUT command is:

lJIPOT

The INPUT command allows multiple lines of text to be added with each line added after the current line. As each line is added it becomes the the current line.

When the editor is accepting multiple lines of text no prompting character is when the editor is accepting multiple lines of text no prompting character is<br>displayed on the left side of the console. This is because the prompting character<br>indicates that the editor is ready to accept a command and in

To return to the edit command mode the user merely types a carriage return with no  $\cdot$ text preceding it.

#### 42.10 Locate Command

The LOCATE command allows the user the ability to locate and position to the next occurrence of a sequence of characters. The format of the LOCATE command is:

## LOCATE [/<string>[/]]

Where:

<string> indicates the sequence of characters that the editor is to search for. The search begins with the line following the current-line. If the sequence of characters is found then the text pointer is positioned to the line that contains that string, and the line is positioned to the line that contains that string, and the line is displayed. If the sequence of characters is not found then the editor displays the message: "Not Found:" followed by the command that is was trying to execute. The text pointer is not changed when the string is not found.

(blank> Indicates that the last valid LOCATE command is to be executed again.

#### 42.11 Modify Command

The MODIFY command is the only command that allows the editor to act like a character oriented text editor, and when the MODIFY command is being executed there In the set of commands available to the user. The format of the MODIFY command<br>is:<br>is:

## MODIFY  $[\langle nnn \rangle |$ <sup>\*</sup>]

 $Where:$   $\overline{\phantom{a}}$ 

•

 $\langle$ nnn $\rangle$ Indicates the number of lines that are to be modified.

- Indicates that all lines starting with the current line to the end of the text file are to be modified. To exit from this mode before the end of the file is reached you must use the Program Cancel-key.
- <blank> When no parameter is specified then the default value of one is used indicating that the current line is to be modified.

When the MODIFY command is executed the line to be modified is displayed on the when the FRODITI command is executed the line to be modified is displayed on the console terminal and the cursor is positioned at the first character position. The editor is now in a character oriented mode and the MODIFY command makes full use of editor is now in a character oriented mode and the HODIFI command makes full use of<br>the fact that the console terminal is normally a CRT with cursor positioning<br>controls. The cursor indicates the current text pointer posit changes made to the line are immediately indicated by the display of the line and the position of the cursor.

Any control characters imbedded in the line are expanded for display purposes to two characters: an up arrow character (^) followed by the ASCII representation of<br>the control character. For example, a CTRL/I is displayed ^I. Even though the<br>control character is displayed as two characters it actually i When a control character is deleted from the line both characters are erased from the display. When a control character is skipped over, both characters are entered if the display. When a control character is skipped over, both characters are skipped, etc.

The commands available to you when the editor is modifying a line are one character commands, but still the one character is the first character of the word that it is commands, but still the one character is the first character of the word that it is<br>an abbreviation for. When possible, it is the same character that would be used in<br>the edit command mode.

The following sub-sections discuss the commands available from the MODIFY command. When you type a command it is not displayed as that would disrupt the display of when you type a command it is not displayed as that would disrupt the display of<br>the line being modified. Any effect that a command has on the text in the line is immediatly displayed however.

## Insert Characters Subcommand (I)

To insert new characters into the line the user types the insert command (I). Any characters typed after the I has been typed are added to the line before the characters typed after the I has been typed are added to the line before the<br>current character. As each character is added to the line the remainder of the current character.<br>line is re-displayed.

To exit from the Insert character command you type a carriage return.

While in the insert character command you may backup one character position by typing the RUBOUT key. This backs the text pointer up one position, the cursor is cyping the RUBOUT key. This backs the text pointer up one position, the cursor is<br>backspaced, and that character is deleted. It is possible to backspace past the position that the insert command was given.

#### Delete Character Subcommand (D)

To delete a character from the line you use the delete character command (D). Every time a D is typed the current character is deleted from the line and the Every time a D is typed the current character is deleted from<br>character is erased from the screen. This is an immediate command.

## $Replace$  Characters Subcommand  $(R)$

To replace characters in the line you use the replace character command (R). After the R command has been typed each character that is typed replaces the current che in command has been cyped each character that is typed rep.<br>character and the text pointer is advanced one character position.

To exit from the replace character command you type a carriage return.

While in the replace character command, you may backup a character position by typing the RUBOUT key. This will back the text pointer up one position and the cursor will backspace. No characters are deleted and the editor is still in the cursor will backspace. No characters are deleted and the editor is still in the cursor will backspace. No characters are deleted and the editor is still in the<br>replace character command. It is possible to backspace past the position that the replace character command. It is possible to backspace past the position that the<br>replace character command was typed and still remain in the replace character mode.

#### Advance Character Subcommand ()

To advance the cursor and text pointer one position you type the advance character command ( ), a space. When the space is typed the text pointer and the cursor are advanced one character position. You may not advance past the end of the line, however you may insert new characters at the end of the line or replace characters at the end of the line.

The right arrow has the same effect as the space key and is more graphic in its meaning. Both may be used interchangeably.

## Find Character Subcommand  $(F)$

To advance the cursor and text pointer to the next occurrence of a specific character you use the find character command (F) followed by the character to be enaracter you use the Tind character command (F) followed by the character to be<br>positioned to. When the F is typed followed by another character the cursor is positioned to. when the r is typed followed by another character the cursor is<br>advanced to the next occurrence of that character in the line being modified. The character specified must be entered in the same case as the character to be found. When the character can not be found the cursor will be positioned to the end of the line.

#### Backspace Character Subcommand (RUB)

To back the text pointer and cursor one character position you type the backspace character command. This command *is* any of the keys defined as the character delete keys, such as left-arrow, CTRL/H or RUB. The left arrow *is* more graphic in its meaning and is usually the key that is used for the RUBOUT. When this key is typed the text pointer and the cursor are backed up one character position.

#### Uppercase Character Subcommand (U)

To change the current character to uppercase you type the uppercase character command (U). When the U character is typed the current character *is* translated into uppercase, redisplayed and the text pointer and cursor are advanced one into uppercase, recharacter position.

#### Lowercase Character Subcommand (L)

To change the current character to lowercase you type the lowercase character<br>command (L). When the L is typed the current character is translated to lowercase,<br>redisplayed and the text pointer and cursor are advanced one

#### Beginning of Line Subcommand (B)

To position the cursor and text pointer to the beginning of the line being modified you use the beginning of line command (B). When the B is typed the cursor is you use the beginning of line command (b).<br>positioned to the first character in the line.

#### End of Line Subcommand (E)

To advance the cursor and text pointer to the end of the line you type the end end of line command (E). When the E is typed the cursor and text pointer are advanced to the end of the line.

This command allows the user to easily add or change text at the end of the line.

#### Quit Subcommand  $(Q)$

To quit the modification of the line and restore any changes made to the line you<br>type the quit modify command (Q). When the Q is typed the line is re-displayed as<br>it was before any changes were made and the modification o It was before any changes were made and the modification of the fine is terminated.<br>If there are any iterations of the MODIFY command remaining then the text pointer

# $SISTEM$  Rev B  $-93 -$

advances one line and the next line *is* placed *in* the MODIFY mode.

## End Modify Subcommand (RET)

To end the modification of the line and save any changes made to the line you type the end modify command (carriage return). When the carriage return is typed the line is re-displayed with all changes saved and the modification of the line is terminated. If there are any iterations of the MODIFY command remaining then the terminated. If there are any iterations of the MODIFY command remaining then the text pointer advances one line and the next line is placed in the MODIFY mode.

## 42.12 Page Command

The PAGE command allows the user to display a page of text and to position the text pointer to the end of the next page of text. The format of the PAGE command is:

PAGE

The PAGE command will display one screen of text.

The first line of text displayed by the PAGE command is the current line. The last line of text displayed on the screen by the PAGE command is determined by the class of terminal deSignated by the OASIS ATTACH command. For the CRT this would be 15 dines of text. At the end of the execution of the PAGE command the text pointer lines of text. At the end of the execution of the PAGE command the text pointer will be positioned to the beginning of the last line displayed two PAGE commands are typed consecutively then the first line displayed by the second PAGE command is the last line displayed by the first PAGE command. In this manner it is easy to observe the flow of text in spite of the page break.

## 42.13 Quit Command

The QUIT command allows the user to abort an edit session without updating the file on the disk. This may be necessary for many reasons such as specifying the wrong file in the TEXTEDIT command or the operator has decided that the changes made to ifte in the filtheli command of the operator has declided that the file should not be saved. The format of the QUIT command is:

#### QUIT [<return code>]

When the QUIT command is executed with no return code following, the editor will set the return code to zero and return control to the environment that invoked the Set the return code to zero and return control to the environment that invoked the<br>TEXTEDIT command (CSI or EXEC) without updating the file. When the return code is<br>specified it must be a numeric value between 0 and 255. T TEXTEDIT command.

## 42.14 Top Command

The TOP command allows the operator to position the text pointer to the beginning of the text file. It has the inverse effect of the BOTTOM command. The format of the TOP command is:

TOP

Upon execution of the TOP command the text pointer will be positioned to the top of file marker which is before the first line of text. The editor will display the nice marker which is before the first line of text. The editor will display the<br>message: "TOF:". This command is the only command that will allow the operator to message. The ... ints command is the only command that will allow the operator enter lines of text before the first line of text. Refer to the INPUT command.

## 42.15 Up Command

The UP command allows the operator to position the text pointer backward in the text file. The effect of the UP command is the reverse of the DOWN command. The format of the UP command is:

## $UP$  [<nnn>]

#### Where:

- <nnn> Indicates that the editor is to position up nnn lines from the indicates that the editor is to position up him lines from the<br>current text pointer. If the value of nnn is greater than the number of lines that precede the current line then the text pointer will be postioned to the top of file marker and the message: "TOF:" will be displayed.
- <blank> When no parameter is entered after the UP command then the last UP when ho parameter is entered after the UP command then the last UP<br>/string/ command is used. If there have been no prior UP /string/<br>commands executed then UP 1 is used.

## **42.16 Up Arrow Command**

The up arrow command allows the user a quick and easy means of specifying that the text pointer is to back up one line of text. When the operator types the up arrow<br>key the editor will interpret it as an UP 1 command, display the message UP 1, and<br>back the text pointer up one line of text. If the console **42.16 Up Arrow Command allows the user a quick and easy means of specifying that** text pointer is to back up one line of text. When the operator types the up are ditor will interpret it as an UP 1 command, display the mes

# **12.17 TEXTEDIT Command Summary**

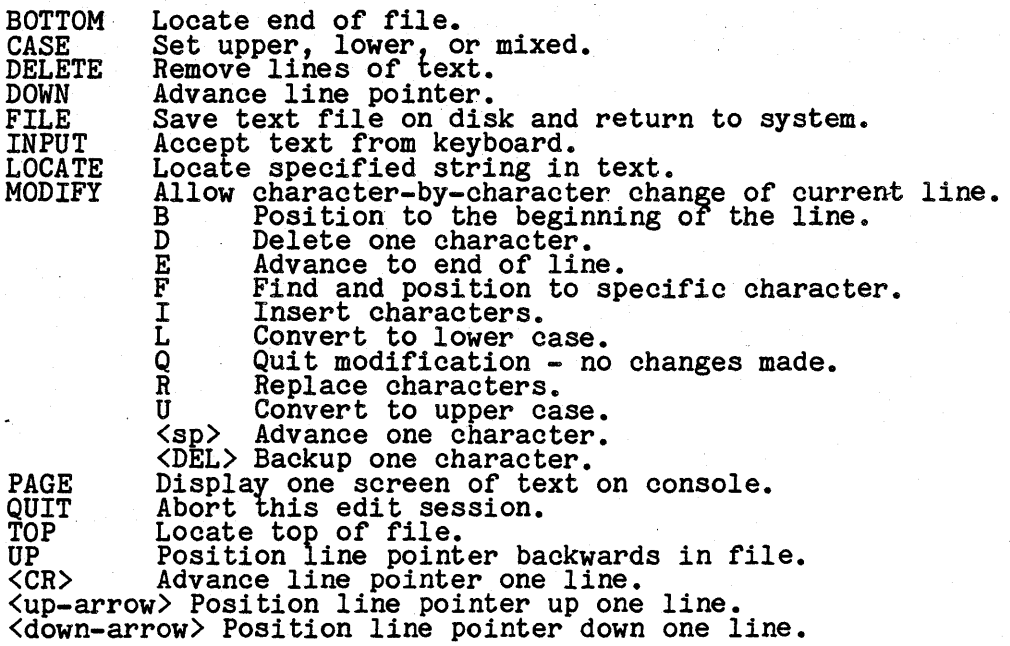

## 42.18 TEXTEDIT Errors and Messages

Message Explanation

----------------------------------------------------------------------------------- ----~------------------------------------------------------------------------------

- Not Sequential Error message occurs when an attempt is made to TEXTEDIT an indexed or direct file.
- Invalid command syntax Error message occurs during edit command mode. This error message indicates that the operator has typed a valid command name but has message indicates that the operator has typing a valid
- Unrecognized command: Error message occurs during edit command mode. This error is usually caused by the operator typing text when the editor is expecting a command. Also occurs when a command abbreviation *is* used and not separated by a space from text that follows it.

Too many parameters: Error message - occurs during edit command mode.

Invalid numeric Error message - occurs when the command syntax requires a numeric parameter but the operator has entered a alpha character.

Space required following command Error message -

- **Required parameter missing:** Error message occurs when the operator has not entered all of the parameters required by the command syntax.
- Must be U, L, or M Error message occurs during CASE command and operator has not specified a valid CASE mode.
- Invalid filenane Error message occurs when operator has specified a file description. File names must start with an alphabetic character, contain only alphbetic, numeric or the \$ character and can be no more than eight characters in length.
- fn.ft:fd filed Information message displayed after the editor has successfully FILED the text file.
- File Name Missing Error message occurs when operator has specified a file description with a missing name field.
- File Type Missing Error message occurs when the operator has specified a description with a missing type field. *file*
- **NEW FILE:** Information message displayed when the TEXTEDIT program is first entered and the specified file to be edited is not found.
- $EDIT:$  Information message  $-$  occurs when the editor re-enters the edit command im ormation message = occurs when the<br>mode after the INPUT command is exited.
- **INPUT:** Information message displayed when the editor enters a multipla Life input or replace mode.
- BOF: Information message displayed when the editor encounters the end of file marker.
- TOP: Information message displayed when the editor encounters the top of file marker.
- Not Found: Information message displayed when the editor can not LOCATE the sequence of characters specified.
- No Room: Error message occurs when the editor detects that there is insufficient memory available to save the line of text just entered by the operator.
- End *ot* Heaory Reached: Information message occurs when the editor detects that there is probably insufficient memory available to add more lines of text.
- **DOWIM** Information message displayed in response to the operator typing the down arrow *in* the command mode.
- UP Information message displayed in response to the operator typing the up arrow in the command mode.

Available Memory Now Full: Information message - occurs during input of text or when TEXTEDIT is loading the file into memory. Indicates that the text was accepted and saved in memory but there is not sufficient space available for any more text input.

The operator should delete some text to make space available or divide the file into multiple files (if the purpose of the file will allow multiple files).

- Truncated: Error message the operator has INPUTed, CHANGEd, or MODified a line whose new length is greater than 255. The line has been truncated to 255 characters and is displayed following the error message.
- **BACKUP File is Protected** Error message Indicates that the editor cannot rename the input file to BACKUP because a BACKUP file already exists and it is delete protected.
- Can't save a BACKUP File Error message An attempt was made to file or save a file with file type BACKUP.
- Disk Full Error message During an attempt to SAVE or FILE the file being edited the disk became full. When this occurs the input file has already been renamed to file type BACKUP. Use the CSI command to erase some of the unused files on the disk or file it with a differnt name designating that a different disk drive is to be used.

## **UNLOAD COMMAND**

The UNLOAD command is only available on multi-user OASIS.

The UNLOAD command unloads a re-entrant program from memory, freeing up its memory ine but on command unit and a re-entrant program from the space for general usage. The format of the command is:

## **UNLOAD <file-desc>**

Where:

<program-name> Is the name of the re-entrant program to be unloaded from memory.

The UNLOAD command may only be used in single-user mode (only one partition defined) •

To make the memory used by the re-entrant program available when more than one re-entrant program is loaded the programs should be UNLOADed in the reverse sequence that they were loaded in; otherwise the memory used by a program may not be returned to the system.

(This page intentionally left blank)

 $\mathcal{L}$ 

 $\bar{z}$ 

## **APPENDIX A**

## **CSI COMMAND SUMMARY**

**Command Function ===================================================================================**  ACCOUNT Maintain the user account names file. ARCHIVE Make archive copy of file, account, or disk volume.<br>ASSIGN Assign files or devices to I/O channels. ATTACH Make a disk or device available to OASIS. BACKUP Copy the entire contents of an OASIS disk to another disk. BASIC (Optional) Execute or maintain an OASIS BASIC language program.<br>BISYNC (Optional) Emulate IBM 2780/3780 type terminals. CHANGE Change the privilege value of a program.<br>COPYFILE Copy a file (or portion of a file) to another file (append, replace, translate, etc.)<br>CREATE Create a new direct or indexed sequential file. DEBUG (Optional) Perform dynamic debugging of a machine language program.<br>DUMPDISK (Optional) Display the physical contents of a disk file. Bohrbisk (Optional) Display the physical contents of a disk ii.<br>EDIT (Optional) Create or modify an ASCII sequential file. EBIT (Operonal) create or modify an ASCI.<br>ERASE Delete a file or files from a disk. EXEC Execute an EXECutive language program.<br>FILELIST Display the files and their attributes on the terminal, printer, or to a disk file. FILT8080 (Optional) Translate Intel mnemonic assembly language source program to zilog mnemonic assembly language source program.<br>FORCE Force another user to execute a command. GETFILE INITDISK INITTAPE INTELHEX KILL LINK LIST LOAD LOGOFF LOGON MACRO MAILBOX MEMTEST MOUNT MSG OWNERCHG PATCH PEEK RECEIVE RECOVER RELOCATE RENAME REPAIR RESTORE RUN SCRIPT SECTOR SEND SET SHARE SHOW SORT SPOOLER **START** STATE STOP **SYSGEN** TERMINAL TEXTEDIT UNLOAD VERIFY (Optional) Copy a file from a non-OASIS disk. Initialize a disk format, directory, or label. (Optional) Initialize a tape format or label. (Optional) Convert INTEL hex object code to OASIS object code.<br>Erase a file without de-allocating the space.<br>(Optional) Perform translation and editing of object programs to load image programs.<br>Display the contents of a file on the terminal or printer.<br>Load a re-entrant program for subsequent usage.<br>Sign off of the current user account. Sign on to a different user account. (Optional) Translate a Zilog mnemonic assembly language source program to an object program (assemble). Retrieve information from other users. (Optional) Perform diagnosis of memory. Allow a change of disks. Send a message to another user. Change the ownership of a file to another account. Update disk image of assembled program file. Peek at another user's console output. leed at another user s console output.<br>(Optional) Accept a file from another OASIS system.<br>(Optional) Create a relocatable command from an absolute command. Change the name or type of an existing file. (Optional) Detect and correct disk mis-allocation. Retrieve archived convect disk mis-afformation.<br>Retrieve archived copy of file, account, or disk. lectrice and Discoute an OASIS BASIC compiled program.<br>(Optional) Execute an OASIS BASIC compiled program.<br>(Optional) Process and output an OASIS SCRIPT language file.<br>(Optional) Transmit a file to another OASIS system.<br>Ch Optional Displa¥ sector linkages of a sequential file. Optional) Display sector linkages of a sequential file.<br>(Optional) Transmit a file to another OASIS system.<br>Change OASIS system parameters.<br>Designate a file(s) to be accessible from other user accounts. Display OASIS system parameters.<br>(Optional) Sort a file by specified keys.<br>Change or display status of the printer spooler.<br>Start another user partition.<br>Determine existence of a file(s).<br>Stop another user partition.<br>Perma Determine existence of a file(s).<br>Stop another user partition.<br>Permanently save SET and ATTACH status.<br>(Optional) Emulate terminal to foreign system.<br>Create or modify a text file. Unload a previously loaded re-entrant command. (Optional) Read an entire disk and report any errors detected.

ł

ł

 $\mathbf{I}$ 

Ł

I

ł

I

## **APPEIDIX B**

## **DEVICE NUMBER ASSIGNMENTS**

The following numbers, names, and synonyms are the only logical device designations that the ATTACH command recognizes. All programs and commands communicate with peripherals by means of these logical device designations. The actual device that these are associated with is normally unknown (and irrelevant) at execution time. Adding additional physical device drivers to a system does not increase the number of logical-devices in the system.

## **Logical Device Ruabera**

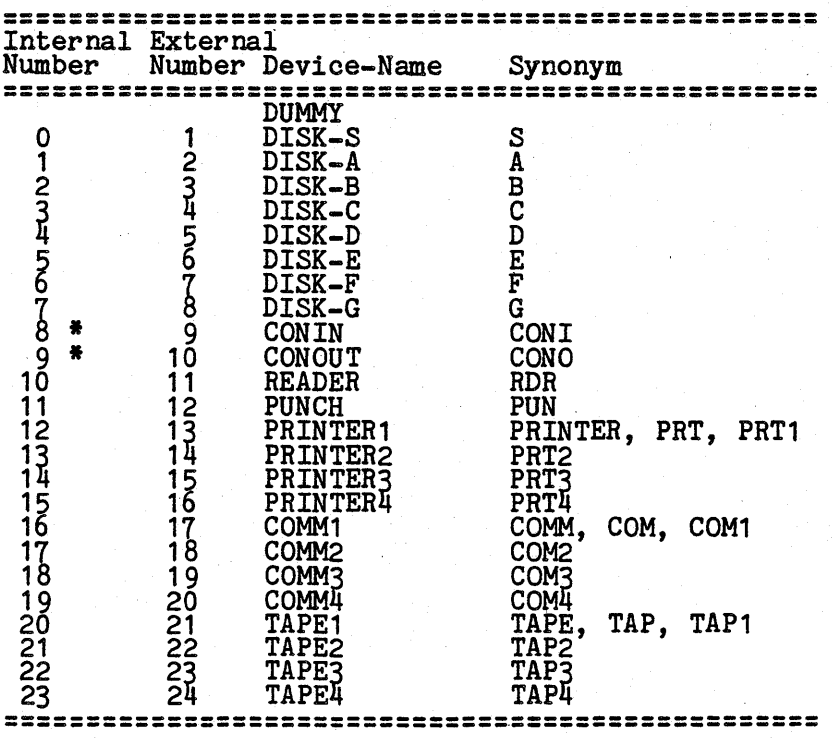

\* The devices CONIN and CON OUT may be treated as a single device by using the name CONSOLE.
#### **APPIIDIX C**

#### **INDEXED FILES**

As explained in the description of the CREATE command indexed files require a filesize that is dependant upon an algorithm used in accessing the file. The filesize entered in the CREATE command may be modified by the system in order to optimize access to that file. Table D-1 is a partial list of the filesizes used by the system for indexed file access. It is provided here to the programmer can calculate the amount of disk space required by the file without actually creating it.

Indexed file access response time is relatively constant until the file is approximately 70-80% full. When a file exceeds this load factor the response time degrades to unacceptable times. For this reason indexed files should be over-allocated to insure that the response time will not degrade.

It should be noted that, although the average response time degrades as the file fills, the response time for a particular record remains constant. For this reason, records that will be accessed more frequently than others should be added to the file when the file is nearly empty.

#### **C.1 Indexed File Access**

An indexed file is organized in two contiquous regions. The first region contains the record numbers of the records in the logical collating sequence. The second region contains the keys and records along with a forward pointer to the next record in the collating sequence.

When a record is added to an indexed file the key is hashed to a record location in the file. If the location is empty the key and record is written to that location. The file is then searched using a binary search of the first region (index area) looking for the record that logically precedes this record by one. After that record is found its forward pointer is updated to point to the record being added record is found its forward pointer is updated to point to the record being added record is found its forward pointer is updated to point to the record being added. After this is done the index area is updated with the new record number placed in its this is done the index area is updated with the new record number placed in its proper position.

To access an indexed record randomly the key being looked for is hashed to a record no access an indexed record randomly the key being looked for is hashed to a record<br>location in the file. The location is read and its key is compared with the key<br>desired. If the two keys are equal the record is returned location and the comparison is done again. This procedure continues until the desired key is found or an empty record is found. In the latter case the program desired key is found or an empty record is found. In the latter case the program requesting the record is informed that the record does not e

To access an indexed record sequentially the forward pointer from the most previous access to the file is used to read the next record in the file. If no there were access to the file is used to read the hext record in the first. If no there were<br>no previous accesses to the file then the first entry in the index area is used to point to the logically first record in the file.

## **TABLE D-1** .

## **Indexed File Format Filesizes**

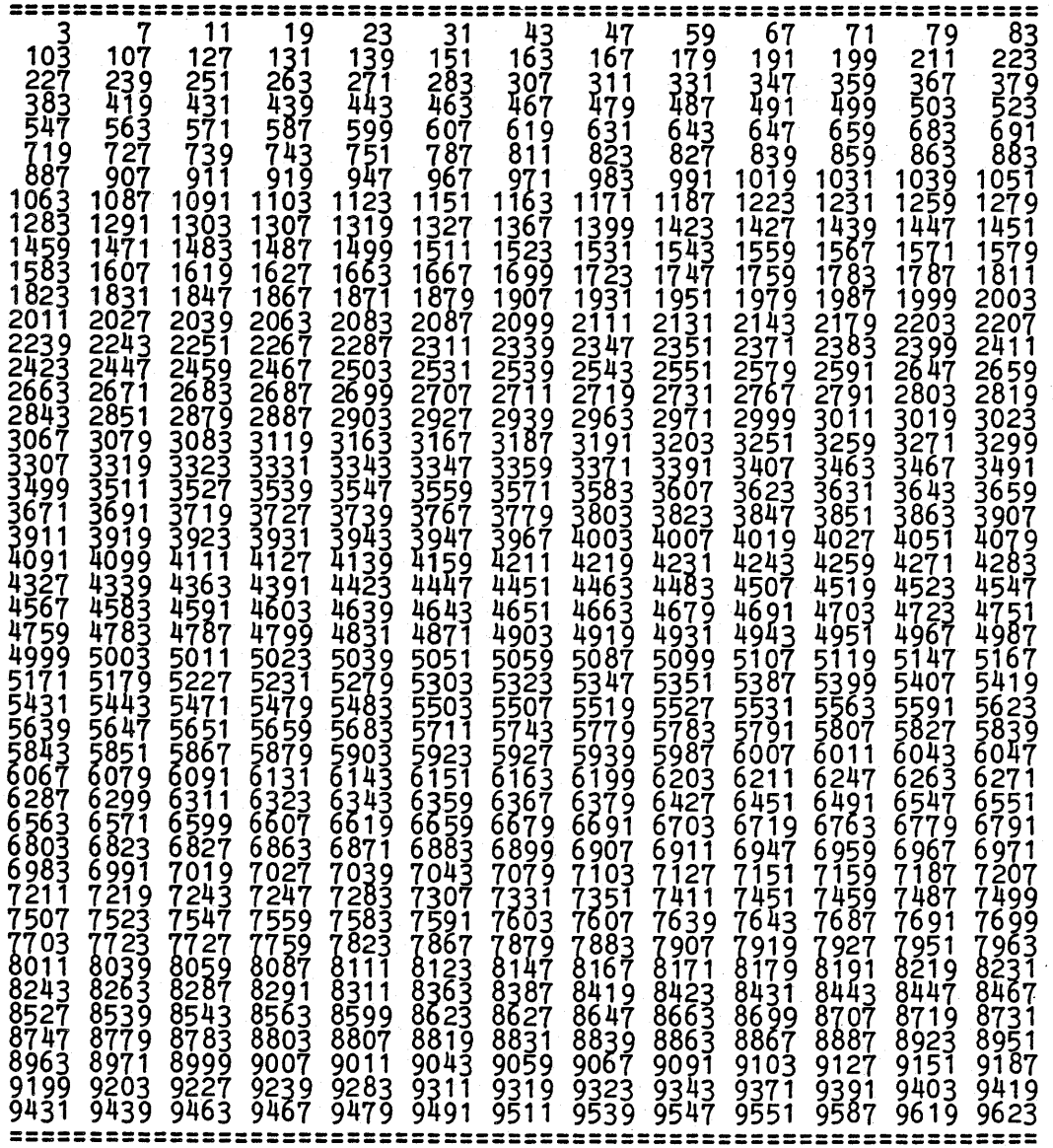

### **APPBlDIX D**

## **MIHOIY/D:ISI: LAYOUT**

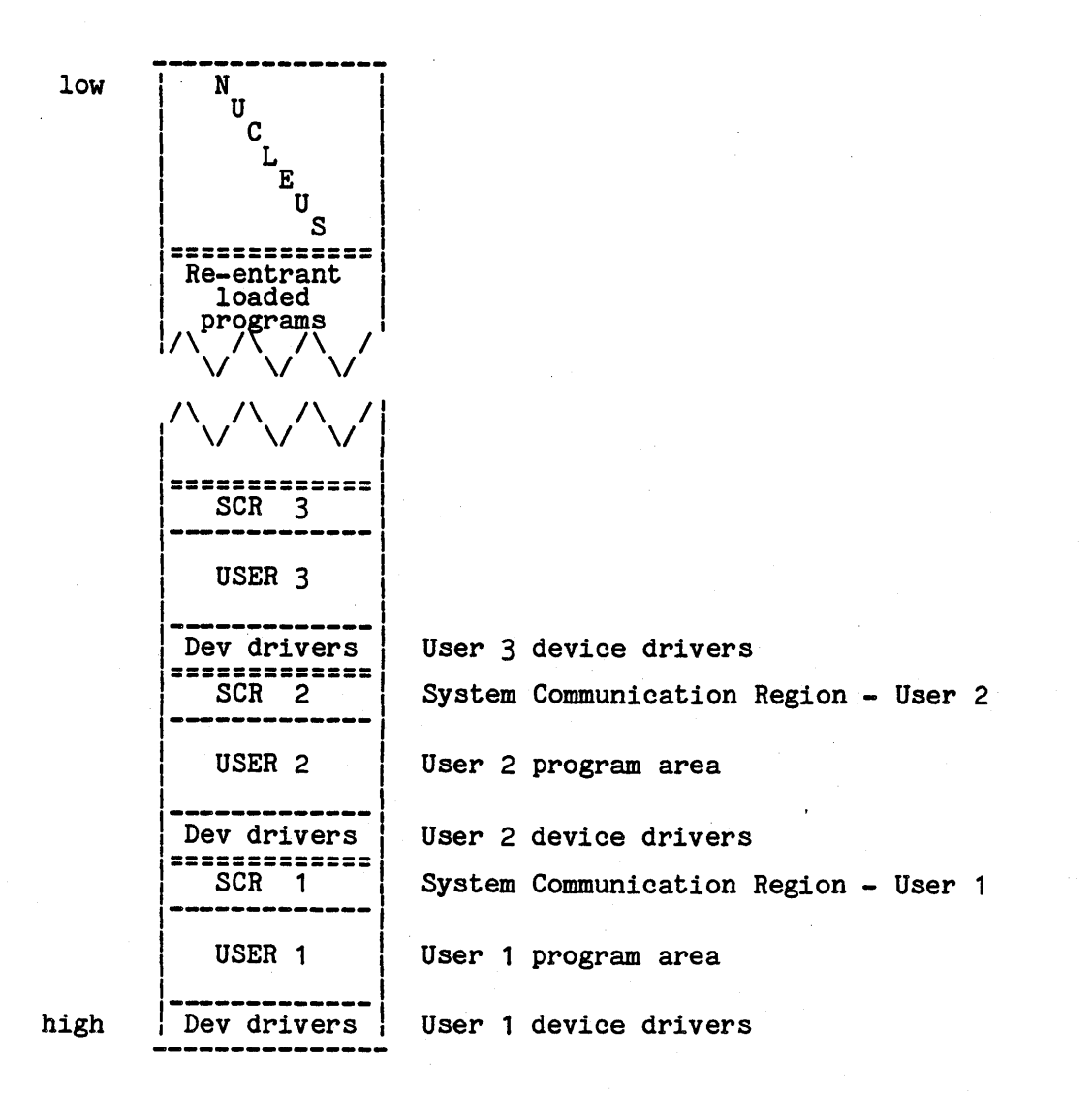

## **SYSTEM REFERENCE MANUAL**

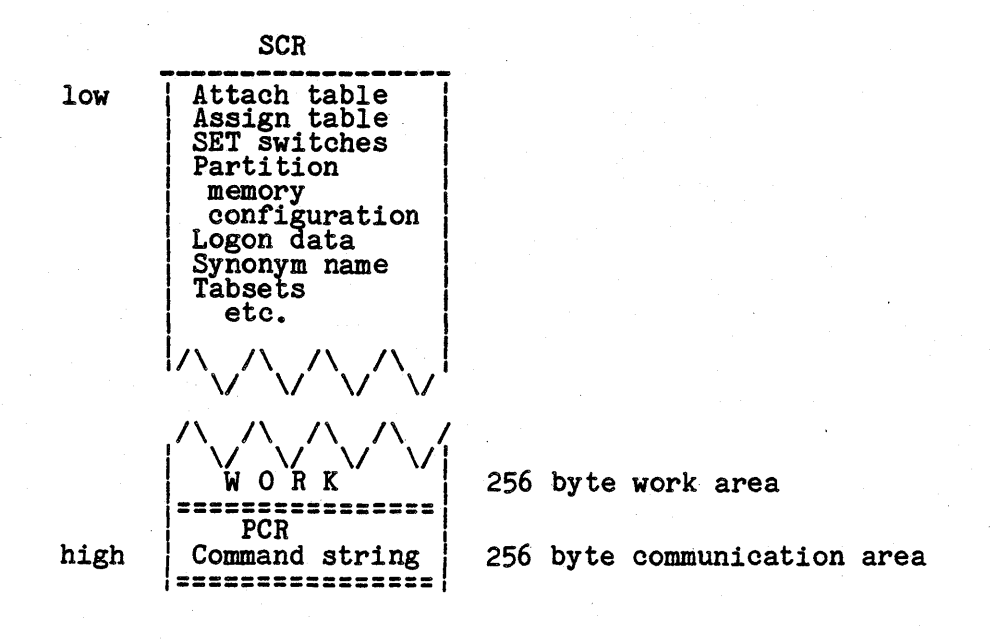

**OASIS Disk Layout** 

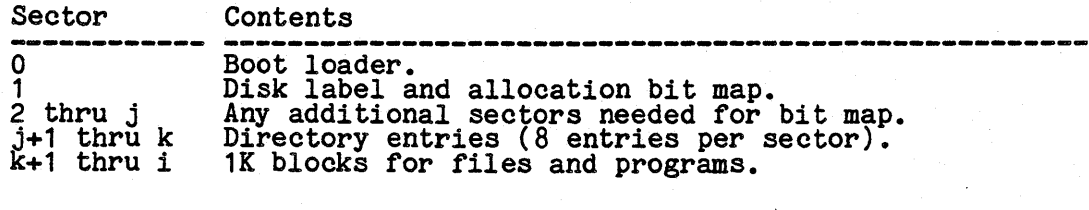

i = surfaces \* (tracks/surface) \* (sectors/track)  $j = ((1/4)-1792)/2048$ <br>k = directory size \* 8 - j

#### **APPENDIX E**

#### **SYSTEM FILES**

## **E.1** The System Disk

 $\mathbf{I}$ 

The OASIS system requires a system disk to operate. The system disk is always the Ine casis system requires a system disk to operate. The system disk is always the<br>disk currently attached as the "S" disk and normally is the disk the system was<br>booted from.

Frequently the system disk contains all of the commands to be used by the operator.<br>However, this is not a requirement. In order for a disk to qualify as a system<br>disk it must contain, as a minimum, the following files:

SYSTEM. NUCLEUS SYSTEM.CSI<br>SYSTEM.EXECLANG SYSTEM. EXECLANG If EXEC programs are to be executed.  $SUSIEM$ . EXECLANG  $I$  if EXEC programs are to be executed.<br>SYSTEM. EXEC1. SYSTEM.DEVNAMES SYSTEM.ERRMSG

SYSTEM.DEVnn Device drivers (only those used)<br>SYSTEM.CLASSnn Terminal class codes (only those used)<br>SYSTEM.ACCOUNT If accounting is implemented<br>SYSTEM.HISTORY If accounting is implemented

 $\mathbf{I}$ 

As can be seen, the required files all have the file name SYSTEM. For the best response time of the system these files should be placed on the disk near the beginning. (Some systems require that the SYSTEM.NUCLEUS immediately follow the directory.) Accomplishing this is relatively simple: onto a cleared disk (INITDISK command) copy the SYSTEM.NUCLEUS, then copy all other SYSTE

Because the SYSTEM.ACCOUNT file resides on the system disk, changing system disks may cause a different set of account names to be available. For this reason it is generally best to have only one system disk with different situation, changes to the SYSTEM. ACCOUNT file on one system disk should be made to all system disks by using the COPY option of the ACCOUNT command. If this is not done, operators may become frustrated when they cannot LOGON to their account, thinking that somebody has restricted their access to the system when in fact somebody merely used a different system disk.

NOTE: The system disk received from your OASIS distributor should be kept "virgin": make no changes to account names, privilege levels, etc., without considering the effect this might have on the access and support of the operating system. The user should always be able to return to the version of the system received to determine<br>if a problem is in the original system or in something he may have done to the<br>system.

### **Multiple System Disks**

When it is necessary to have multiple system disks you should make the when it is hecessary to have multiple system disks you should make the<br>SYSTEM. ACCOUNT file identical on all system disks. This is easily done by using<br>the COPY option of the ACCOUNT command.

The importance of maintaining identical SYSTEM. ACCOUNT files on the various system<br>disks cannot be overemphasized. If account ids are different on a system disk then disks cannot be overemphasized. If account ids are different on a system disk then<br>the accounts will have a different set of files. It is possible that a set of the accounts will have a different set of files. It is possible that a set of<br>files will be unaccessible (and their existence will not be reported) if accounts are irresponsibly deleted or changed.

### **1.2 The SYSTEM.DEVNAMES File**

The SYSTEM.DEVNAMES file contains the acceptable names of all physical devices, their primary modes of operation, and any default options to be used. This is a sequential file and is maintainable by the user. In fact, addi sequential life and is maintainable by the user. In lact, additional names can be<br>added to this file to create more meaningful synonyms to existing devices. If a device name, is not in this file you will not be able to ATTACH a logical name to device name, is not in this file you will not be able to ATTACH a logical name to device hame is not in this life you will not be able to AliACH a logical<br>the device (except by using the physical device number, i.e. ATTACH A 4).

The format of the file is simple and straightforward: one record per device name, each record containing the device name, device number, mode of operation, and any default options, all separated by a single space.

The device name is any alphanumeric string of characters, up to eight characters in length, with the same limitations as file names (no embedded spaces, must start rength, with the same limitations as life hames (no embedded spaces, must start<br>with a letter, etc.). This name will be the normal method of specifying the device in the ATTACH command.

### **SYSTEM REFERENCE MANUAL**

The device number is the number of the device driver program to be used to service the device. When a device *is* ATTACHed this number is used to -find the device driver program on the system disk. All device driver programs have file<br>descriptions in the form: SYSTEM.DEVnn where nn is the number of the device driver.<br>This number must be in the range 1 through 32 and the numbers 1 th reserved for disk device drivers. Care should be taken to ensure that two or more device drivers are not attached that service the same peripheral. This would cause unpredictable results.

The mode of operation may be any combination of the following:

- D Indicates the device is a disk device.
- $\tilde{C}$  Indicates that the device may be a console.<br>that the device is a printer.<br>that the device uses serial *I*/O.
- $P = Indicates$
- $s =$ Indicates I - Indicates
- I Indicates that the device about such that the device supports input.<br>0 Indicates that the device supports output.
- 

These codes tell the ATTACH command what options may apply to the device. For example a device that uses serial *110* uses the options: PO, PE, B, LF, FF, ENAB; printer devices use the options: L, P, 0, PP.

The default options are the same as the ATTACH command uses. For example, the default options for a baud of 1200, enable 3 handshaking, line length of 96, and page length of 60 would be: B1200 E3 L96 P60.

It is permisSible for more than one device name to have the same device number. It is permissible for more than one device hane to have the same device humber.<br>These additional device names will be treated as synonyms to the first device name that uses the number.

Disk device name records in this file contain additional information: the disk devices that share the disk driver. Normally a disk controller and the disk driver program control and communicate with up to four disk drives. To indicate to the ATTACH program that only one disk driver need be loaded for all of the disks that share this driver the ATTACH program needs to know exactly which disks are shared by the driver.

To illustrate this file part of the standard, distributed file will be used. The complete DEVNAMES file varies from system to system.

> $FLOPPY1 1 1 1 1 2 3 4$ FLOPPY2 2 D 1 2 3 4  $FLOPPY3$  3 D 1  $\bar{2}$  3 4  $FLOPPY4 \neq D$  1 2 3 4 PIOl 13 PIO LP 13 PIO SI01 17 CPSIO SIO 17 CPSIO DISK1 1 D 1 2 3 4 DISK2 2 D 1 2 3 4 DISK3 3 D 1 2 3 4 DISK4 4 D 1 2 3 4

As can be seen there are four disk devices: FLOPPY1, FLOPPY2, FLOPPY3, and FLOPPY4. These four devices have. synonyms of DISK1, DISK2, DISK3, and DISK4 respectively. (Only the FLOPPYn names will be used when the current attachments are displayed as they occur first in the file.) Additionally, these four disk devices all share one disk driver.

There is a serial device named SI01 with a synonym of SIO. This serial device supports input and output and may be attached as the console.

There is also a parallel device named PIO with a synonym of LP. This parallel device supports input and output.

### **B.3 The SYSDH.DBVDD Files**

The files are the physical device driver programs and should be kept unless disk space is at a premium on the system disk and one or more device drivers are never used.

### **B.4 The SYSTEM. CLASSDN Files**

These files are the terminal class code translation tables used by the CONOUT device to translate cursor control commands into the proper codes required by your specific terminal. It is only necessary to keep the specific class code files that you use--the others may be deleted to make more space available on your system<br>disk.

For more information about these files refer to the appendix on "Terminal Class Codes" in this manual.

#### **E.5 The SYSTEM.ERRMSG File**

The SYSTEM.ERRMSG file contains all of the error, warning, and information messages<br>that the system uses. This file is a direct file and cannot be maintained by the that the system uses. This file is a direct file and cannot be maintained by the<br>editor. However, a program is available to maintain this file if it is necessary<br>to translate the messages to a foreign language.

The format of this file is simple: one record per message, each record containing the message number and the message text, separated by one space.

The message number is a number in the range of 1 through 255 used by the system to reference the messages.

The message text contains the message itself. Some messages contain variable information determined only at display time. This variable information is denoted by inclosing the parameter number within braces such as {1}.

#### **E.6 The SYSTEM.ACCOUNT File**

The SYSTEM. ACCOUNT file is a restricted access file required by the system if user ing sistem holocount inte is a restricted access file required by the system if user<br>accounting is to be used. Once this file has been removed (only by using the accounting is to be used. Once this life has been removed (only by using the ACCOUNT command) from a disk there can be no user accounting while that disk is the system disk.

This file contains information about the user accounts: the account names,<br>passwords, and privilege levels for each account in the system. This file can only<br>be accessed by certain system programs and can only be maintaine command when the system account is logged on.

## **B.7 - The ACCOOIfT.BISTOBY File**

The ACCOUNT.HISTORY file contains the user accounting information that was transferred from the SYSTEM. HISTORY file (see ACCOUNT command). This file is a sequential file accessible by the user for logon analysis, etc. A record is added to the SYSTEM. HISTORY file (and later transferred to the ACCOUNT.HISTORY file) every time a user logs on, logs off, or boots the system.

Each record of this file contains information dependent upon what caused it to be created. However, every record begins with the same format: time of creation, date of creation, and record type. The record type information specifies what caused the record to be created and what information follows:

- 1 2 System boot - no further data
- 3 User LOGON - followed by account name, id, and port. User LOGOFF - followed by account name, id, port, and elapsed logon time in minutes.
	-

All fields of information are separated from other fields by spaces. The date field is in standard date format: mm/dd/yy. The time field is in standard time format: hh:mm:ss. Account names always use eight positions with trailing spaces, if necessary. The elapsed time may have leading spaces (no leading zeros) and is expressed to the nearest hundredth of a minute.

Because the ACCOUNT.HISTORY file is always replaced (not appended to) when the SYSTEM. HISTORY information is transferred you should probably append the file to one of your own if you wish to maintain any archive information.

Note 1: If your system does not support the time of day feature the time of creation and the elapsed time fields will contain zeros. By placing zeros in the record the file will have the same format as a file created on a system that does have the time of day feature and can be analyzed by a program that is identical on both systems.

Note 2: The history record creation can be turned on or off with the SET command.

## **E.8 User Defined Synonyms File**

The user defined synonym file, referred to in the SET and SHOW commands, is a sequential file(s) created and maintained by the user containing the user defined synonyms to commands. There may be more than one user defined synonym file in the

#### **SYSTIII Bey B - 109 -**

#### **SYSTEM REFERENCE MANUAL**

system but the SET command only allows one of the files to be designated as the user synonym file at any one time.

This file may have any valid name but must reside on the system disk and must have inis file may have any valid hame but must reside on the system disk and must have<br>a file type of SYNONYM. This option of the system is not normally used but is quite convenient in some situations. The most frequent use of this option occurs when a user has access to, and utilizes, several different operating systems. In when a user has access to, and utilizes, several different operating systems. The<br>order to avoid confusion this user would probably create a synonym file that<br>reflects the command names used by the other system(s). (The ot systems use the name DIRECTRY, DIR or VTOC for the function performed by OASIS's FILELIST command. In this case the user could create a synonym (using the TEXTEDIT or EDIT programs) for the FILELIST command of DIRECTRY with an acceptable abbreviation of three characters (DIR). Other commands could be treated similarly.

The format of the user defined synonyms file is relatively simple: one record per synonym definition, each record containing three fields specifying the true command name, the synonym to the command name, and the minimum number of characters allowed for abbreviation of the synonym, each separated by a Single space from the other fields. The minimum number of characters allowed for abbreviation is optional and, when omitted, implies that no abbreviation is allowed.

In the above situation the synonym for the FILELIST command would look like:

FILELIST DIRECTRY 3 FILELIST VTOC

## **E.9** The SYSTEM. EXEChn Files

The SYSTEM.EXEC1 file is a data file used by the EXECutive language processor to ine SiSIEM.EAECT THE 1S a data life used by the EAECULIVE language processor to<br>save the status and variables of one or more EXEC programs while another EXEC save the status and variables.<br>program or command is executing.

In multi-user OASIS there will be more than one of these files, i.e., EXEC1, EXEC2, etc., one for each user partition.

This file is a direct access file with each record 512 characters in length. The number of records in this file determine the level of EXEC call nesting allowed by the system. As distributed this file contains two records which allow one EXEC the system. program to call another but does not allow that second program to call another EXEC program.

To expand (or decrease) the level of EXEC nesting log on to the system account, erase the SYSTEM.EXECnn files (be conscious of the fact that while this file is removed no EXECs may be executed and the \$ystem may not be booted), and create a new file with the filesize corresponding to the level of nesting desired.

#### **E.10 The SYSTEM. SPOOLQUE File-**

The SYSTEM.SPOOLQUE file is a data file used by the printer spooler and must be Ine sising spooler intered by the user before the spooler is invoked (see chapter: "SPOOLER COMMAND").<br>This file may reside on any attached disk although it should be put on the disk with the most space available as the reports spooled to disk by the printer spooler will be put on the same disk as this file. The file format is direct and the will be put on the same disk as this file. The file format is direct and the<br>record length is 16 bytes. The number of records allocated determines the number record fength is to bytes. The humber of records all of files that may be waiting for the spooler to print.

A usable file size for the SYSTEM.SPOOLQUE file is about 64 records. This size of a *file* can be created by entering the command:

)CREATE SYSTEM SPOOLQUE S (DIRECT RECLEN 16 FILESIZE 64)

**- 110 - SYSTBII Bev B** 

## **APPENDIX F**

## **ANSI FORMS CONTROL**

The OASIS Operating System utilizes the American National Standards Institute (ANSI) standard for printer forms control for output directly to a device attached as a printer.

When ANSI forms control is used (optional in the LIST command) the first character of each record transmitted to a printer is a forms control command. This command of each record transmitted to a printer is a forms control command. This command character is not printed on the printer but is translated to the codes required to effect the forms control desired. A record is always terminated with a carriage return (in BASIC this is accomplished by using no trailing semicolon in the output list).

Every record output to a printer is printed with a trailing carriage return but no Every record output to a primer is primed with a trailing carriage return but no<br>trailing line feed. The line advance is performed by the next record's forms trailing line feed. The line advance is performed by the next record's forms<br>control, if desired.

The following is a list of the control characters and their functions.

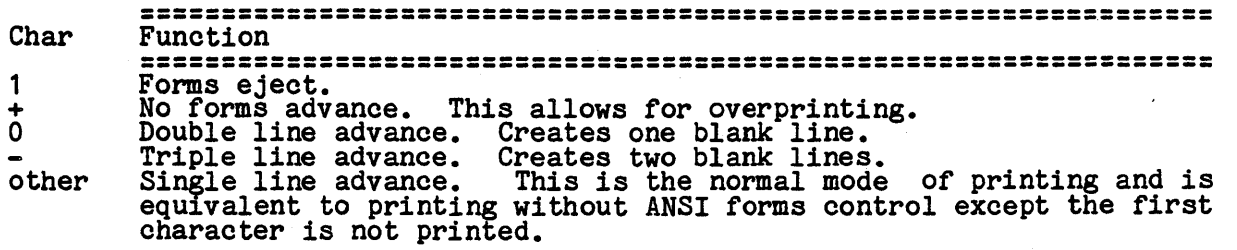

### **APPENDIX G**

## TERMINAL CLASS CODES

The terminal class code, set with the ATTACH command, informs the operating system what display features a console has and how to invoke them. Unfortunately terminal manufacturers have no standards imposed on them in this area. Therefore each manufacturers have no standards imposed on them in this area. Inerefore each<br>manufacturer uses the method that he thinks is best or is easiest for the company<br>to implement.

In most systems, programs that try to utilize some of the special features that In most systems, programs that try to utilize some of the special reatures that<br>terminals have must be coded for the specific terminal(s). This is not necessary when using the OASIS system. In OASIS programs are coded using an internal set of codes defined below. When outputing to the console OASIS translates these codes to the codes required by the attached console. This provides greater flexibility and transportability for the programs.

## G.1 Implementing New Class Codes

If you have a terminal that you wish to use as a console but its cursor control requirements are not met by any of the class codes defined and distributed then you may implement your own class code by using the OASIS MACRO assembler.

For details on the requirements of the SYSTEM.CLASSnn file refer to the OASIS MACRO Assembler Language Reference Manual.

## G.2 Terwinal Class Code Tables

The tables on the following pages describe the classes implemented and distributed with the OASIS operating system. Each class code is defined in its respective SYSTEM.CLASSnn file.

Due to the delay between implementing a new class code and the distribution of the bus co the delay between implementing a new class code and the distribution of the documentation there may be more class codes implemented than are listed in the tables. Contact your distributor to determine if any new cla implemented.

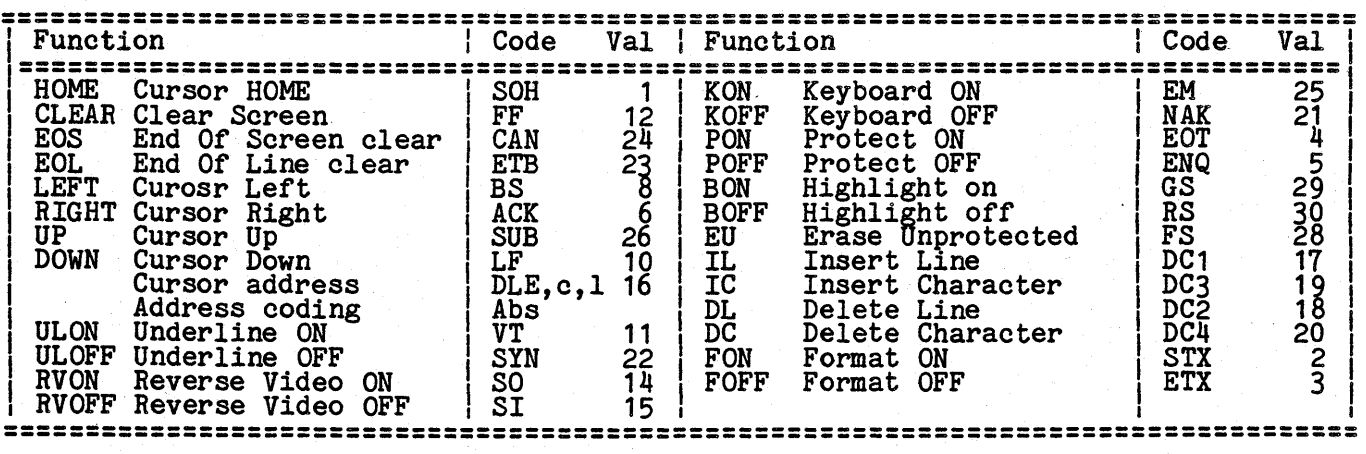

## Internal Terminal Codes

In the following tables abbreviations are used which are defined as:

- N/A Indicates that the function is not available on the terminal.
- Simulated Indicates that the function is not available on the terminal but is indicates that the function is not available on the terminal but is<br>simulated by the operating system. For example, EOS is simulated by<br>outputting spaces to the end of the screen and then re-positioning to the same screen location.
- Standard Indicates that the line and column number is coded using the ASCII displayable character sequence. Value 1 = space, value 2 = "!", etc.
- Special Indicates that the bias for the line number is different than for the column number.
- Abs Indicates that the line and column number is coded using the values for the line and column number, base zero. Value 1 is a values for the fine and co.<br>value 2 is a binary 1, etc. absolute binary 0,
- ASCII Indicates that the line character representation<br>value 15 is <sup>#</sup>15", etc. and column number is coded using the ASCII of the value. Value 1 is "1", value 2 is "2",

Some class code files perform input translation as well as output translation. When this is the case the table following the class code table defines the character values (in hexadecimal) translated. This input translation facilitates a consistent interface for arrow keys, etc.

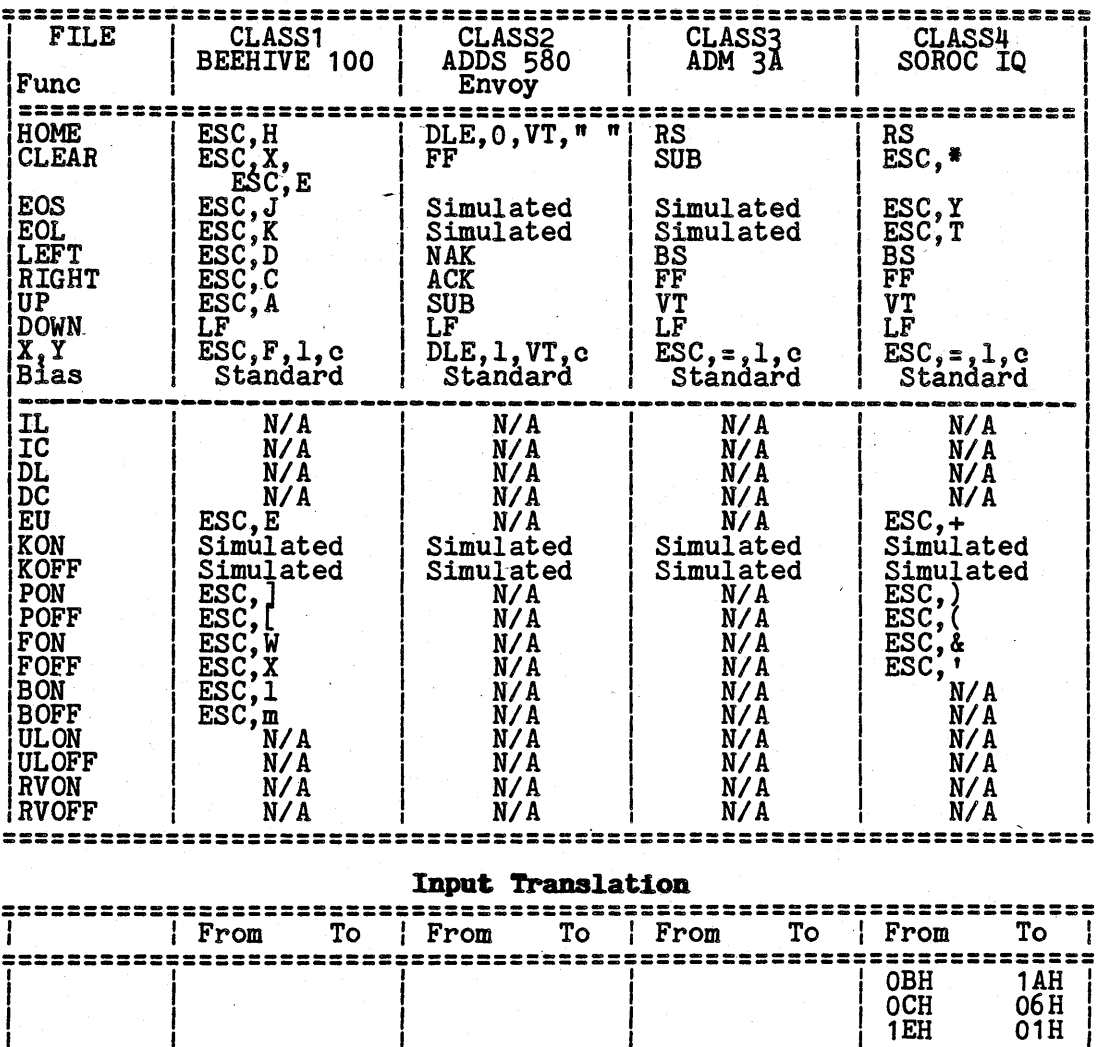

Terminal Class Codes 1 - 4

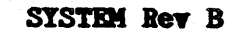

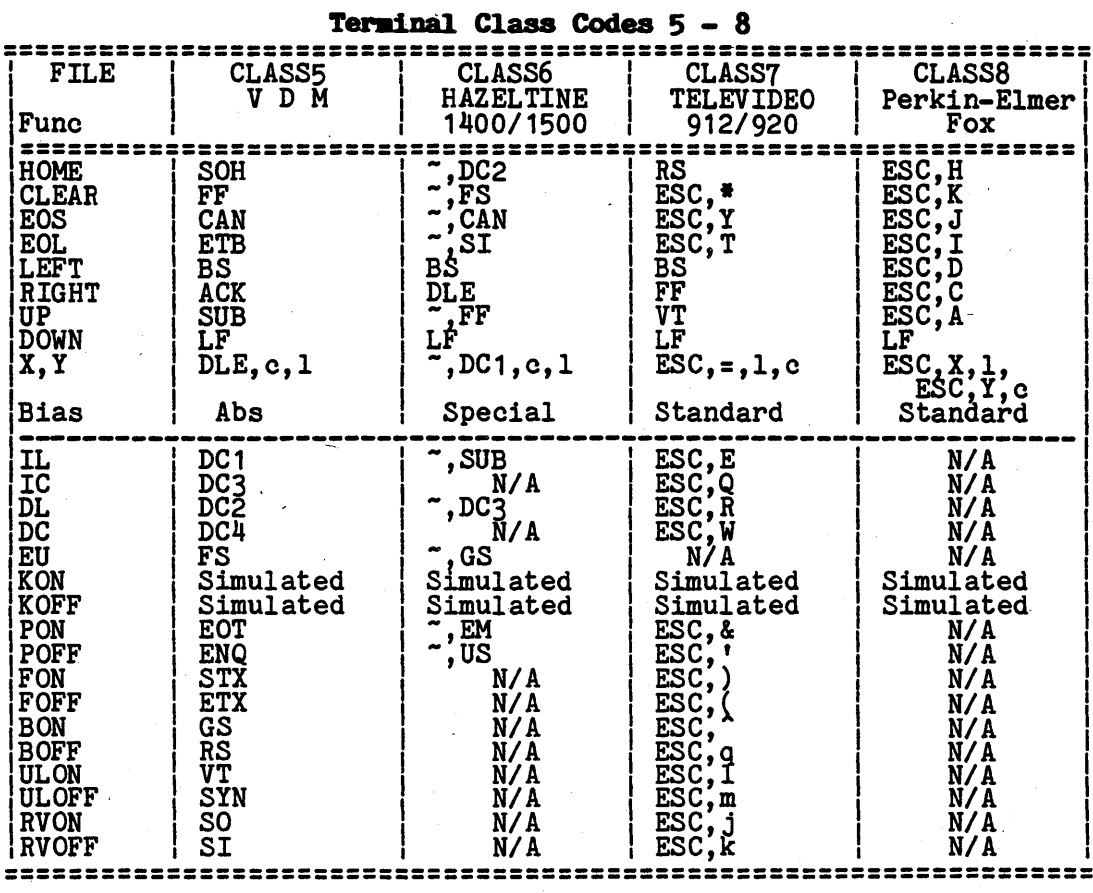

## **Input Translation**

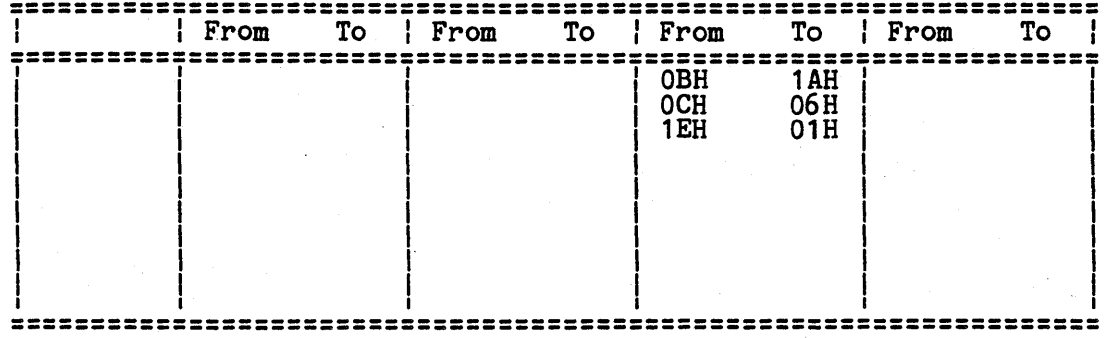

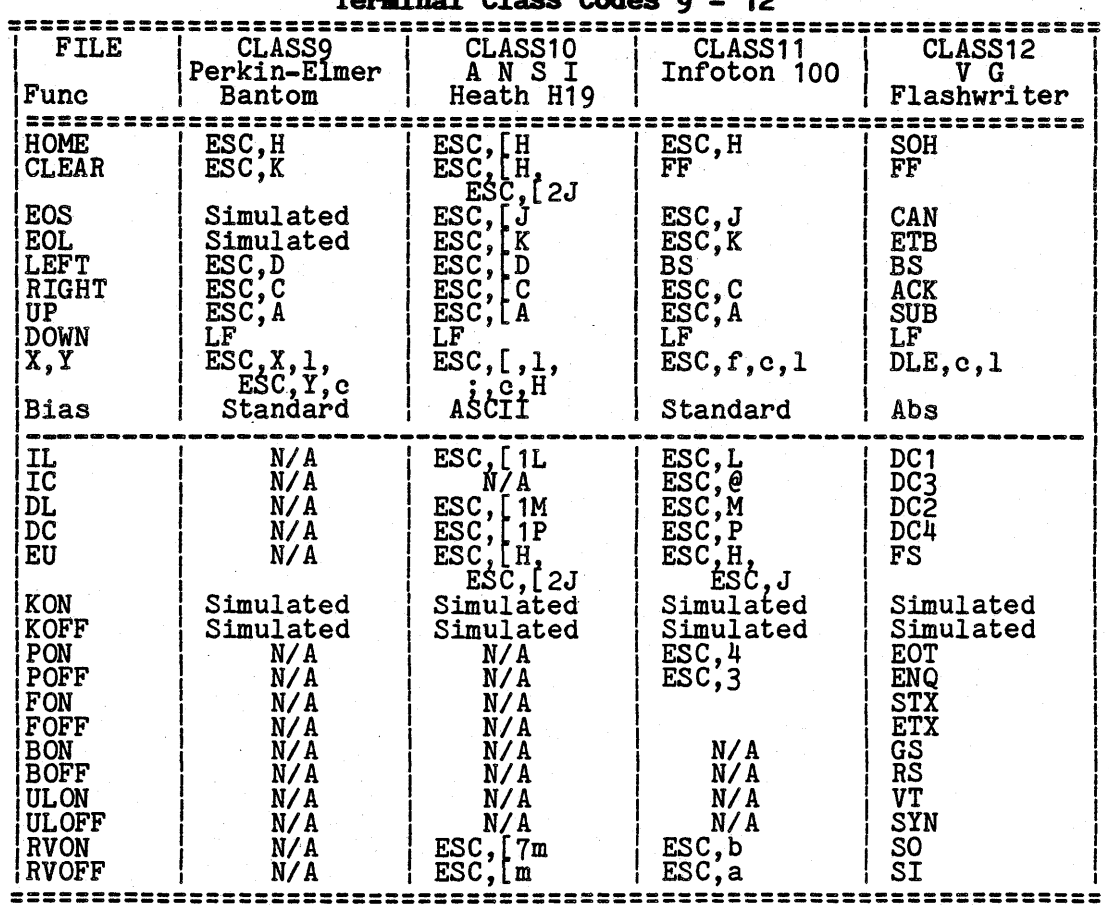

Terminal Class Codes 9 - 12

## Input Translation

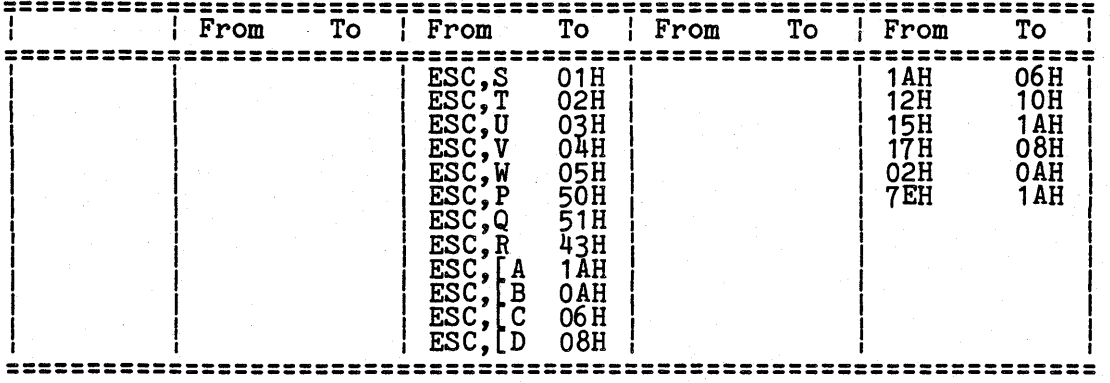

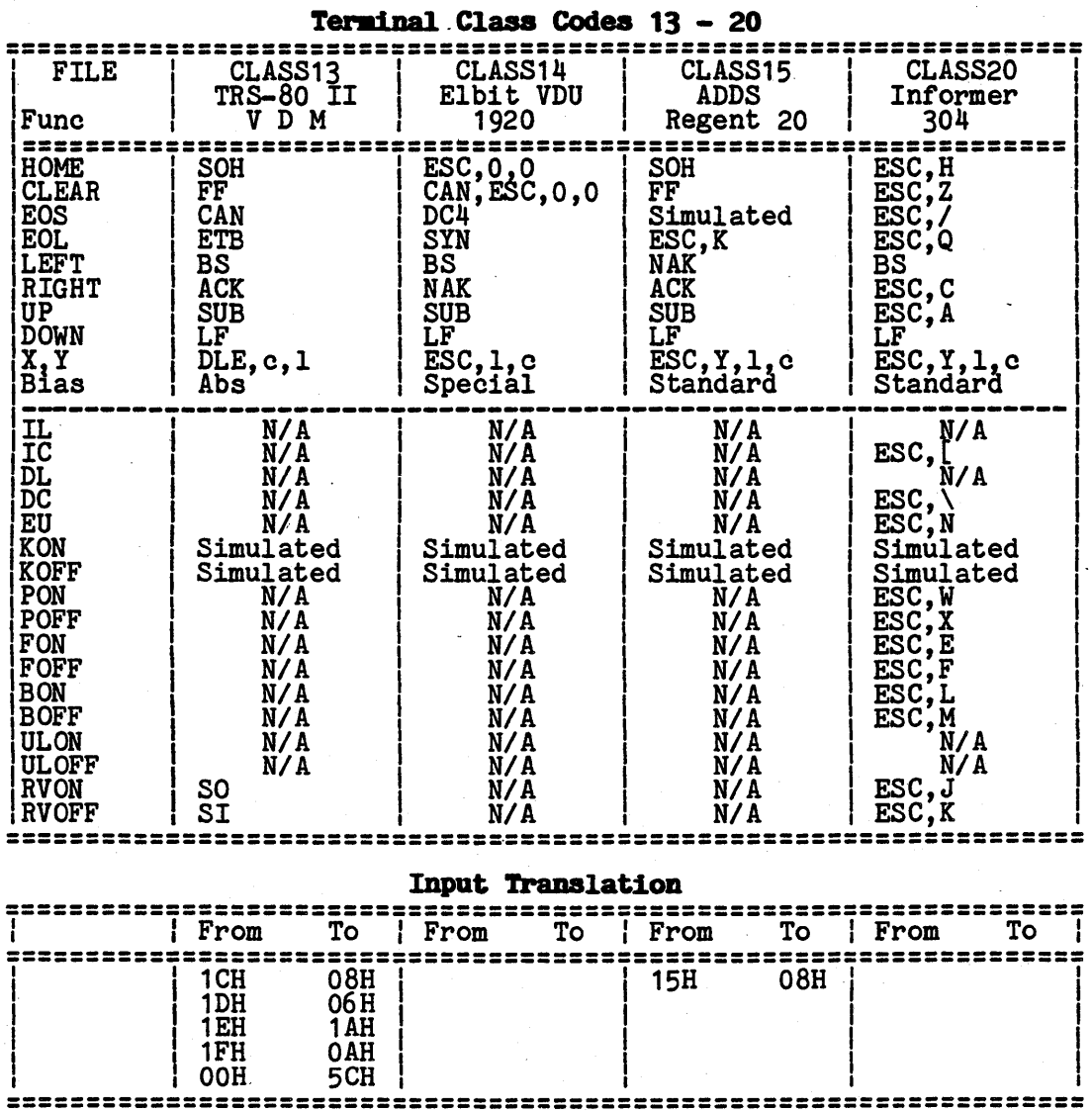

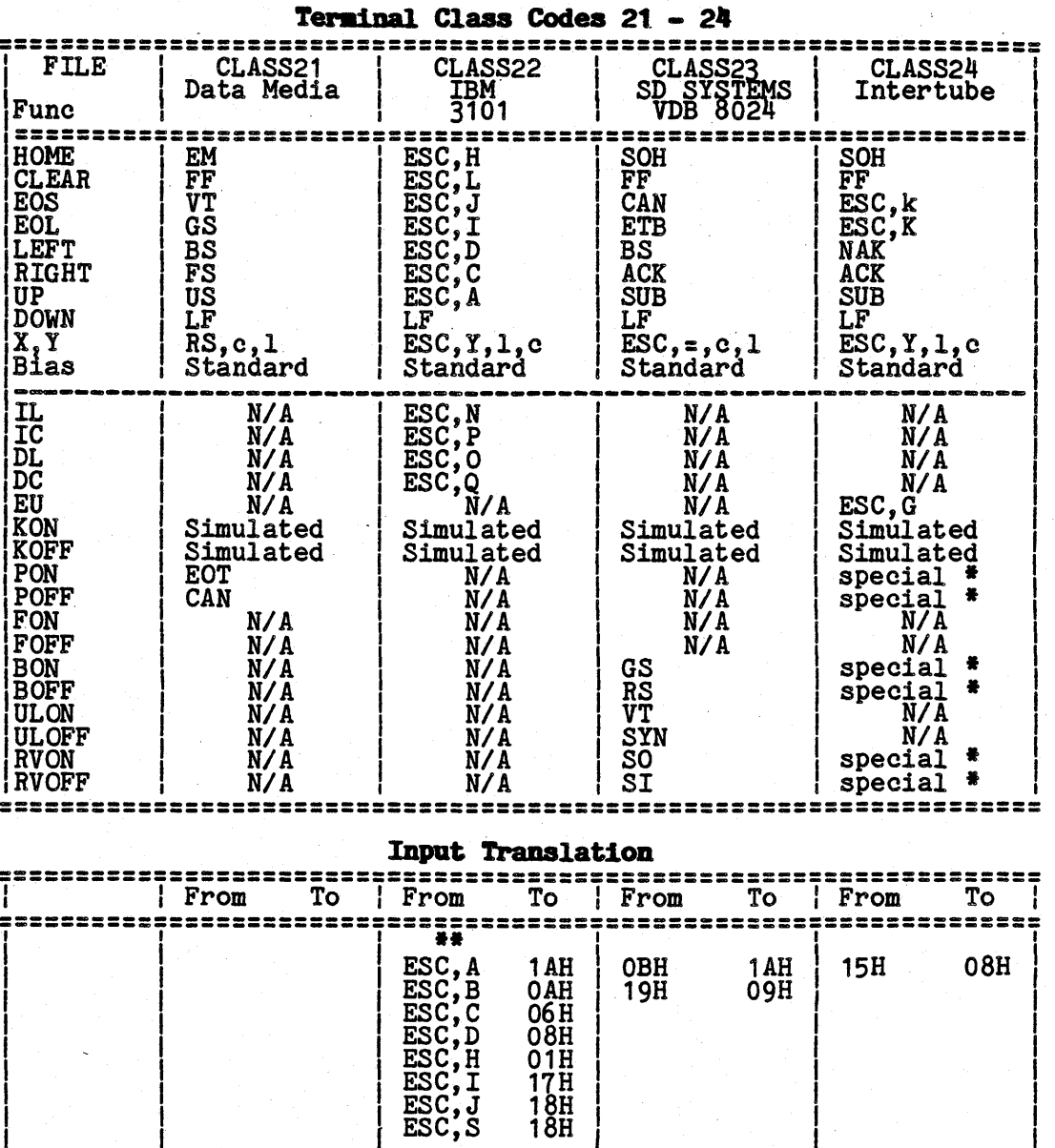

# 

F.S ES ES

\* The output codes for these capabilities are interdependant.

**\*\*** System control keys require double ESC key lead-in; i.e., Console Screen Wait function is performed by entering ESC, ESC, W.  $\bullet$ 

 $-118 -$ 

## APPENDIX G: TERMINAL CLASS CODES

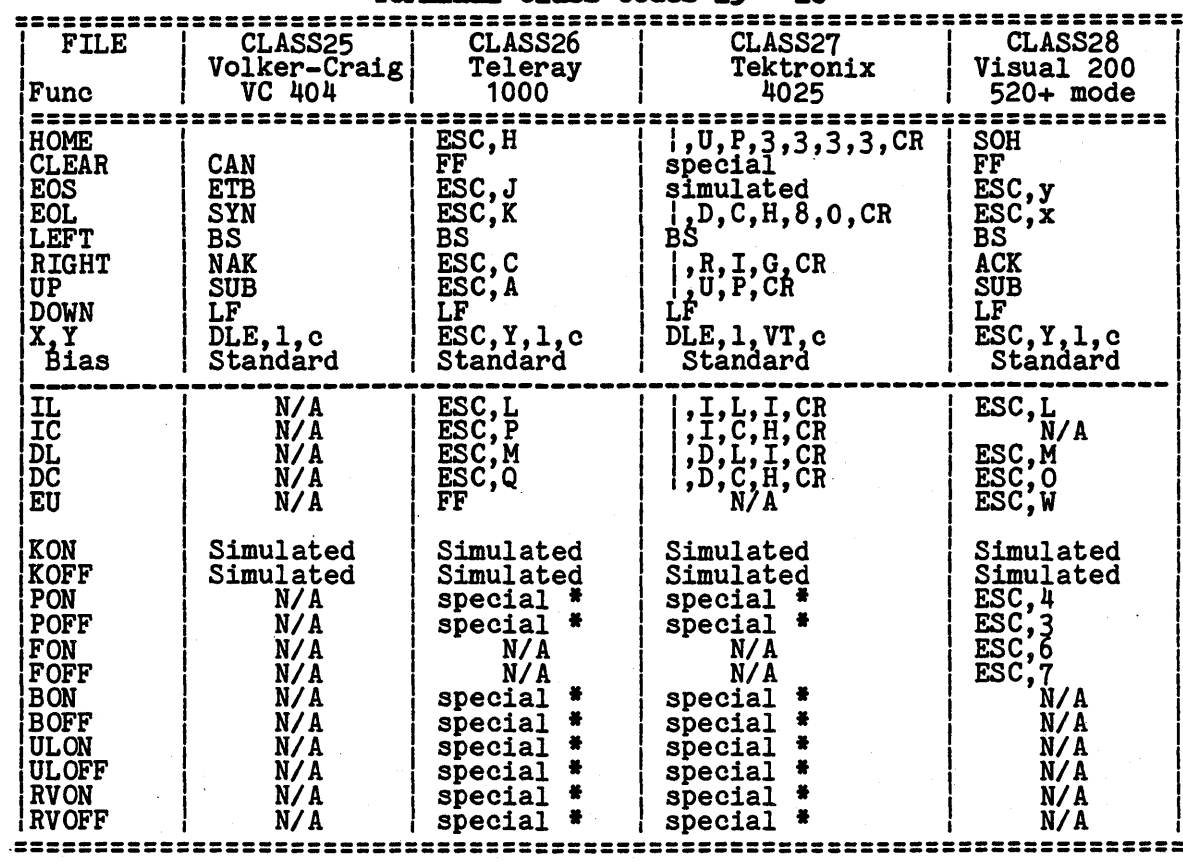

## **Terminal Class Codes 25 - 28**

**Input Translation** 

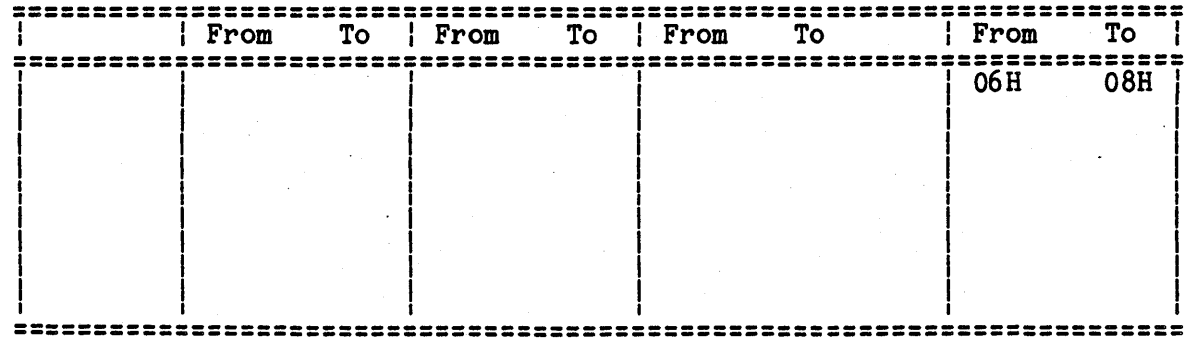

\* The output for these capabilities are interdependant.

 $\bullet$ 

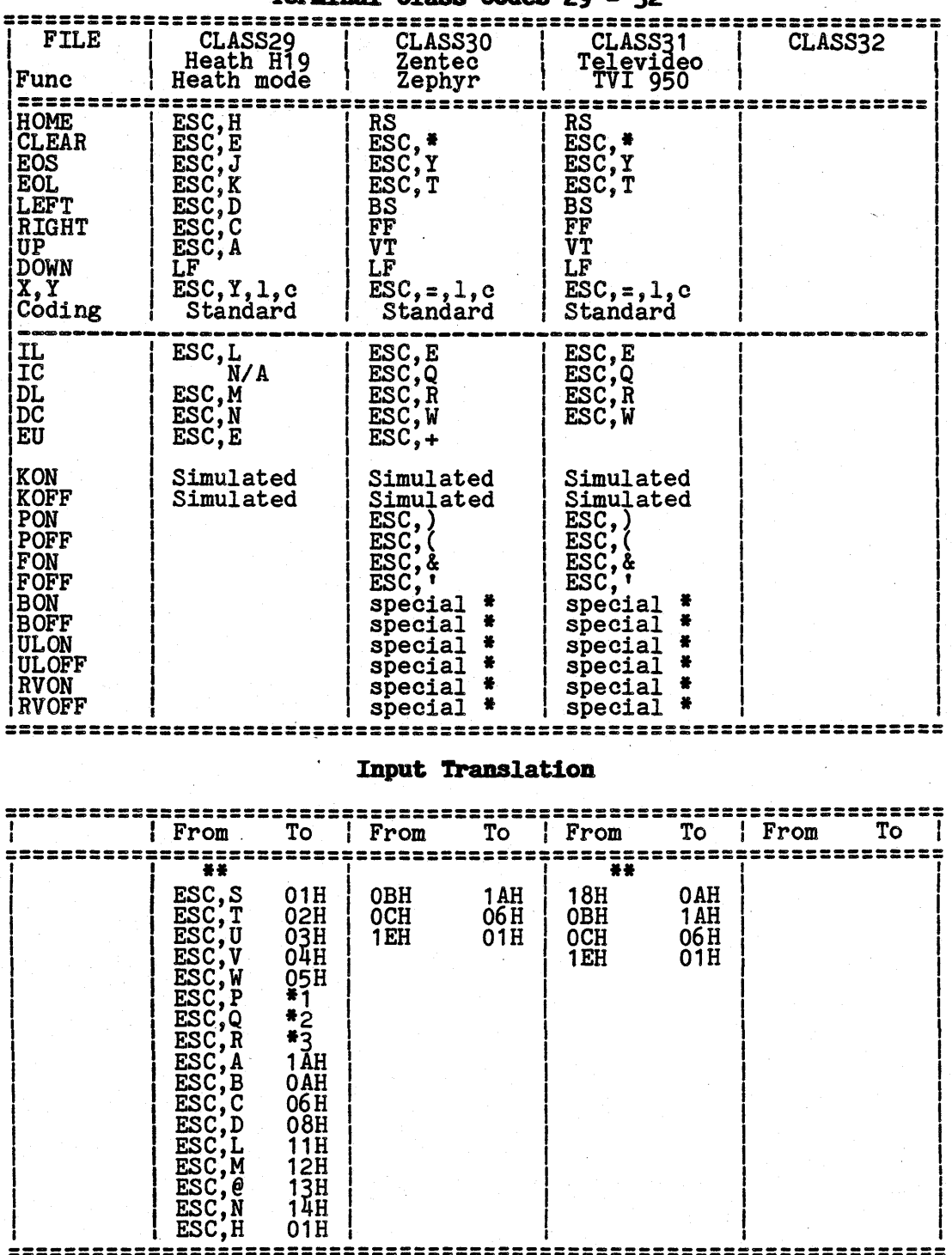

Terminal Class Codes 20 - 32

\* The output codes for these capabilities are interdependant.

\*1 Translated to Printer Echo-key.

\*2 Translated to System Cancel-key.

#3 Translated to Program Cancel-key.

\*\* System control keys require double ESC key lead-in; i.e., Console Screen Wait function is performed by entering ESC, ESC, W.

#### **APPENDIX H**

#### **PRIVILEGE LEVELS**

The OASIS operating system supports privileged access to programs. Privileged access means that each program is assigned a privilege value. Access to a specific access means that each program is assigned a privilege value. Access to a specific<br>program is allowed only if the current user has a privilege level equal to or greater than the privilege value of the program.

An attempt to access a program with a privilege value higher than your privilege level will be rejected with no error message.

The current privilege level may be lowered by using the SET PRIV command. The current privilege level may be displayed by using the SHOW PRIV command. The current privilege level is a SYSGENable function but this only has meaning when the current privilege level is a SiSGEN<br>user accounting feature is removed.

The following table lists the OASIS commands and the privilege value associated The following table lists the OASIS commands and the privilege value associated<br>with them, as they are distributed. This is not necessarily a complete list as new<br>commands may be added.

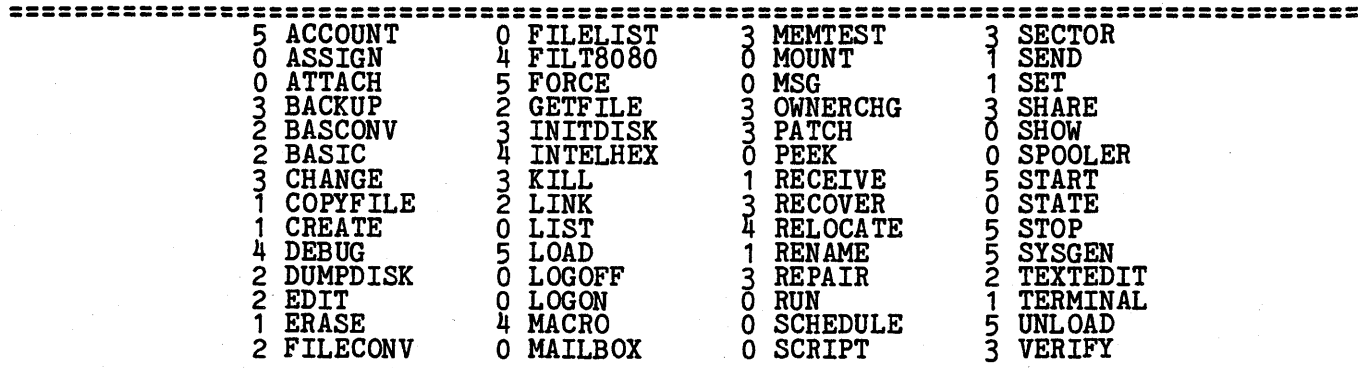

**===============================================================.====================** 

The privilege level of a program (COMMAND) may be changed to a different value by using the CHANGE command.

Note 1: Because the privilege level of the system cannot be raised by any program you should take care to always maintain at least one system disk that has the highest privilege level that you will ever need. This is usually accomplished by never making any changes to the copy of the system on the distibution disk.

Note 2: Do not raise the privilege level of the LOGON and LOGOFF commands--you<br>would make it very difficult to change from one account to another. Privilege<br>values and levels may be in the range of 0 to 5. The following co values and levels may be in the range of the system programs:

- 0 Non-file modifying system utilities, RUN version of BASIC.<br>1 File modifying system utilities.
- 0 Non-lile modifying system utilities.<br>1 File modifying system utilities.
- 2 High level language programming utilities.
- 
- 2 High level language programming utilities.<br>3 Maintenance utilities (i.e. PATCH).<br>4 Assembly level language programming utilities. 4 Assembly level language programming utilities.<br>5 System management.
- 

#### lPPBlDIX I

## SYSTEM ERRORS AND MESSAGES

## I.1 Disk Errors

All disk errors are displayed on the console after the disk retry count has been exhausted. The format of the disk error message is:

## Disk' <fd>(< $\{\star\}$ ) <message> <cyl>,<head>,<sect>

Where:

<fd) Indicates the logical disk label (S, A, B, etc).

*<I)* Indicates the physical disk number that was attached to· the logical disk label.

<message> Indicates the specific disk error message.

- <cyl> Indicates the cylinder number of the disk that the error occured on. This number is in decimal.
- $\langle$ head $\rangle$ Indicates the head or surface number of the cylinder that the error occured on. This number is in decimal.
- <sect> Indicates the physical sector number within the cylinder of the disk error. This number is displayed in decimal.

When a disk error occurs the system automatically retries the operation until it is successful or until the retry count is exbaused. If *it is* successful no indication successful or until the retry count is exhaused. If it is successful no indication<br>of an error is given to the operator (except a slight delay in processing). When of an error is given to the operator (except a siight delay in processing). When<br>the operation is not successful and the retry count is exhausted an error message<br>is displayed on the console and the system waits for a resp

When a disk error message is displayed on the console the operator must type a key for processing to continue. Valid responses by the operator include:

- R Retry the operation again
- I Ignore the operation and continue processing as if the operation was successful. This response may cause more errors than intended. In general, only use the I response for read type operations and when you are sure that the information will not be used for a write operation following.
- <sup>Q</sup>Quit the operation and return control to the Command String Interpreter.
- M Perform a MOUNT for the error disk. This response is only valid when refiorm a mount for the error disk.<br>the error message is 'Disk Changed'.

Caution should be exercised in the use of the I and Q responses. The actual results of this response will be dependent upon the specific operation being performed. However, the I response is invaluable when performing a disk backup or performed: nowever, the I response is invariante when performing a disk backup of<br>similar operation. Before using the I response you should try the R response<br>several times to insure that the data is truly unrecoverable.

The integrity of information written to or read from a disk is verified by use of a checksum or CRC value. CRC is the initials of the term "Cyclic Redundancy Check" end refers to the process of generating a value using an algorithm that relates the value generated to the information that it was generated from. This is a reasonably accurate and efficient method of verifying read/write with the data, when the information is read back from the disk a the value is<br>generated for the information read. If the CRC of the data read is not the same as generated for the information read. If the the off the data read is not the same as<br>the CRC read back with the data then there is an error. This error may be related<br>to the data or it may be that the CRC value read from th

The following disk error messages are described in alphabetic order. ine following disk error messages are described in alpha preceding the error message is the internal error number. The number

### Disk Error Messages

**9 Header Error** - The sector or track address read from the disk does not correspond to its checksum read from the disk. Enter a carriage return to retry the operation.

- 4 Data CRC Error The data checksum read from the operation. read from the disk does not correspond to its disk. Enter a carriage return to retry the
- 6 Disk Changed The disk ID on the disk does not match the ID saved in memory. Mount the correct disk, unload this disk, or enter an M.
- 5 Invalid Parameters The sector number to be read/written is invalid (negative or greater than maximum). The data and/or program is invalid. This error usually only occurs during a read of a sequential file, indicating that the link address to the next block of the file is inte, indicating that the fink address to the hext block of the fifte is<br>invalid. The only method of exiting from this error condition is the I or Q response.,
- 3 Not Initialized Addresses and data on the disk cannot be read; system assumes the disk has not been formatted. To recover from this error assumes the disk has not been formatted. To recover from this error you must quit and initialize the disk. If the error is occuring on many disks that are actually initialized then the head alignment of the disk drive should be suspected.
- 1 Not Ready Disk not loaded, not rotating at proper speed, or is mounted off center. Unload and reload disk slowly.
- 7 Sector Not Found Sector address is invalid or doesn't match its checksum. If the operation is a write to the disk then enter a carriage return to retry the operation - usually this will recover from the error. If the operation is a read, then you will probably have to cancel the operation and either restore the data from the backup disk dinitialize this disk first) or try to recover the data using the DEBUG program (if available). The DEBUG program, if used improperly, may cause more loss of data than recovered!
- 8 Track Not Pound Track address is invalid or doesn't match its checksum. Retry the operation. If not recoverable restore from your backup disk.
- 2 Write Protected Disk is physically or logically write protected.

The following errors may occur during system start up (boot):

Disk Error: nn Indicates one of the above errors. The disk error message cannot be displayed because the system cannot be read into memory. Usually the error can be resolved by reloading the disk slowly, making sure that it is seated properly, etc.

Not Found: "SYSTEM.NUCLEUS" Indicates that a non-system disk is in the system drive.

Not Found: "SYSTEM.EXEC1" Indicates that the EXEC1 file is not on the system disk. This file must exist in order to complete the system system disk. This file must exist in order to complete the system start up.

Not Found: "SYSTEM.CSI" Indicates that a non-system disk is in the system drive.

Not Found: "SYSTEM.ERRMSG" Indicates that a non-system disk is in the system drive.

#### I.2 System Messages

The following is a listing of the SYSTEM.ERRMSG file as distributed. The messages<br>that contain numbers surrounded by braces {} indicate that the message contains variable information that is determined only at the time the message is displayed.<br>For example, message number 42 is used by the STATE command to display the number<br>For example, message number 42 is used by the STATE comma of files found and the number of disk blocks used by those files.

The messages are fairly self explanatory. More detail about the specific messages<br>cannot be given because the messages are almost totally independent of the cannot be given because the messages are almost totally independent of the<br>programs. In general, if a message is displayed that you do not know how to interpret then read the section or manual describing the program that was executing when the message was displayed.

## **SYSTEM REFERENCE MANUAL**

Number Text

**------** ------------------------------------~-~--~-----~--~~---------- <sup>1</sup> 2 ב-1<br>|<br>|<br>| דבר 5]<br>6] ~ ያ. 10 11 <u>12, </u> 1~ 1~  $191$ 20 21 22 ~<br>25 | 26  $\frac{291}{291}$ 30 31<br>32. ~~ ~~ ~b  $^{40}_{41}$ 42. 45. 46 ig. 50 51 52 54<br>551 56 58 I  $\begin{bmatrix} 59 \ 60 \end{bmatrix}$ 61 62 64 I L 00 ŏ8. 69 70 71 Partition not allocated. 71] Partition not allocated.<br>72] Partition is still active. 74] Can't send message to your own partition. Syntax error. File name missing.<br>File type missing.<br>Drive code missing.<br>Disk not attached. Disk not mounted. Invalid option. File not found. Disk full. Directory full. Invalid file name.<br>Invalid file name. Invalid drive code.  $\prod_{r=1}^{n}$  =  $\prod_{r=1}^{n}$   $\prod_{r=1}^{n}$  is not recognizable.  $"\{\cdot\}$ " is not recognizance.<br>Finantis an invalid numeric. Expecting  $\begin{array}{c}\n\text{F1}\n\end{array}$ ", found "{2}".<br>Expecting "{1}", found end-of-line. Expecting rile. Insufficient privilege.<br>Incorrect serial number. Expecting end-of-line, found "{1}".<br>Required parameter missing.<br>Must be "ON" or "OFF". Incorrect format, should be "{1}". Cannot detach the CONSOLE. Invalid record in "{1}. {2}".<br>Cannot attach to an output only device. Cannot attach to an input only device. Can only attach to a random storage device. Cannot attach to a random storage device. Cannot detach the System disk. Undefined logical device. Undefined physical device. Must be sequential organization. File already exists. **Crime alleau exists:**<br>Organization code is missing.<br>Missing option: "{1}".<br>COMM device is not attached. Corn device is not attacked. Bevice is not attached.<br>File channel is not assigned.<br>No files found. {1} file(s) {2} block(s). Must have at least two disks attached. Source and destination drives cannot be the same.<br>No files erased. {1} file(s) erased, {2} block(s) recovered. Source and destination do not have the same capacity. Receiver disconnected. Receiver timed out. Too many serial numbers. ' Load module contains unresolved external references. Cannot mix ABS with REL or COM modules. Cannot have multiple ABS modules. Symbol table overflow. Unexpected end-of-file. Program has no PABs!<br>Only private files may be shared. SYSTEM. ACCOUNT file is missing.  $System$  account cannot share files. Incorrect password.<br>Account not found. File'"{1}.{2}:{3}" already exists on account "{4}". Spooler *is* not initialized. Spooler is busy printing. Spooler *is* waiting for work. Spooler is waiting for work.<br>Spooler is waiting for printer.<br>Spooler is suspended.<br>Insufficient Memory.<br>Device is attached to partition {1}.<br>Invalid partition number. Partition *is* not active.

75] User is not logged on. 76 t~ ğÖ, 81<br>82. gn op<br>86 88 I 89. 90 91<br>92. §~ §g 98. 99 *100 101 102*  103 *104 105 106 107*  108 109 *110*  111 112 113 | 113]<br>| 114] 115] Password? User is not receiving messages.<br>User is not receiving messages.<br>Must be single user mode or private disk volume. Must be single user mode. Can only execute from System account.<br>No files changed,<br>File "{1}.{2}:{3}" is now owned by account "{4}".<br>Partition size is too small. Partition size is too smail.<br>Partition must be one larger than current top partition.<br>Can only modify top partition.<br>Next lower parrtition is still active. Module {1} is not loaded. Module {i} is not loaded.<br>Module {i} is already loaded. Too many re-entrant modules. :<sub>111:121:131</sub> saved.<br>\*\* Partition has been stopped! \*\* That account is in use by partition {1}.<br>That account is in use by partition {1}.<br>Cannot FORCE yourself!<br>All partitions are active. You have messages waiting. To retrieve, execute MAILBOX. Must be Multi-User OASIS.<br>' I I I |<br>Spooler is scheduling next job.<br>Spooler has form "{1}{2}{3}{4}{5}{6}{7}{8}" mounted. Spooler has form "(fitzityithityito)<br>Spooler is stopped.<br>Spool file is open or non-existent. Spol parameters: Queue={1}, Copies={2}, {3}.<br>Logon at {1}, on {2}. Logon at  $\{1\}$ , on  $\{2\}$  duration  $\{3\}$  minutes. Waiting for spooler to stop.<br>Queue code and spoler form do not match. User can't be forced. Logon please: |

Other messages may be added in the future as the need arises.

## **APPENDIX** J

## **ASCII CHARACTER SET**

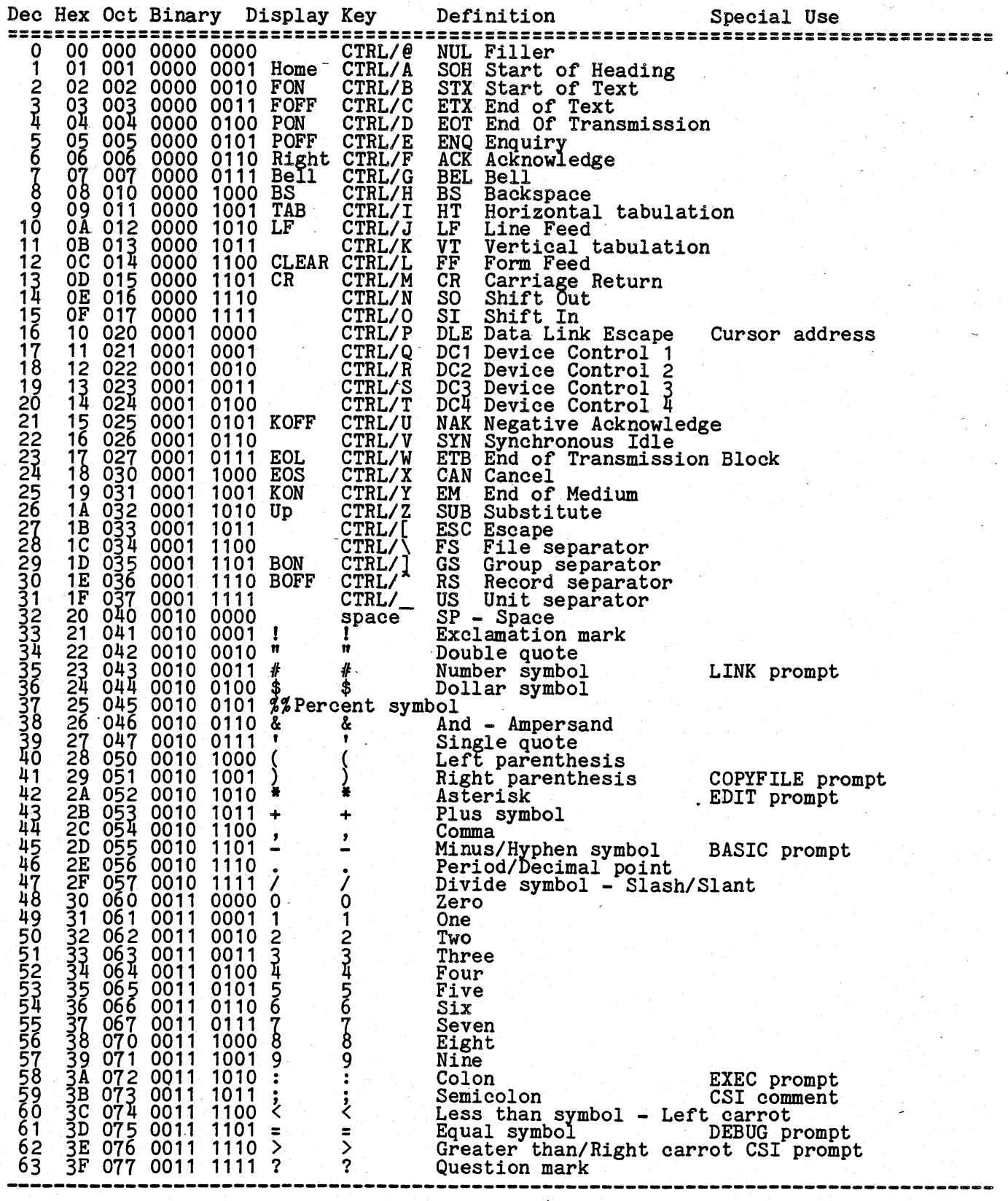

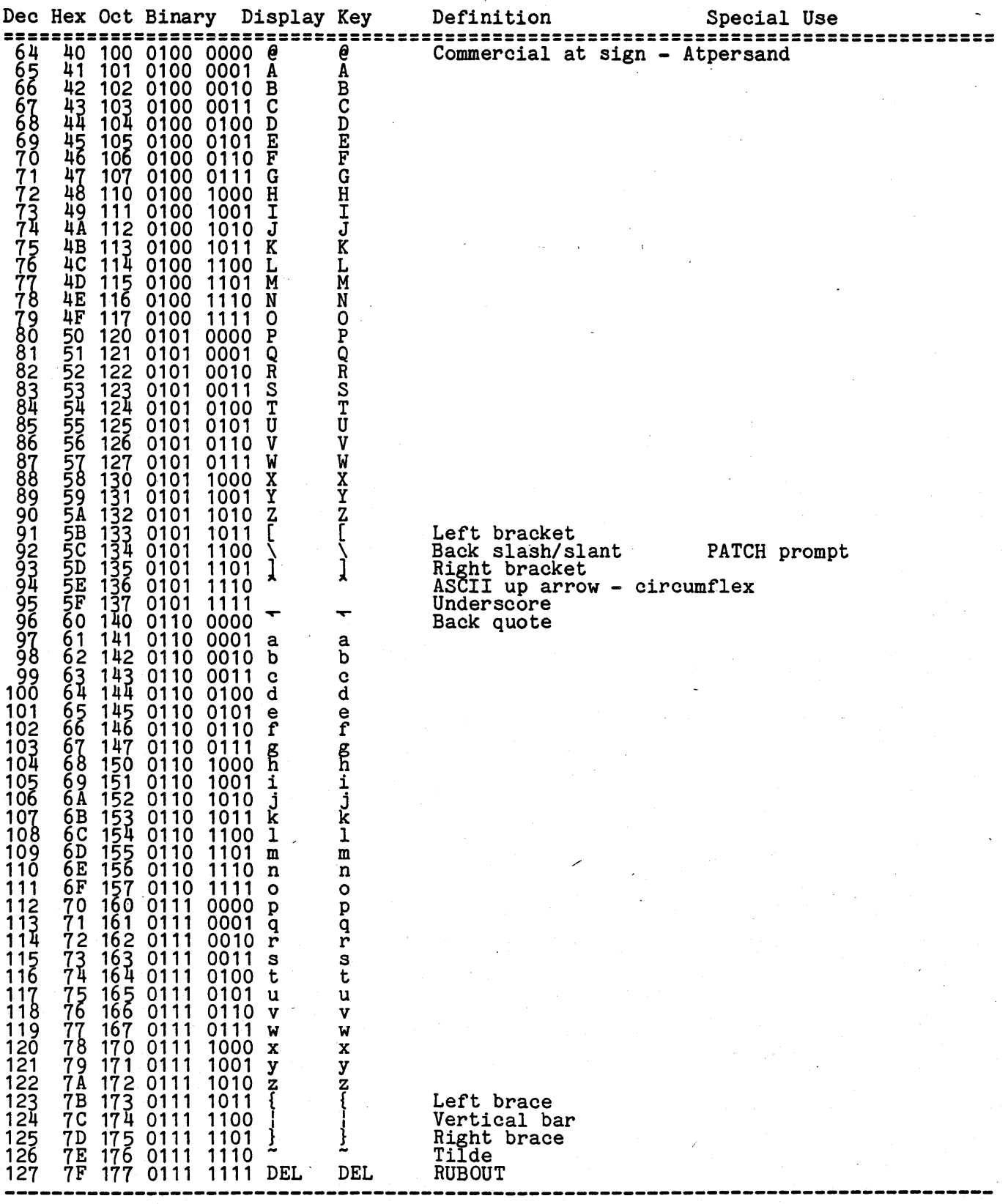

# (This page intentionally left blank)

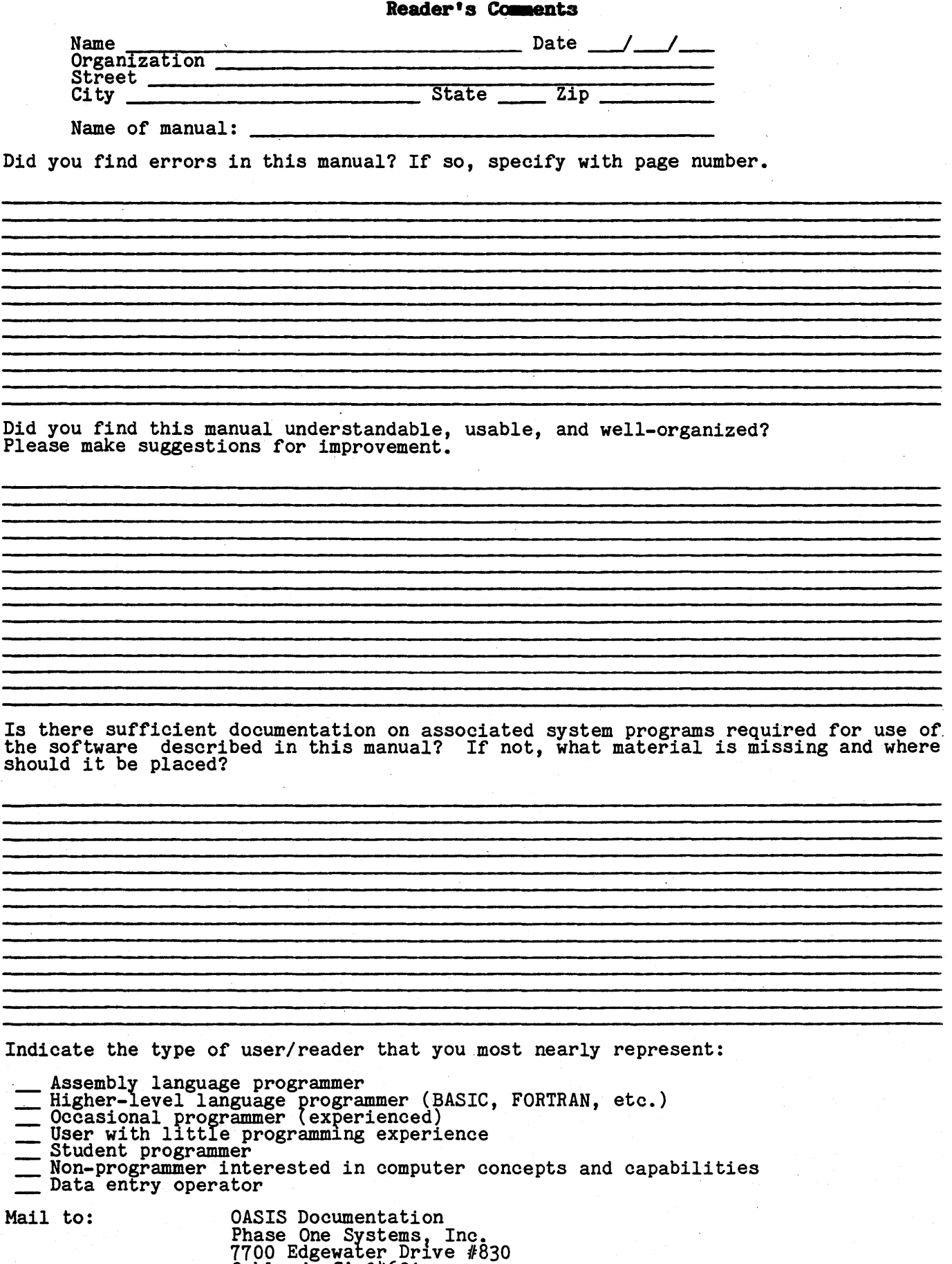

Oakland, CA 94621